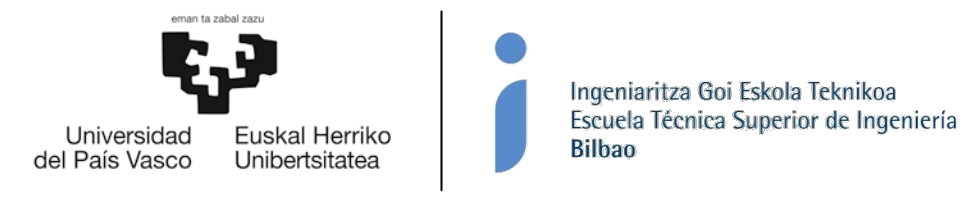

## **TRABAJO DE FIN DE MASTER Cálculo de la rigidez de los anillos en rodamientos de vuelco, mediante técnicas de condensación de elementos finitos, e implementación en modelo analítico**

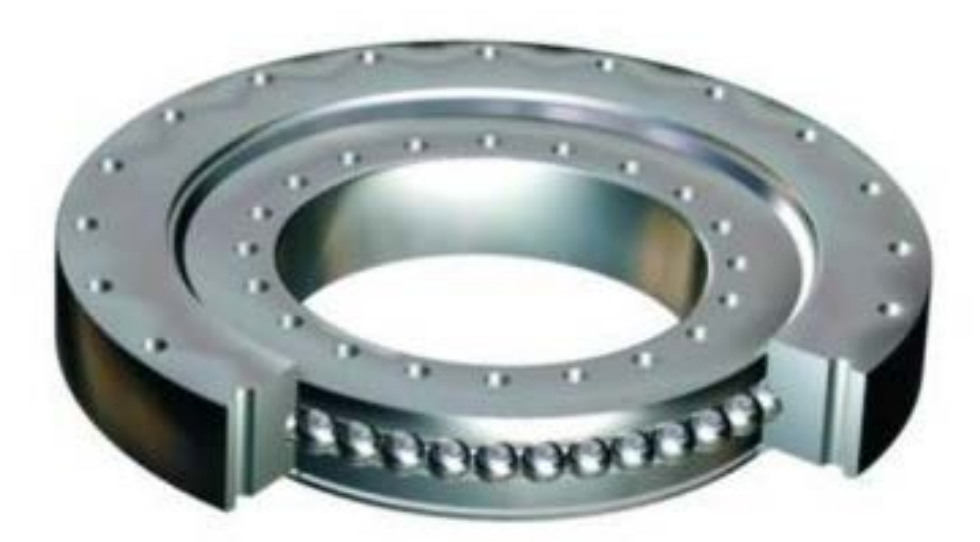

**Rocío Olaguibel Sabin Máster de Ingeniería Industrial dirigido por Josu Aguirrebeitia**

## Curso 2015-2016 **DEPARTAMENTO DE INGENIERÍA MECÁNICA**

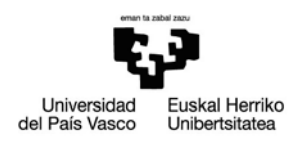

# <span id="page-1-0"></span>ÍNDICE

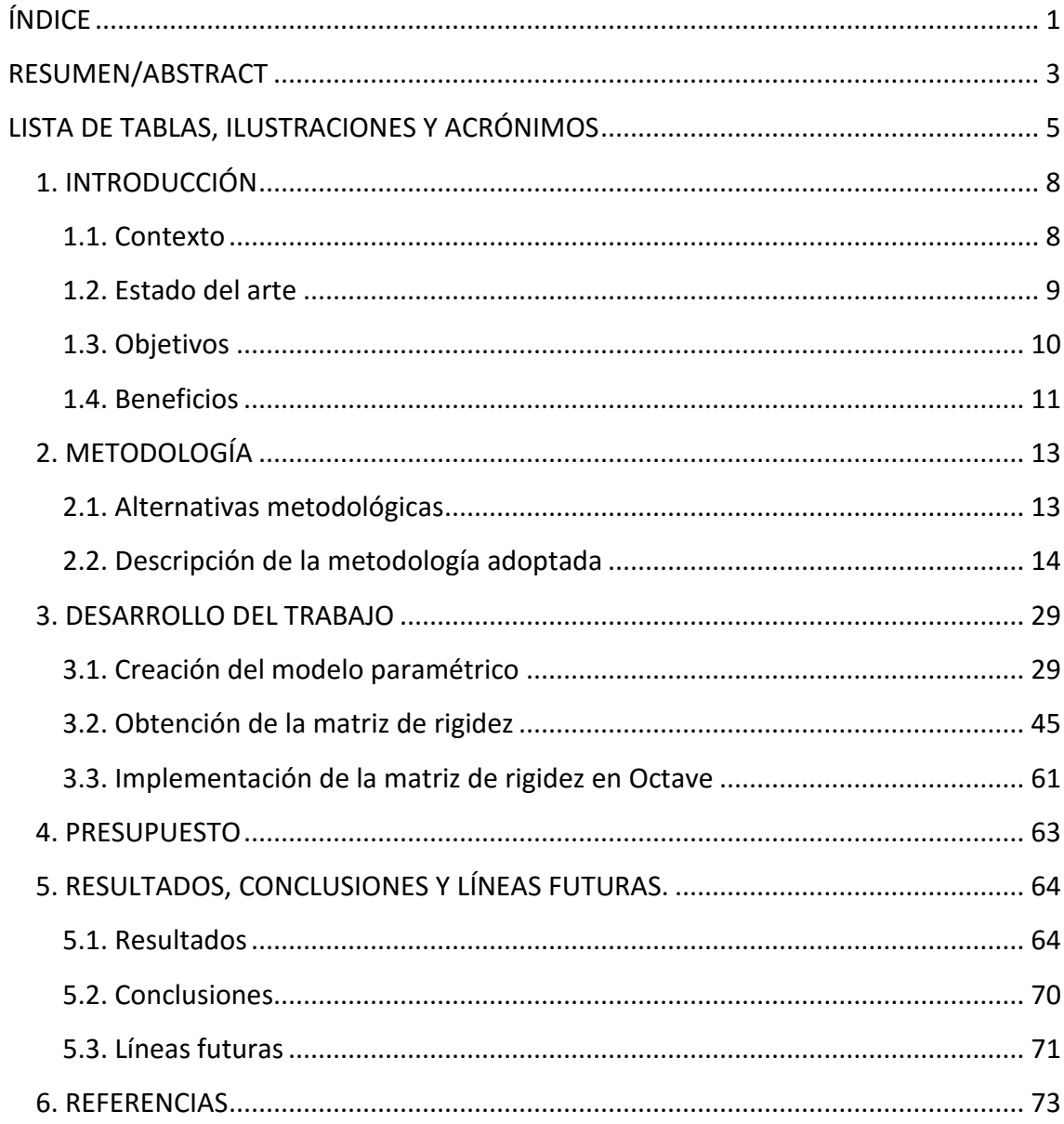

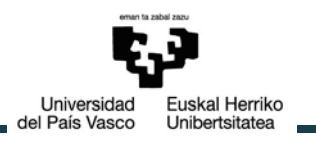

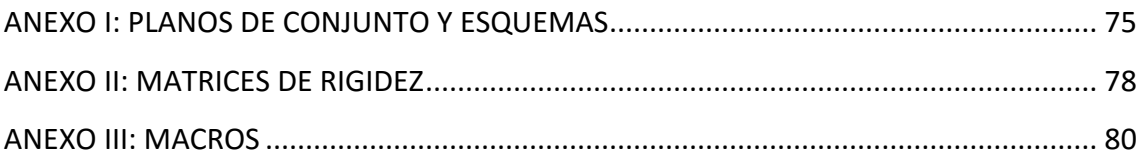

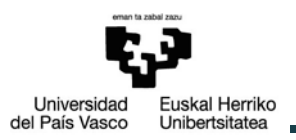

## <span id="page-3-0"></span>**RESUMEN/ABSTRACT**

En este trabajo nos centraremos en la importancia de la elasticidad de los anillos en rodamientos de vuelco con cuatro puntos de contacto. A pesar de ser conscientes de la pérdida de precisión en sus resultados, estudios previos asumían anillos rígidos como hipótesis debido a la imposibilidad de obtener un modelo en el que pusieran ser tenidos en cuenta con un gasto computacional aceptable. Por este motivo se propone un método para obtener la matriz de rigidez de cada uno de los anillos mediante técnicas de superelementos. Este método será contrastado y validado mediante varios análisis para verificar su fiabilidad. Además se plantea un procedimiento para importar dicha matriz en modelos analíticos.

In the present work we will focus on the importance of the effect of the ring´s elasticity in a four contact-point slewing bearing. Despite being aware of the loss of accuracy in their results, previous studies assumed rigid rings as hypothesis due to the impossibility of obtaining a model which could take it into account with an acceptable computational cost. For this reason it is proposed a method to obtain the stiffness matrix of each ring using superelement techniques. This method will be contrasted and validated through several analysis to determine its reliability. In addition a procedure to import this matrix in analytical models will be created.

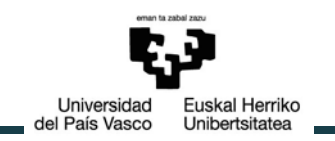

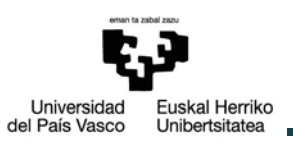

## <span id="page-5-0"></span>**LISTA DE TABLAS, ILUSTRACIONES Y ACRÓNIMOS**

#### **Tablas**

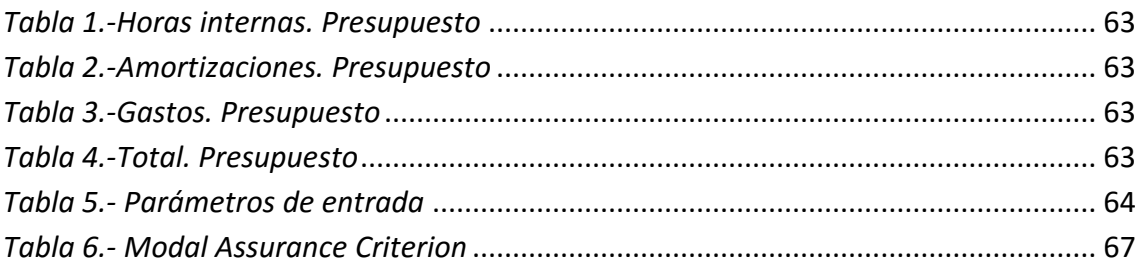

### **Figuras**

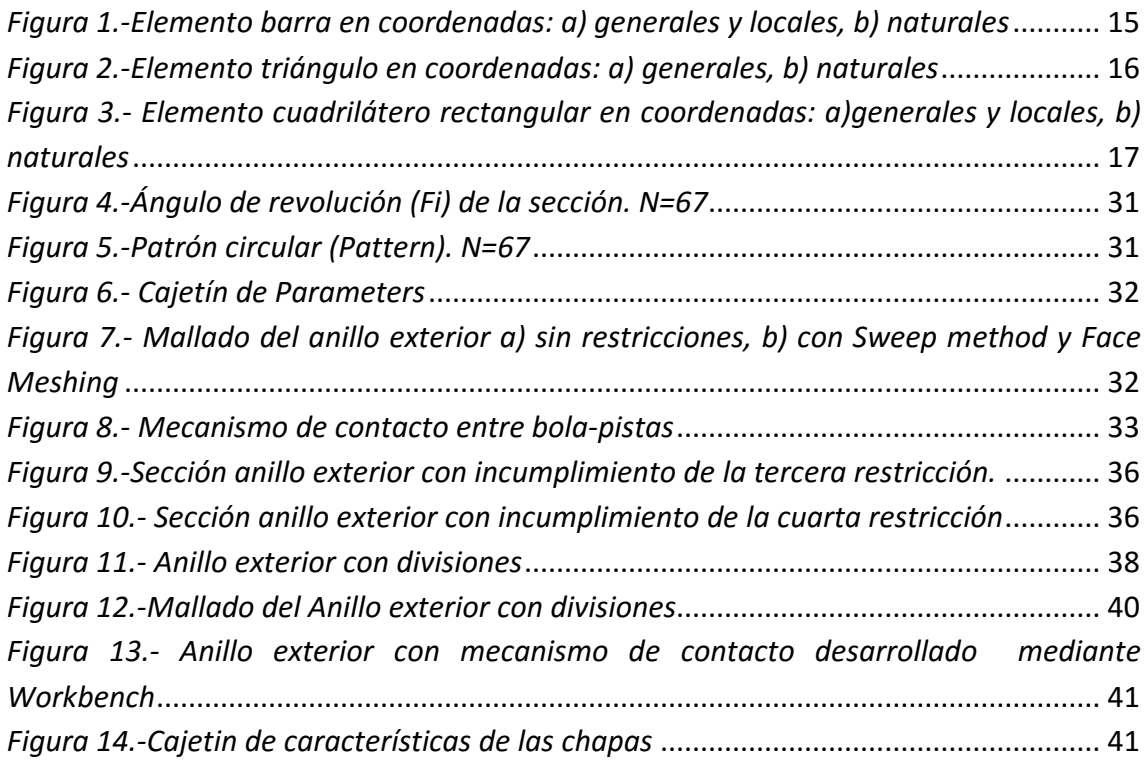

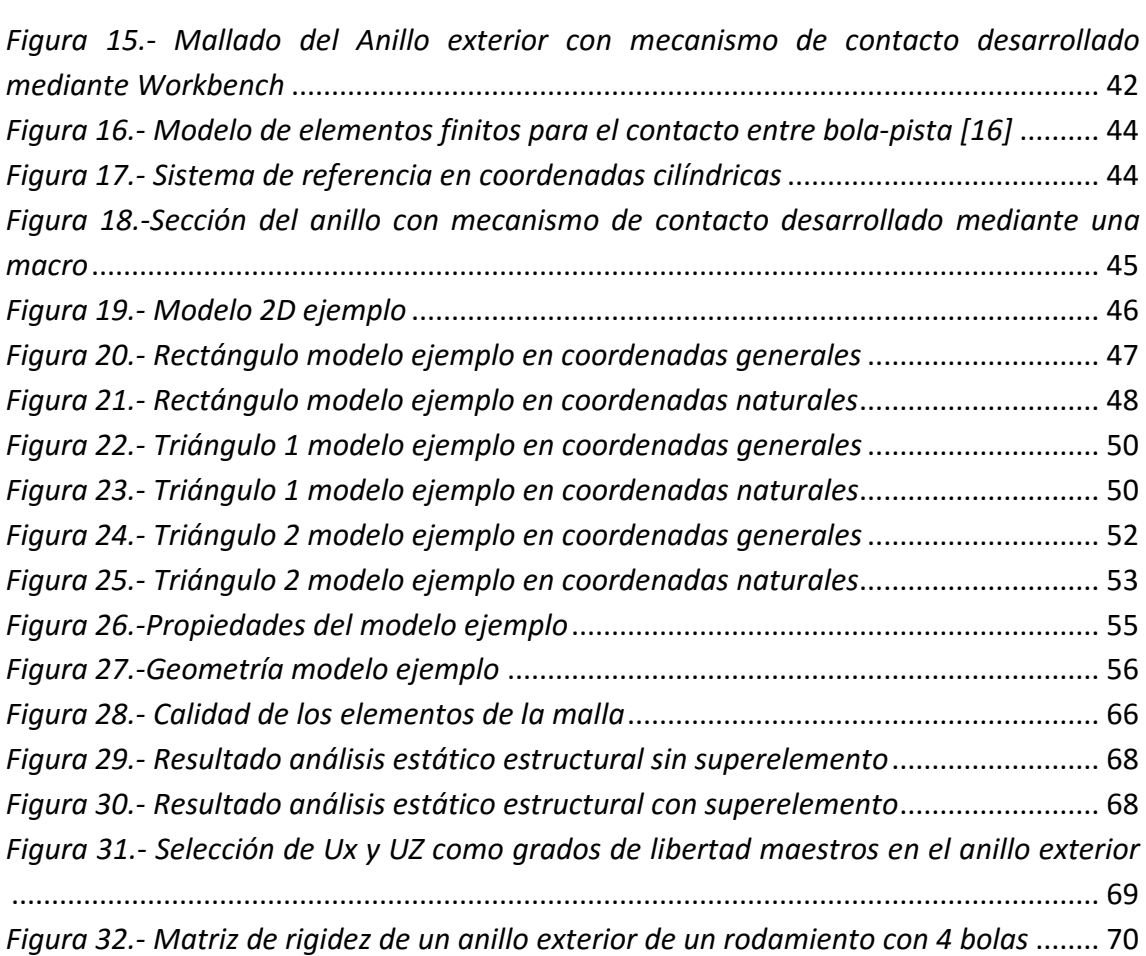

Universidad Euskal Herriko<br>del País Vasco Unibertsitatea

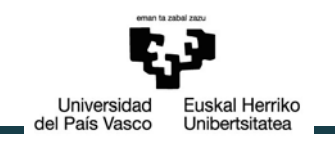

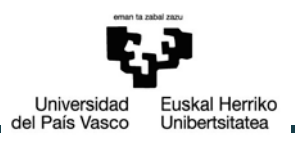

# <span id="page-8-0"></span>**1. INTRODUCCIÓN**

## <span id="page-8-1"></span>**1.1. Contexto**

Los rodamientos de vuelco, o comúnmente llamados "slewing bearings" en nomenclatura internacional, son rodamientos de grandes dimensiones que soportan cargas pesadas bajo regímenes lentos de giro y pocos ciclos de carga. Generalmente la unión de ambos anillos al conjunto y a la fuente de potencia suele ser atornillada, y con el fin de lograr soluciones de accionamiento simple, tanto el anillo exterior como el interior pueden estar tallados a modo de engranaje. Existen varios tipos de rodamientos de vuelco en función del número de hileras y tipo de elemento rodante utilizado: bolas, rodillos cónicos o rodillos cilíndricos.

Debido a su diseño, un sólo cojinete puede soportar de manera fiable cargas radiales, axiales y momentos de vuelco, por lo que resultan muy convenientes en aquellos casos en los que se ven implicados en elementos funcionales de grandes dimensiones como grúas, tanques, centros de torneado y generadores de energía eólica.

El crecimiento exponencial de este tipo de energía renovable en todo el mundo y el consiguiente interés en reducir sus costes de instalación, han propulsado un mayor interés en este tipo de rodamiento al ser una pieza fundamental en los sistemas de orientación de los aerogeneradores. Puesto que en cualquier parque eólico el factor decisivo es la velocidad del viento, y en el mar se calcula una velocidad de 1m/s superior a las zonas costeras, los parques eólicos offshore son particularmente interesantes ya que se consigue una producción de electricidad a lo largo del año superior que en tierra en un orden del 20%[1]. Sin embargo tanto la instalación como mantenimiento de los aerogeneradores offshore suponen costes superiores a sus análogos en tierra, por lo que la necesidad de invertir en investigación para reducir estos costes es aún más apremiante.

Desde hace algunos años el departamento de mecánica de la Escuela Técnica Superior de Ingenieros de Bilbao lleva a cabo diversos proyectos sobre este tipo de rodamiento, con el fin de encontrar diseños más ajustados y mejoras que permitan un mayor control en la fabricación de los mismos, reduciendo errores de fabricación y aumentando su vida útil. Este proyecto pretende ser una continuación de estos estudios y servir como punto de partida para proyectos futuros.

uskal Herriko

Unibertsitatea

Universidad

del País Vasco

## <span id="page-9-0"></span>**1.2. Estado del arte**

En la mayoría de las ocasiones, la selección de este tipo de rodamientos se realiza en primera instancia desde el punto de vista estático, puesto que la aplicación implica un número bajo de ciclos, con rangos de giro incompletos y velocidades angulares muy pequeñas. Al igual que en otros tipos de rodamiento el criterio para calcular la máxima carga que puede soportar un rodamiento de vuelco es limitar la presión máxima entre el elemento rodante y las pistas de los anillos. Para evitar el riesgo de fallo es necesario conocer la distribución de cargas en el elemento rodante e identificar el más cargado. Esta distribución de fuerzas entre los elementos rodantes y las pistas es función de numerosas variables; la combinación de fuerzas exteriores, la conformidad, el ángulo de contacto, rigidez de los anillos y de la estructura de soporte, etc.

Existen varios trabajos en que se desarrollan conceptos relevantes desde el punto de vista del cálculo de la carga estática en rodamientos de vuelco de contacto angular de cuatro puntos. Zupan y Prebil [2] compararon como afectaban al ángulo de contacto, y por lo tanto a la distribución de cargas, la elasticidad de la estructura soporte y los errores en la geometría de las pistas de los anillos. Por otro lado Amasorrain [3] estableció un procedimiento para determinar la distribución de cargas en el elemento rodante en un rodamiento de una hilera de bolas con cuatro puntos de contacto bajo un estado general de carga. Posterior a estos estudios Leblanc [4] consideró como afectaban las fuerzas centrífugas, efectos giroscópicos y la lubricación en la cinemática de la bola.

Tras estos modelos analíticos en 2008 Daidié [5] desarrolló un nuevo modelo basado en el Método de los Elementos Finitos (MEF) para calcular la distribución de cargas y ángulo de contacto. El elemento fundamental de este método es reemplazar el elemento rodante por unos muelles de tracción no lineales entre los centros de curvatura de las pistas de los anillos. Las zonas de contacto se modelizan mediante placas rígidas unidas a los centros de curvatura mediante vigas. Se demuestra como la rigidez de los anillos y de la estructura soporte y la variación del ángulo de contacto son parámetros fundamentales para un diseño preciso. Es por ello que dos años más tarde Olave [6] añade la rigidez a este método para obtener la distribución de cargas en un rodamiento con cuatro puntos de contacto. Esta rigidez es añadida mediante una matriz condensada en los puntos de contacto bola-pista y en los puntos en los que

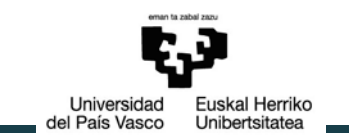

las condiciones de contorno están aplicadas.

Siguiendo con las técnicas de elementos finitos y con el fin de conseguir modelos cada vez más precisos y realistas Aguirrebeitia considera la influencia de la variabilidad del ángulo de contacto con la fuerza aplicada [7] y el efecto de la precarga en la capacidad de carga estática del rodamiento [8]. Este último estudio constituye un gran avance puesto que hasta el momento no existía ninguna publicación que la tuviera en cuenta, sin embargo, con el fin de limitar el costo computacional, tiene la limitación de considerar los anillos del rodamiento como rígidos. Es por ello que Plaza[9] plantea un nuevo enfoque mediante la utilización de superelementos que reduzcan este costo computacional y permitan tener en cuenta la rigidez de los anillos y de la estructura soporte obteniendo así resultados más precisos. Además de estos avances los estudios continúan teniendo en cuenta factores como los errores de fabricación en la distribución de cargas, problema considerado por Aithal [10]. Este hecho motiva la investigación de un procedimiento para la determinación de las interferencias producidas entre las bolas y los anillos de los rodamientos de vuelco con cuatro puntos de contacto debido a estos errores de fabricación [11].

En este último estudio se pone de manifiesto la necesidad de incluir la rigidez de los anillos en el modelo analítico para el cálculo de dichas interferencias. Por todo ello este trabajo pretende ser una compilación de estas líneas de investigación previas de forma que, mediante un modelo de elementos finitos, puedan tenerse en cuenta factores como la precarga y los errores de fabricación utilizando superelementos que permitan incluir la rigidez de los anillos en el proceso. Esta mejora en el modelo será de gran ayuda a la hora de calcular el par de fricción del rodamiento de forma más realista y fiable.

## <span id="page-10-0"></span>**1.3. Objetivos**

El objetivo principal de este proyecto es el de crear un método con el que incluir la rigidez de los anillos en modelos de distribución de cargas en los que puedan ser tenidos en cuenta factores como errores de fabricación en la pista de los anillos de un rodamiento de vuelco con una única hilera de bolas. Como hipótesis se desprecian las uniones atornilladas entre los anillos y la estructura soporte. Esta simplificación se hace con el fin de conseguir una geometría de los anillos más sencilla considerando que la zona con mayor influencia sobre la rigidez del anillo será aquella cercana a la zona de contacto entre el anillo y el elemento rodante.

Para ello será necesario:

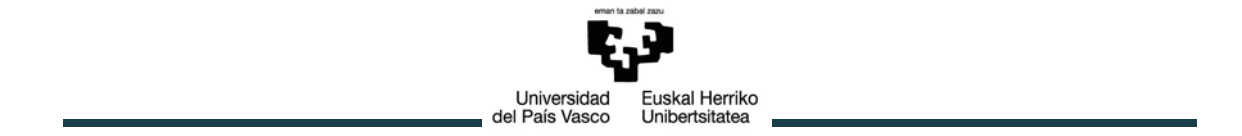

- 1. Creación de un modelo paramétrico de un rodamiento de vuelco de una hilera de bolas con cuatro puntos de contacto mediante el software de simulación ANSYS. Tanto la geometría como el mallado de los anillos deben ser función de unos parámetros fundamentales correctamente escogidos que permitan el estudio de cualquier rodamiento de vuelco de este tipo.
- 2. Condensación del modelo en los nodos de contacto bola-pista mediante superelementos. La rigidez de los anillos será obtenida mediante una matriz de rigidez condensada en estos nodos.
- 3. Comprobación de la buena correlación entre el modelo condensado y sin condensar para validar el método.
- 4. Obtención de un procedimiento para exportar la matriz de rigidez de ANSYS a Octave/MATLAB para implementar la rigidez en el modelo.

### <span id="page-11-0"></span>**1.4. Beneficios**

#### **1.4.1. Contribuciones económicas. Plan de explotación.**

El diseño, modelado y simulación de sistemas mecánicos utilizando medios informáticos, es un hecho que ha tenido un gran avance y desarrollo en los últimos años. De hecho, la no utilización de software especifico para el diseño, fabricación, etc., no se concibe en la actualidad, ya que estas herramientas informáticas proporcionan, entre otras muchas ventajas, una mayor precisión, reducción de los tiempos de trabajo y la posibilidad de realizar cambios en la fase de diseño, es decir, antes de llegar a fases posteriores del proyecto, aspecto muy importante en la industria ya que repercute en un ahorro económico.

La introducción de herramientas computacionales en el mundo del diseño mecánico no sólo permite la creación de sistemas mecánicos de una forma mucho más eficiente, sino que además, permite analizar el comportamiento dinámico que tendrá el sistema. Mediante programas de elementos finitos se detecta cualquier anomalía en su funcionamiento, permitiendo así corregirla y evitar que estos problemas aparezcan en fases más avanzadas donde serían mucho más difíciles y costosos de solucionar.

El software ANSYS Workbench de elementos finitos utilizado en este proyecto además de todas estas ventajas permite parametrizar de forma sencilla tanto la geometría como el mallado de los anillos, lo que supone un mayor control sobre el modelo. Un modelo más realista dará lugar a resultados más precisos de la rigidez de los anillos. Estos resultados podrán ser de gran utilidad en diversos estudios como, por ejemplo,

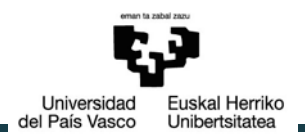

en el cálculo del par de fricción del rodamiento. Puesto que los rodamientos de vuelco son fundamentales en los sistemas de orientación tanto en seguidores solares como en aerogeneradores, un mejor conocimiento del par de fricción, necesario en el sistema de actuación de estos elementos, se traduce en diseños más precisos que evitan sobredimensionamientos, con sus consiguientes gastos. Además mejores diseños pueden aumentar la vida útil de este tipo de rodamiento y conseguir ventajas competitivas en la fabricación, implementación y mantenimiento de aerogeneradores.

#### **1.4.2. Contribuciones científico-técnicas. Plan de difusión**

Durante este proyecto el objetivo principal es conseguir determinarla rigidez de los anillos de un rodamiento de vuelco mediante una matriz de rigidez condensada en un conjunto de nodos, sin embargo una vez obtenido el modelo de ambos anillos pueden realizarse sobre ellos multitud de análisis. La parametrización tanto de su geometría como de su mallado en el método de elementos finitos permite un absoluto control aumentando considerablemente la precisión de los resultados. Por lo tanto este proyecto puede servir como punto de partida a numerosos estudios futuros partiendo del modelo ya creado de cada uno de los anillos.

Por otro lado se desarrolla un método para la obtención de la matriz de rigidez mediante superelementos que puede ser utilizado en otros modelos. Conocer la rigidez de una estructura es fundamental puesto que es una medida cualitativa de la resistencia a deformaciones elásticas, es decir, nos permite conocer cuánto esfuerzo es capaz de resistir la estructura sin sufrir grandes deformaciones. Esta matriz de rigidez del modelo obtenida con ANSYS puede ser exportada como un fichero de texto facilitando su importación en otros softwares, de forma que pueda ser utilizada en multitud de estudios en los que conocer la rigidez de la estructura sea necesario. Este documento servirá por tanto como punto de referencia para trabajos futuros en los que se pretenda exportar matrices de rigidez del modelo mediante técnicas de superelementos.

Este proyecto supone un paso más a la hora de conseguir resultados precisos en el diseño de rodamientos de vuelco. Se consigue reunir técnicas utilizadas en estudios anteriores para conseguir anillos flexibles en los que se tienen en cuenta errores de fabricación.

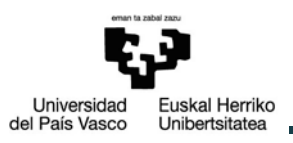

# <span id="page-13-0"></span>**2. METODOLOGÍA**

## <span id="page-13-1"></span>**2.1. Alternativas metodológicas**

Muchos problemas en ingeniería como el que se nos plantea resultan de una gran complejidad matemática tal que, aunque la deducción de las ecuaciones diferenciales que los gobiernan puede ser conseguida, su solución por métodos exactos de análisis, aún después de introducir hipótesis simplificativas no es posible. Por ello es necesario recurrir a los métodos numéricos, entre los que se incluyen los métodos de elementos finitos, los cuales permiten elaborar análisis y diseños con un alto grados de precisión y sofistificación.

En la industria existen numerosos softwares de elementos finitos que podrían utilizarse para un proyecto de estas características, como pueden ser: Abaqus, Altair NASTRAN, ANSYS, etc. Este último ha sido el elegido puesto que desde el departamento de Ingeniería Mecánica de la ETSIB proyectos similares han sido modelados con éxito mediante la utilización de este software puesto que permite una parametrización cómoda y sencilla. Además el amplio y avanzado conocimiento del funcionamiento del mismo dentro del departamento facilita su aplicación en el problema planteado.

Debido a la sencillez de la geometría de los anillos se descarta la idea de importarla desde un software de diseño asistido por computadora (CAD, del inglés Computer Aided Design). En este proyecto sería además contraproducente puesto que desde el paquete ANSYS Workbench la parametrización de la geometría puede conseguirse de forma directa. Por este hecho Workbench es la opción escogida dentro de ANSYS ofreciendo además una interfaz más cómoda y sencilla que la ofrecida en el clásico.

La plataforma MATLAB (MATrix LABoratory) optimizada para resolver problemas de ingeniería, basada en matrices, es la forma más natural para trabajar con esta matriz de rigidez una vez ha sido obtenida. Sin embargo debido a su alta compatibilidad con

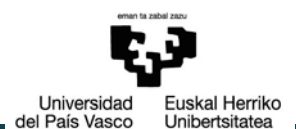

el software liberado Octave, lo que se traduce en una gran sencillez a la hora de pasar de uno a otro, se decide trabajar con este último.

La importación de la matriz de ANSYS a Octave puede hacerse de forma directa trabajando en uno de los dos softwares para conseguir obtener la matriz de rigidez en un formato compatible entre ambos. Otra opción es la utilización de un programa sencillo como Excel en el que modificar el formato de dicha matriz obtenida en ANSYS para que sea compatible con el requerido por Octave y MATLAB para trabajar con ella. Esta última opción a pesar de añadir un programa más en juego permite una programación de los cambios en la matriz más cómoda y sencilla, además de darnos la opción de trabajar con la matriz en otro entorno que puede resultar útil en estudios futuros.

## <span id="page-14-0"></span>**2.2. Descripción de la metodología adoptada**

A continuación se exponen los fundamentos matemáticos de los que será necesario ser conocedores para aplicar y validar el método de la obtención de la matriz de rigidez condensada del modelo.

#### **2.2.1. Método de los elementos finitos (MEF)**

El MEF tiene un campo de aplicación muy amplio en diversas áreas de la ingeniería, sin embargo su aplicación es fundamentalmente utilizada en el análisis del comportamiento mecánico de sistemas mecánicos resistentes.

#### **Fundamentos matemáticos**

El MEF divide un modelo continuo en una malla ficticia de elementos finitos que aproximan la geometría y las funciones del campo de desplazamiento [12]. Conocidos los valores nodales se puede calcular la solución aproximada en un punto mediante las funciones de interpolación de los nudos  $N^i({x})$ . Estas funciones están asociadas a los nudos de los elementos y su valor es la unidad en el nodo en cuestión y cero en todos los demás con variación continua dentro del elemento.

$$
N^i(\{x\}_j) = \delta_{ij} \tag{1}
$$

De esta forma la solución aproximada en un punto cualquiera de un elemento se obtiene como combinación lineal de las funciones de interpolación de sus nudos.

$$
\bar{u}(\{x\}) = \sum_{i=1}^{N} N^{i}(\{x\}) \cdot \bar{u}^{i}
$$
 (2)

 $\frac{1}{1}$ <br>Estas funciones de interpolación se pueden representar en el sistema de referencia

Universidad uskal Herriko del País Vasco Unibertsitatea

que sea más cómodo para su utilización, por lo que se busca uno en el cual la expresión de la función de interpolación sea la más sencilla posible. Las coordenadas naturales serán aquellas que permitan definir un elemento patrón de forma que sirvan las mismas funciones de interpolación para todos los elementos del mismo tipo y cuya expresión es la más sencilla posible. A continuación se muestran algunos elementos comunes con sus funciones de interpolación en coordenadas naturales y su relación con coordenadas locales.

ELEMENTO BARRA:

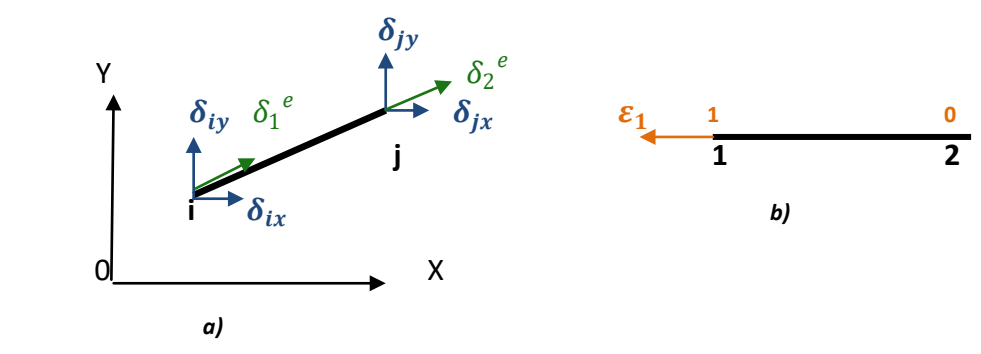

*Figura 1.-Elemento barra en coordenadas: a) generales y locales, b) naturales*

Funciones de interpolación en coordenadas naturales:

$$
N^1(\varepsilon_1, \varepsilon_2) = \varepsilon_1
$$
  
\n
$$
N^2(\varepsilon_1, \varepsilon_2) = 1 - \varepsilon_1 = \varepsilon_2
$$
\n(3)

Relación entre coordenadas naturales y cartesianas locales:

$$
x^{e} = N^{1}(\lbrace x^{e} \rbrace) \cdot x_{1}^{e} + N^{2}(\lbrace x^{e} \rbrace) \cdot x_{2}^{e}
$$
  
\n
$$
x^{e} = \varepsilon_{1} \cdot x_{1}^{e} + (1 - \varepsilon_{1}) \cdot x_{2}^{e} = \varepsilon_{1} \cdot 0 + (1 - \varepsilon_{1}) \cdot L
$$
  
\n
$$
x^{e} = (1 - \varepsilon_{1}) \cdot L
$$
 (4)

De donde se despeja:

$$
\varepsilon_1 = N^1(\varepsilon_1, \varepsilon_2) = 1 - \frac{x^e}{L}
$$
  
\n
$$
1 - \varepsilon_1 = \varepsilon_2 = N^2(\varepsilon_1, \varepsilon_2) = \frac{x^e}{L}
$$
\n(5)

ELEMENTO TRIÁNGULO LINEAL:

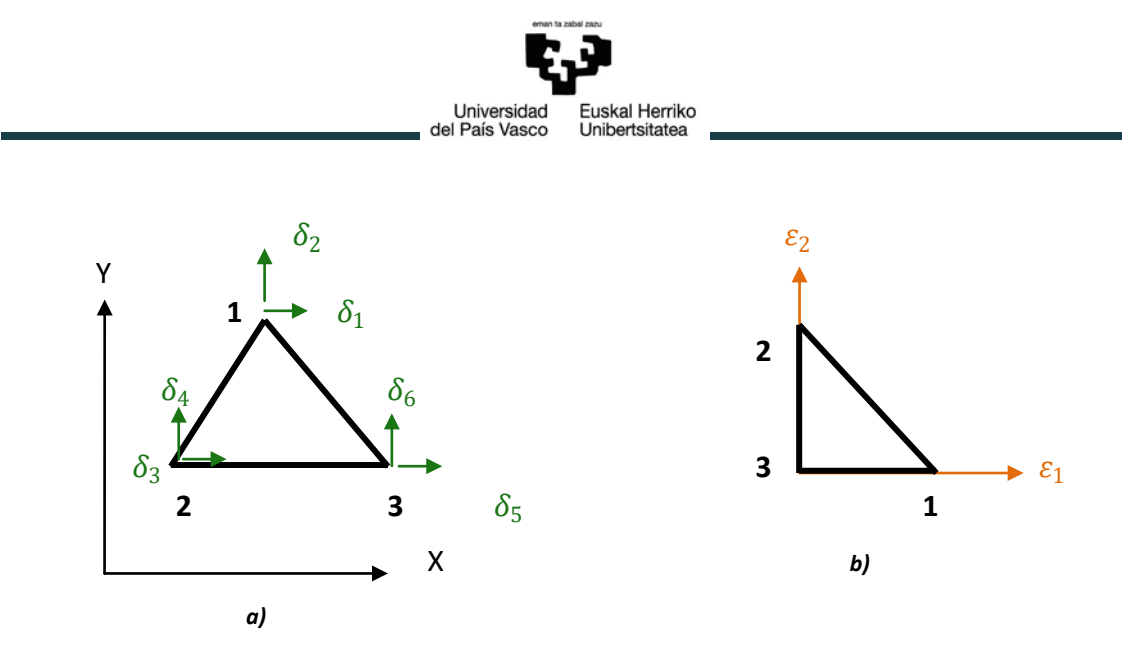

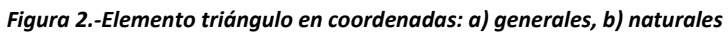

Funciones de interpolación en coordenadas naturales:

$$
N^1(\varepsilon_1, \varepsilon_2) = \varepsilon_1
$$
  
\n
$$
N^2(\varepsilon_1, \varepsilon_2) = \varepsilon_2
$$
  
\n
$$
N^3(\varepsilon_1, \varepsilon_2) = 1 - \varepsilon_1 - \varepsilon_2
$$
\n(6)

Relación entre coordenadas naturales y cartesianas locales:

$$
x = \varepsilon_1 \cdot x_1 + \varepsilon_2 \cdot x_2 + (1 - \varepsilon_1 - \varepsilon_2) \cdot x_3
$$
  
\n
$$
y = \varepsilon_1 \cdot y_1 + \varepsilon_2 \cdot y_2 + (1 - \varepsilon_1 - \varepsilon_2) \cdot y_3
$$
\n(7)

Despejando llegamos a los siguientes resultados:

$$
N^{1}(\varepsilon_{1}, \varepsilon_{2}) = \varepsilon_{1} = \frac{1}{c} \cdot [(x - x_{3}) \cdot b_{2} - (y - y_{3}) \cdot b_{1}]
$$
  
\n
$$
N^{2}(\varepsilon_{1}, \varepsilon_{2}) = \varepsilon_{2} = \frac{1}{c} \cdot [-(x - x_{3}) \cdot a_{2} + (y - y_{3}) \cdot a_{1}]
$$
 (8)

$$
N^{3}(\varepsilon_{1}, \varepsilon_{2}) = 1 - \varepsilon_{1} - \varepsilon_{2} = 1 - \frac{1}{c} \cdot [(x - x_{3}) \cdot d_{1} - (y - y_{3}) \cdot d_{2}]
$$

donde

$$
a1 = (y2 - y3)\n a2 = (y1 - y3)\n b1 = (x2 - x3)\n b2 = (y2 - y3)\n d1 = (b2 - a2)\n d2 = (b1 - a1)\n c = (a1 · b2 - a2 · b1)
$$
\n(9)

Por lo tanto las funciones de interpolación son lineales en x e y. Además estas funciones de interpolación pueden definirse en función de las coordenadas globales como cocientes de áreas:

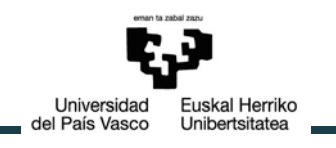

$$
N^{i}(\{\varepsilon\}) = \varepsilon_{i} = \frac{A_{i}}{A}
$$
 (10)

#### - ELEMENTO CUADRILÁTERO RECTANGULAR:

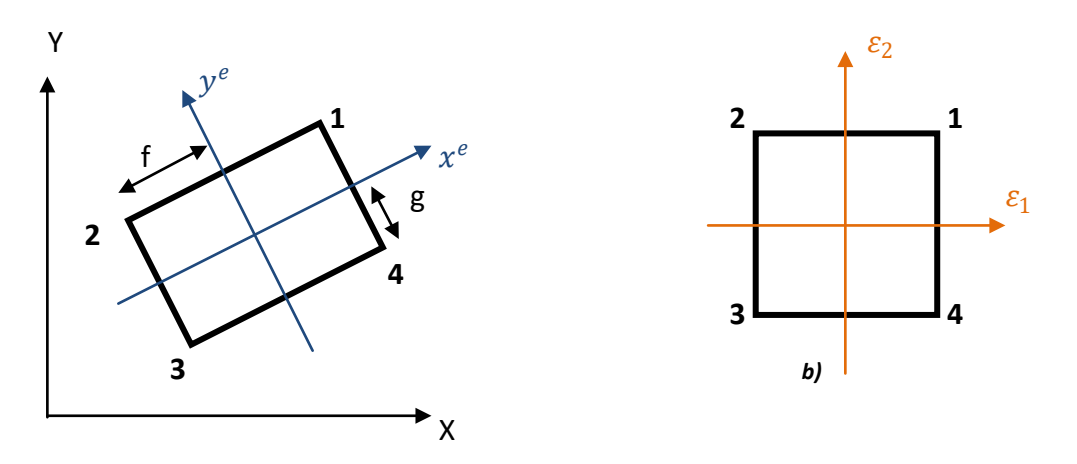

*a) Figura 3.- Elemento cuadrilátero rectangular en coordenadas: a)generales y locales, b) naturales*

Funciones de interpolación en coordenadas naturales:

$$
N^{1}(\varepsilon_{1}, \varepsilon_{2}) = \frac{1}{4} (1 + \varepsilon_{1}) \cdot (1 + \varepsilon_{2})
$$
  
\n
$$
N^{2}(\varepsilon_{1}, \varepsilon_{2}) = \frac{1}{4} (1 - \varepsilon_{1}) \cdot (1 + \varepsilon_{2})
$$
  
\n
$$
N^{3}(\varepsilon_{1}, \varepsilon_{2}) = \frac{1}{4} (1 - \varepsilon_{1}) \cdot (1 - \varepsilon_{2})
$$
  
\n
$$
N^{4}(\varepsilon_{1}, \varepsilon_{2}) = \frac{1}{4} (1 + \varepsilon_{1}) \cdot (1 - \varepsilon_{2})
$$
  
\n(11)

Relación entre coordenadas:

$$
\varepsilon_1 = \frac{x^e}{f} \n\varepsilon_2 = \frac{y^e}{g}
$$
\n(12)

Coordenadas locales:

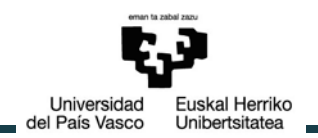

$$
N^{1}(x, y) = \frac{1}{4} \left( 1 + \frac{x^{e}}{f} \right) \cdot \left( 1 + \frac{y^{e}}{g} \right)
$$
  
\n
$$
N^{2}(x, y) = \frac{1}{4} \left( 1 - \frac{x^{e}}{f} \right) \cdot \left( 1 + \frac{y^{e}}{g} \right)
$$
  
\n
$$
N^{3}(x, y) = \frac{1}{4} \left( 1 - \frac{x^{e}}{f} \right) \cdot \left( 1 - \frac{y^{e}}{g} \right)
$$
  
\n
$$
N^{4}(x, y) = \frac{1}{4} \left( 1 + \frac{x^{e}}{f} \right) \cdot \left( 1 - \frac{y^{e}}{g} \right)
$$
  
\n(13)

#### **Matriz de rigidez de un elemento**

En el caso de un análisis estructural estas incógnitas nodales  $\{\bar{u}\}$  son los desplazamientos de los grados de libertad (gdl) de los nudos del modelo, que se indican como  $\{\delta\}$ . Por lo tanto el desplazamiento de un punto cualquiera del elemento sería:

$$
\{\bar{u}(\{x\})\} = [N(\{x\})]^e \cdot \{\delta\}^e \tag{14}
$$

Es decir, a partir de los que se mueve cada nudo y mediante la matriz de interpolación, se obtiene la solución aproximada de lo que se mueve cada punto.

En la Teoría de la Elasticidad, se demuestra que las relaciones existentes entre las componentes de los desplazamientos de un punto de un sólido deformable y las componentes independientes del tensor de deformaciones se expresan en forma matricial compacta:

$$
\{\varepsilon(\{x\})\} = [\partial] \cdot \{u(\{x\})\} \{\bar{\varepsilon}(\{x\})\} = [\partial] \cdot [\bar{u}(\{x\})] = [\partial] \cdot [N(\{x\})]^e \cdot \{\delta\}^e
$$
\n(15)\n
$$
\{\bar{\varepsilon}(\{x\})\} = [B(\{x\})]^e \cdot \{\delta\}^e
$$

donde  $\lceil \partial \rceil$  es la matriz que expresa las operaciones de derivación y los elementos de  $[B({x})]$ <sup>e</sup> son las derivadas parciales de las funciones de interpolación.

En la Teoría de la Elasticidad se obtienen también las relaciones entre el tensor de tensiones en un punto y el de extensiones, a través de la matriz elástica  $[D]^{e}$ , resultando las ecuaciones constitutivas del material:

$$
\{\sigma(\{x\})\} = [D]^e \cdot \{\varepsilon(\{x\})\} \{\bar{\sigma}(\{x\})\} = [D]^e \cdot [\bar{\varepsilon}(\{x\})]^e \cdot [\bar{B}(\{x\})]^e \cdot \{\delta\}^e
$$
\n(16)

En el caso de que existan tensiones y deformaciones iniciales:

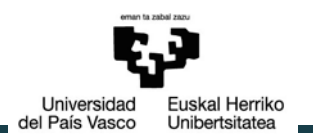

$$
\{\bar{\sigma}(\{x\})\} = [D]^{e} \cdot [[B(\{x\})]^{e} \cdot \{\delta\}^{e} - \{\varepsilon_{0}\}] + \{\sigma_{0}\}\tag{17}
$$

Por otro lado en el análisis estructural de un sistema deformable se cumple la siguiente ecuación:

$$
[K] \cdot \{\delta\} = \{F\} \tag{18}
$$

donde [K] es la matriz de rigidez del sistema, cuyos componentes K<sub>ii</sub> son la fuerza que es necesaria aplicar en la dirección i para provocar un desplazamiento unidad en la dirección j.

En problemas elásticos la mejor manera de resolver esta ecuación y así hallar los desplazamientos nodales  $\{\delta\}$  es mediante el enfoque directo, resultante de aplicar el teorema de trabajos virtuales que plantea que si a un sistema se le aplica un desplazamiento virtual  $\delta$  compatible con las ligaduras del sistema, el incremento de energía interna del sistema es precisamente ese desplazamiento.

Por un lado se calcula el incremento de energía elástica que se produce debido al desplazamiento virtual del elemento:

$$
\widetilde{V}_e = \int_{V^e} (\{\widetilde{\varepsilon}(\{x\})\}^T \cdot \{\sigma(\{x\})\}) dV \tag{19}
$$

Sustituyendo (15) y (17) en (19):

$$
\tilde{V}_e = (\{\tilde{\delta}\}^e)^T \cdot \left( \left( \left( \int_{V^e} (([B(\{x\})]^e)^T \cdot [D]^e \cdot [B(\{x\})]^e) dV \right) \cdot \{\delta\}^e \right) - \left( \int_{V^e} (([B(\{x\})]^e)^T \cdot [D]^e \cdot \{\epsilon_0\}) dV \right) + \left( \int_{V^e} (([B(\{x\})]^e)^T \cdot [D]^e \cdot \{\sigma_0\}) dV \right) \right)
$$
\n(20)

Por otro lado el trabajo virtual de las fuerzas que actúan sobre el elemento es:

$$
\widetilde{W_n}^e = \left( \{\widetilde{\delta}\}^e \right)^T \cdot \{f\}^e \tag{21}
$$

Igualando estos dos términos y suponiendo que no hay ni tensiones ni deformaciones iniciales se obtiene:

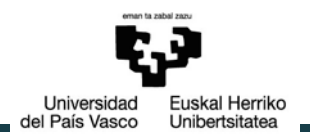

$$
\left(\int_{V^e} (([B(\{x\})]^e)^T \cdot [D]^e \cdot [B(\{x\})]^e) \, dV\right) \cdot \{\delta\}^e = \{f\}^e \tag{22}
$$

Comparando (20) con (22) se demuestra que:

$$
[K]^{e} = \int_{V^{e}} (([B(\{x\})]^{e})^{T} \cdot [D]^{e} \cdot [B(\{x\})]^{e}) dV
$$
 (23)

#### **Matriz de rigidez de un modelo**

Un modelo de elementos finitos se compone de N nudos con n gdl, siendo n el número de nodos multiplicado por el número de gdl por nodo, mientras que un elemento sólo tiene m nudos (m<<N). Cada elemento tiene unos determinados grados de libertad y sólo en ellos es capaz de aportar rigidez.

Para ampliar las dimensiones de la matriz de un elemento  $[K]^e$  a nxn sin modificar su rigidez, basta con completar con ceros aquellas posiciones de gdl del modelo que no pertenecen al elemento. Este proceso se denomina EXPANSIÓN, resultando la matriz expandida  $[\bar{K}]^e$  .

Si se repite este proceso con los N elementos, se tienen N matrices en las que en cada una sólo un elemento aporta rigidez. Además suponiendo un comportamiento lineal la rigidez del modelo original se puede calcular sumando las N matrices. Esta operación se denomina ENSAMBLADO .

$$
[K] = \sum_{e=1}^{E} [\overline{K}]^e
$$
 (24)

Las propiedades de esta matriz son las siguientes:

- 1. La matriz de rigidez es simétrica.
- 2. Suponiendo que el sistema este ligado y no admita desplazamientos de sólido rígido es una matriz definida positiva:  $k_{ii} > 0 \; \forall i$
- 3. Si el sistema admite desplazamientos de sólido rígido, la matriz de rigidez es semidefinida positiva.

#### **2.2.2. Métodos de condensación**

En el análisis dinámico mediante elementos finitos generalmente se plantean dos tipos de problemas: la obtención de modos y frecuencias de vibración y el de solución de respuesta forzada. En muchas ocasiones la obtención de estos modos y frecuencias de vibración es sólo un paso previo para la obtención de la respuesta forzada mediante superposición modal.

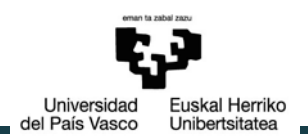

En el caso de realizar un análisis dinámico de respuesta forzada para conocer el movimiento vibratorio de un sistema estructural no es necesario generar un modelo muy refinado, siendo válido el que se utiliza para obtener los modos y frecuencias. Por el contrario si se desea conocer la variación de las tensiones con el tiempo a fin de realizar posteriormente un análisis de fatiga es necesario un modelo más refinado al mismo nivel del que se hubiera utilizado en un análisis estático en esa pieza. Sin embargo, este modelo refinado puede tener un número de grados de libertad tan alto que haga muy costosa la obtención de modos y frecuencias en él.

Para resolver estos problemas se plantean dos alternativas: la primera es la generación de un modelo específico para modos y frecuencias y un modelo distinto para estudio de respuesta forzada y/o fatiga, extrapolando los datos del análisis de modos mediante las funciones de interpolación, y la segunda es la de recurrir a un método de condensación. En este segundo caso se plantea la resolución de la respuesta forzada directamente sobre el modelo condensado o reducido, pasando seguidamente la respuesta al modelo refinado o completo. Con este método también es posible obviamente la obtención de modos y frecuencias en el modelo reducido, extrapolarlos al modelo completo y estudiar en él la respuesta forzada directamente. Esta segunda opción es la más utilizada.

Todos los métodos de condensación parten de considerar unos grados de libertad principales y otros secundarios. El número de principales es  $n_{p}$ , y el de secundarios  $n_{s}$ , de forma que  $n = n_p + n_s$ . En el caso de realizar un estudio de respuesta forzada en el modelo consensado es necesario considerar como principales aquellos grados de libertad sobre los que actúe alguna solicitación externa.

#### **Métodos de condensación estáticos. Condensación de Guyan**

La mayoría de estos procesos utilizados para la condensación son de tipo estático pues plantean una relación entre grados de libertad principales y secundarios que no considera el efecto de las fuerzas de inercia.

Si se trata de obtener modos y frecuencias la ecuación del problema generalizado de valores y vectores propios es:

$$
\begin{bmatrix}\n[K_{pp}] & [K_{ps}]\n\\ [K_{sp}] & [K_{ss}]\n\end{bmatrix}\n\begin{Bmatrix}\n\{\varphi_p\} \\
\{\varphi_s\}\n\end{Bmatrix}_i = w_i^2\n\begin{bmatrix}\n[M_{pp}] & [M_{ps}]\n\\ [M_{sp}] & [M_{ss}]\n\end{bmatrix}\n\begin{Bmatrix}\n\{\varphi_p\} \\
\{\varphi_s\}\n\end{Bmatrix}_i
$$
\n(25)

Desarrollando:

Universidad Euskal Herriko del País Vasco Unibertsitatea

$$
\begin{aligned} \left[K_{pp}\right] & \{\varphi_p\}_i + \left[K_{ps}\right] & \{\varphi_s\}_i = w_i^2 \left[M_{pp}\right] & \{\varphi_p\}_i + \left[M_{ps}\right] & \{\varphi_s\}_i \\ \left[K_{sp}\right] & \{\varphi_p\}_i + \left[K_{ss}\right] & \{\varphi_s\}_i = w_i^2 \left[M_{sp}\right] & \{\varphi_p\}_i + \left[M_{ss}\right] & \{\varphi_s\}_i \end{aligned} \tag{26}
$$

Despreciando el efecto de las fuerzas de inercia:

$$
\begin{aligned}\n[M_{ss}] &= [0] \\
[M_{sp}] &= [M_{ps}]^T = [0]\n\end{aligned}
$$
\n(27)

Por lo tanto sustituyendo se pueden despejar los desplazamientos modales de los grados de libertad secundarios como:

$$
\{\varphi_s\}_i = -[K_{ss}]^{-1} [K_{sp}] {\{\varphi_p\}}_i
$$
 (28)

Sustituyendo en la primera ecuación:

$$
\left[ [K_{pp}] - [K_{ps}][K_{ss}]^{-1} [K_{sp}] \right] {\varphi_p}_{i} = w_i^{2} [M_{pp}] {\varphi_p}_{i}
$$
 (29)

Que puede escribirse como:

$$
[K_p]\{\varphi_p\}_i = w_i^2 [M_p]\{\varphi_p\}_i
$$
\n(30)

Siendo  $\left[K_p\right]$  y  $\left[M_p\right]$  las matrices condensadas:

$$
\begin{aligned}\n[K_p] &= \left[K_{pp}\right] - \left[K_{ps}\right] \left[K_{ss}\right]^{-1} \left[K_{sp}\right] \\
[M_p] &= \left[M_{pp}\right]\n\end{aligned} \tag{31}
$$

Resolviendo el problema de valores y vectores propios en (30) se obtienen las frecuencias  $w_i$  y los desplazamientos modales de los grados de libertad principales, a partir de los cuales se calculan los secundarios mediante (28) y de este modo el vector  $\{\varphi\}_i$ completo.

En el caso del problema de la respuesta forzada en el modelo condensado, la  $\sim$   $^{-1}$ ecuación de la dinámica se puede escribir como:

$$
\begin{bmatrix}\n[K_{pp}] & [K_{ps}]\n[K_{sp}] & [K_{ps}]\n[K_{sp}] & [K_{ss}]\n[K_{sp}] & [K_{ss}]\n[K_{sp}] & [K_{sp}]\n[K_{sp}] & [M_{ps}]\n[K_{sp}] & [M_{ps}]\n[K_{sp}] & [M_{sp}]\n[K_{sp}] & [M_{ss}]\n[K_{sp}] & [M_{ss}]\n[K_{sp}] & [M_{ss}]\n[K_{sp}] & [M_{sp}]\n\end{bmatrix} =\n\begin{Bmatrix}\n[K_{p}(t)] \\
\{0\}\n\end{Bmatrix}
$$
\n(32)

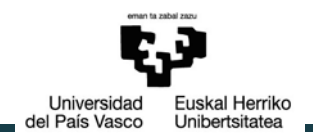

Si se supone que tanto la masa como el amortiguamiento de los grados de libertad secundarios son despreciables, la transformación estática **(28)** es también válida ahora:

$$
\{\delta_s(t)\} = -[K_{ss}]^{-1}[K_{sp}]\{\delta_p(t)\}\tag{33}
$$

Por lo tanto la ecuación condensada queda:

$$
[K_p]\{\delta_p(t)\} + [C_p]\{\dot{\delta}_p(t)\} + [M_p]\{\ddot{\delta}_p(t)\} = \{F_p(t)\}\
$$
\n(34)

De esta forma las matrices de masa y rigidez son las mismas que en el caso anterior mostradas en la ecuación (31). La matriz condensada de amortiguamiento será:

$$
\left[C_p\right] = \left[C_{pp}\right] \tag{35}
$$

Resolviendo (34) se calculan los desplazamientos, velocidades y aceleraciones de los grados de libertad principales, y posteriormente mediante (33) las de los secundarios.

De los métodos de condensación estáticos en problemas dinámicos el más utilizado y preciso es el de Guyan, también conocido como "método de reducción dinámica". Este método tiene la propiedad de que la energía cinética y de deformación del modelo reducido son iguales entre sí y a los del modelo completo; hecho que no ocurre en otros métodos de condensación. El método se expone a continuación:

La ecuación (33) es una transformación de coordenadas:

$$
\{\delta_s(t)\} = [G_{sp}]\{\delta_p(t)\}\tag{36}
$$

Siendo:

$$
[G_{sp}] = -[K_{ss}]^{-1}[K_{sp}]
$$
\n(37)

Que es una matriz de orden  $n_s x n_n$ .

Se puede también escribir:

$$
\{\delta(t)\} = \begin{Bmatrix} \{\delta_p(t)\} \\ \{\delta_s(t)\} \end{Bmatrix} = \begin{bmatrix} [I] \\ [G_{sp}] \end{bmatrix} \{\delta_p(t)\}
$$
\n(38)

Donde [I] es la matriz unidad de orden  $n_p x n_p$  y el orden de la matriz de Guyan [G] es  $nxn_n$ .

uskal Herriko

Unibertsitatea

Universidad

del País Vasco

Evidentemente:

$$
\begin{aligned}\n\{\varphi\}_i &= [G] \{\varphi_p\}_i \\
\{\dot{\delta}(t)\} &= [G] \{\dot{\delta}_p(t)\} \\
\{\ddot{\delta}(t)\} &= [G] \{\ddot{\delta}_p(t)\}\n\end{aligned}
$$
\n(39)

La ecuación de equilibrio puede escribirse como:

$$
[K][G]\{\varphi_p\}_i = w_i^2[M][G]\{\varphi_p\}_i
$$
 (40)

y premultiplicando por  $[G]^T$ :

$$
[G]^T[K][G]\{\varphi_p\}_i = w_i{}^2[G]^T[M][G]\{\varphi_p\}_i
$$
\n(41)

La ecuación (41) es un problema de valores y vectores propios de orden  $n_p$ , que requiere de  $[G]^T$  y por lo tanto de la obtención de  $([K_{ss}]^{-1})^T$ , que por tratarse de una matriz simétrica es precisamente igual a  $[K_{ss}]^{-1}$ . La matriz de rigidez condensada es la misma de la ecuación (30) puesto que Guyan es un método de condensación estática.

Esta misma transformación se puede aplicar también al cálculo de la respuesta forzada resultando la ecuación (33) donde:

$$
\begin{aligned}\n[K_p] &= [G]^T [K][G] \\
[C_p] &= [G]^T [C][G] \\
[M_p] &= [G]^T [M][G]\n\end{aligned}
$$
\n(42)

Es muy sencillo comprobar que la transformación de Guyan conserva la igualdad de energía elástica y cinética máximas entre sí y con las del modelo sin reducir. En efecto, la energía elástica según un modo de vibración *i* es:

$$
V_i = \frac{1}{2} {\{\phi\}}_i^T [K] {\{\phi\}}_i
$$
 (43)

Y de acuerdo con (38):

$$
V_i = \frac{1}{2} {\{\varphi_p\}}_i^T [G]^T [K] [G] {\{\varphi_p\}}_i = \frac{1}{2} {\{\varphi_p\}}^T [K_p] {\{\varphi_p\}} \tag{44}
$$

Quedando así demostrado que la energía elástica del modelo condensado y del

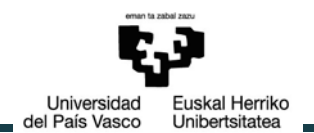

completo son iguales. Sin embargo esto también sucedía en los otros métodos de condensación estática. La ventaja del método de Guyan reside en que también la energía cinética se conserva igual a la del modelo completo, lo que no sucede en otros métodos de condensación estática.

La energía cinética en el movimiento armónico de frecuencia  $w_i$  según un modo *i* es:

$$
T_i = \frac{1}{2} \{\varphi\}_i [M] \{\varphi\}_i = \frac{1}{2} w_i^2 [G]^T [M] [G] \{\varphi_p\}_i = \frac{1}{2} w_i^2 \{\varphi_p\}^T [M_p] \{\varphi_p\}
$$
 (45)

Con lo que queda demostrada la igualdad de energías cinéticas y que  $V_i = T_i$  también en el modelo condensado.[13]

Se puede hablar de condensación dinámica en el caso en el que no se desprecien las relaciones de inercia entre grados de libertad principales y secundarios.

#### **2.2.3. Subestructuras**

Cuando el tamaño de los modelos de elementos finitos es excesivamente grande, incluso las técnicas de condensación pueden ser costosas de aplicar. En estos casos puede recurrirse a las técnicas de subestructuras, que permiten realizar un análisis sobre varias partes de tamaño reducido y finalmente mostrar la solución al sistema completo. Estas técnicas aportan además como ventaja la de poder realizar el diseño de un sistema muy complejo por partes o subsistemas funcionales, y posteriormente se simula el comportamiento del conjunto a partir de los resultados obtenidos para las subestructuras.

El método utilizado por ANSYS para llevar a cabo esta técnica es realizar un análisis llamado "substructuring" y requiere tres pasos:

- **Generation Pass**: donde el grupo de elementos es condensado mediante algún método de condensación para generar el superelemento o modelo reducido. En este paso se definen los grados de libertad maestros del modelo.
- **Use Pass**: donde el superelemento es usado en cualquier tipo de análisis.
- **Expansion Pass**: donde los resultados del superelementos obtenidos en el use pass son expandidos al grupo original de elementos de forma que se consigue la solución de sus desplazamientos, deformaciones, tensiones y demás datos obtenidos del análisis.

Para poder aplicar este método el cuerpo flexible debe tener comportamiento elástico lineal por lo que:

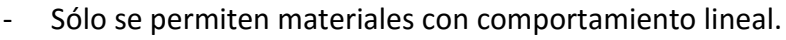

Universidad

del País Vasco

- No se permiten elementos que usen formulación con multiplicadores de Lagrange.

uskal Herriko

Unibertsitatea

- La densidad y/o masa deben estar presentaciones para análisis dinámicos.

ANSYS ofrece dos tipos de análisis de subestructuras, el primero de ellos que es el que utiliza por definición utiliza el método de condensación de Guyan ya explicado. El segundo de llamado síntesis de componentes modales

#### **Síntesis de componentes modales/Component Mode Synthesis (CMS)**

Esta técnica de subestructuras es útil para casos en los que una condensación estática en la que se desprecian las inercias no sea suficiente para unos resultados óptimos. Este análisis dará por lo tanto resultados más precisos en el caso de querer llevar a cabo un análisis modal, harmónico o de respuesta transitoria.

El método reduce las matrices del sistema a un conjunto más reducido de grados de libertad de interfaz entre las subestructuras y a una serie de modos de vibración normales. El vector de desplazamiento nodal queda representado de la siguiente forma:

$$
\{u\} = \begin{Bmatrix} \{u_p\} \\ \{u_s\} \end{Bmatrix} = [T] \begin{Bmatrix} \{u_p\} \\ \{y_\delta\} \end{Bmatrix}
$$
 (46)

Para activarlo en ANSYS es necesario recurrir al comando CMSOPT en el que además se especificará una de los tres métodos posibles de la síntesis de componentes modales:

**Método de fronteras fijas**: es uno de los más empleados por su sencillez y generalidad. En este método se le imponen las condiciones de contorno a los nodos fronterizos durante la fase del generation pass. Es especialmente recomendable cuando se necesita una alta precisión únicamente en los modos más bajos de vibración.

**Método de fronteras libres:** en esta técnica se emplean como formas de vibración para caracterizar a la subestructura una serie de modos de vibración obtenidos dejando moverse libremente a todas las fronteras. Por lo tanto los nodos fronterizos permanecen libres sin restricciones durante la generación del superelemento. Además es necesario especificar el número de modos de cuerpo rígido del modelo mediante el comando CMSOPT. Esta técnica es muy útil cuando es necesario mantener una buena precisión tanto en los modos bajos y altos de vibración.

**Método residual o flexible:** es una combinación de los métodos anteriores.

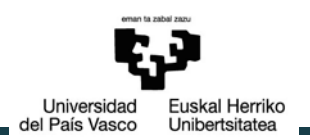

#### **2.2.4. Herramientas**

#### **ANSYS**

Fundada en 1970 ANSYS desarrolla, comercializa y da soporte al software de simulación de ingeniería utilizado para predecir cómo se comportarán los diseños de producto en entornos del mundo real[14].

ANSYS ofrece una completa suite de software que abarca toda la gama de físicas, dando acceso virtualmente a casi cualquier campo de la simulación de ingeniería que pueda requerir un proceso de diseño. Esta amplia base metafísica y su arquitectura adaptativa hacen destacar a este software sobre otras herramientas de ingeniería asistidas por ordenador (CAE, del inglés Computer Aided Engineering).

Estas ventajas de ANSYS añaden valor al proceso de diseño en ingeniería generando eficiencias, impulsando la innovación y reduciendo las restricciones físicas, permitiendo pruebas simuladas que podrían no ser posibles de otra manera. De esta forma fomenta el pensamiento hipotético (¿qué pasaría si…?), ya que permite explorar fácilmente distintas alternativas de diseño para llegar a la solución óptima.

El software de análisis estructural de ANSYS permite resolver complejos problemas de ingeniería estructural y tomar mejores decisiones de diseño, y más rápidas. Sus herramientas de análisis de elementos finitos (FEA), permiten personalizar y automatizar las simulaciones, así como parametrizarlas para analizar el diseño en múltiples escenarios. Las soluciones de mecánica estructural de ANSYS son perfectamente compatibles con otras herramientas de análisis de físicas, lo que proporciona un realismo aún mayor en la predicción del comportamiento y el rendimiento de los productos más complejos.

La plataforma Workbench es la columna vertebral para generar un sistema de simulación global e integrada. Usar Workbench para la simulación del desarrollo de productos se traducirá en una mayor productividad de las aplicaciones integradas que se basan en modelos de datos comunes y compatibles. Workbench da acceso a datos multifísicos y a nivel de sistema que en otras plataformas anteriores no podían alcanzarse.

#### **MATLAB/Octave**

MATLAB es un entorno de cálculo técnico de altas prestaciones para cálculo numérico y visualización. Este software integra análisis numérico, cálculo matricial, procesamiento de señales y gráficos en un entorno fácil de usar, donde los problemas y las soluciones son expresados como se escriben matemáticamente, sin la programación tradicional.

MATLAB es un sistema interactivo cuyo elemento básico de datos es una matriz que no requiere dimensionamiento. Esto permite resolver muchos problemas numéricos en una fracción del tiempo que llevaría hacerlo en otros lenguajes de programación. Por este motivo en la industria, MATLAB se utiliza para investigación y para resolver problemas prácticos de ingeniería y matemáticas.

uskal Herriko

Unibertsitatea

Universidad

del País Vasco

Probablemente la característica más importante de MATLAB es su capacidad de crecimiento. Esto permite convertir al usuario en un autor contribuyente, creando sus propias aplicaciones. En resumen, las prestaciones más importantes de MATLAB son:

- Escritura del programa en lenguaje matemático.
- Implementación de las matrices como elemento básico del lenguaje, lo que permite una gran reducción del código, al no necesitar implementar el cálculo matricial.
- Implementación de aritmética compleja.
- Un gran contenido de órdenes específicas, agrupadas en TOOLBOXES.
- Posibilidad de ampliar y adaptar el lenguaje, mediantes ficheros de script y funciones .m.

Por todos estos motivos MATLAB es la herramienta más lógica para trabajar con la matriz de rigidez obtenida. Sin embargo MATLAB es considerado el equivalente comercial de Octave, software libre destinado al cálculo numérico. Estos dos programas mantienen un alto nivel de compatibilidad incluida una sintaxis similar, lo que permite una fácil migración de uno a otro.

Octave proporciona una interfaz de línea de comandos para resolver problemas lineales y no lineales de manera numérica, y desarrollar otros experimentos numéricos utilizando para ello un lenguaje que en su mayoría es compatible con MATLAB.

Octave tiene una gran cantidad de herramientas para resolver problemas de álgebra numérica comunes, encontrar las soluciones de ecuaciones no lineales, realizar integrales de funciones ordinarias, manipular polinomios, e integrar ecuaciones diferenciales ordinarias y ecuaciones diferenciales algebraicas. Es fácil de extender y modificar a través de funciones definidas por el usuario escritas en el propio lenguaje de Octave, o utilizando módulos cargados dinámicamente escritos en otros lenguajes como C, C++, Fortran, etc.

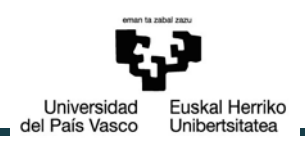

## <span id="page-29-0"></span>**3. DESARROLLO DEL TRABAJO**

Este trabajo se centra en la obtención de la rigidez de los anillos de rodamientos de vuelco de una hilera de bolas. Además se elabora un método para que esta rigidez pueda ser implementada mediante las matrices de rigidez de cada uno de los anillos en modelos analíticos previos. Gracias a ellos se aumentará la calidad de los resultados de aquellos estudios en los que se tienen en cuenta factores como errores de fabricación e interferencias entre la bola y la pista.

Para la primera parte mediante el software ANSYS Workbench se obtendrá un modelo parametrizado de ambos anillos. A continuación se expondrá el procedimiento para condensar la rigidez de los anillos a unos nodos escogidos para ello. Este proceso será perfectamente contrastado y validado. Por último se explicará el método con el que se importará la matriz de rigidez obtenida al programa de cálculo numérico Octave.

Para ello el desarrollo puede dividirse en tres partes.

## <span id="page-29-1"></span>**3.1. Creación del modelo paramétrico**

#### **3.1.1. Geometría del anillo simple**

#### **GEOMETRÍA**

El primer paso para el cálculo de las matrices de rigidez de los anillos es tener una geometría parametrizada que se ajuste a cada uno de los rodamientos de los que se pretende el estudio. Estos parámetros serán los mismos para el anillo exterior e interior del rodamiento cuyos estudios se realizaran de forma independiente. En la geometría de los anillos las uniones atornilladas pueden ser despreciadas.

Una vez abierto ANSYS Workbench insertamos el primer bloque, que será precisamente el de geometría, y nos aseguramos de que en la pestaña de propiedades

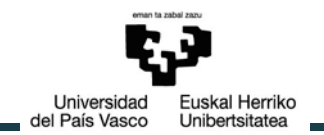

el análisis a realizar sea un 3D.

Para facilitar cálculos posteriores el anillo estará colocado en el espacio de tal forma que el eje X en coordenadas cartesianas atraviese siempre una de las bolas del rodamiento y el eje Y sea el de revolución. Por lo tanto el sketch del anillo se realizará en el plano XY.

Tomando como ejemplo el anillo exterior los parámetros necesarios para definir la primera sección son:

- *Dw*: Diámetro de bola [m]
- *Dpw*: Distancia desde el centro del rodamiento a la cara interior del anillo [m]
- *Alpha*: Ángulo de contacto entre bola-pista [degree]
- *H1*: Altura desde el centro de la bola a la cara superior del anillo [m]
- *H2*: Altura desde el centro de la bola a la cara inferior del anillo [m]
- *T*: Anchura del anillo [m]
- *G*: Distancia entre el centro de la bola y la cara interior del anillo [m]
- *S*: Conformidad bola-pista [-]

Además es necesario definir el radio de las pistas *Rc* [m] en función de la conformidad bola-pista:

$$
Rc = \frac{Dw}{2 * S} \tag{47}
$$

Los valores utilizados para estos parámetros a modo de ejemplo son los facilitados por la empresa Iraundi. El plano de esta geometría puede encontrarse en el Anexo I apartado [1.GEOMETRÍA DEL ANILLO SIMPLE.](#page-75-1)

Para darle volumen se define el ángulo de revolución de la sección (*Fi*) mostrado en la figura 4 en función del siguiente parámetro fundamental:

• *N*: Número de bolas del rodamiento

De esta forma:

$$
Fi = \frac{360}{N} \tag{48}
$$

El último paso para tener el anillo completo es hacer un patrón circular (*Pattern* [-]) alrededor de eje Y que puede visualizarse en la figura 5.

$$
Pattern = N - 1 \tag{49}
$$

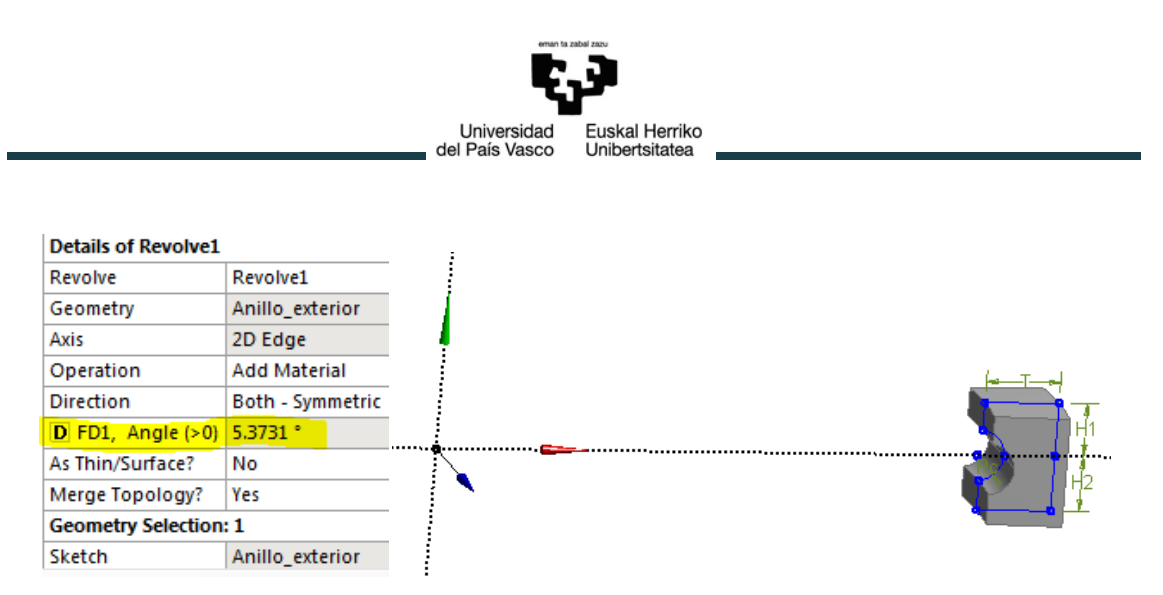

*Figura 4.-Ángulo de revolución (Fi) de la sección. N=67*

<span id="page-31-0"></span>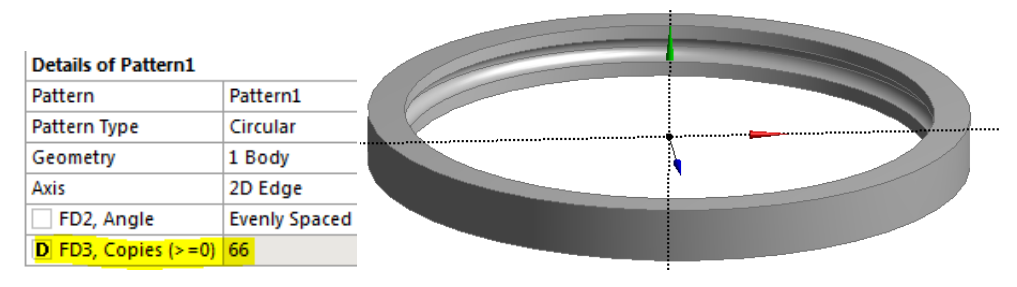

*Figura 5.-Patrón circular (Pattern). N=67*

<span id="page-31-1"></span>Recopilando, tenemos una geometría función de 9 parámetros: *Dw*, *Dpw*, *Alpha*, *H1*, *H2*, *T*, *G*, *S* y *N*.

ANSYS recoge todos estos parámetros y aquellos otros función de estos primeros en el cajetín de Parameters mostrado en la figura 6 para que podamos cambiarlos en el futuro si es preciso.

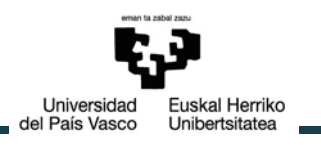

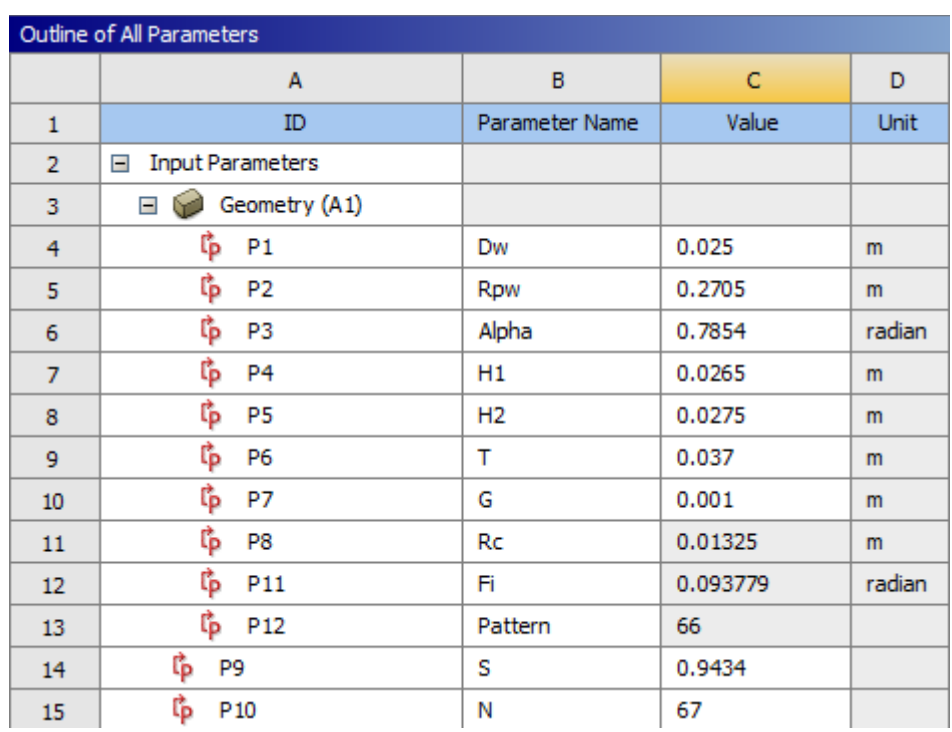

*Figura 6.- Cajetín de Parameters*

#### <span id="page-32-0"></span>**MALLADO**

Para mallar esta geometría se necesitará incluir el bloque Mechanical Model en el esquema del proyecto. Arrastrando el bloque encima de "Geometry", bloque anterior, conseguimos que compartan geometría y parámetros.

El software ANSYS es capaz de realizar una malla de manera automática, sin embargo en la mayoría de los casos no es lo suficientemente buena para el estudio que necesitamos realizar. Por ello existen una serie de métodos y restricciones que pueden aplicarse al mallado para conseguir una calidad superior de los elementos de la malla.

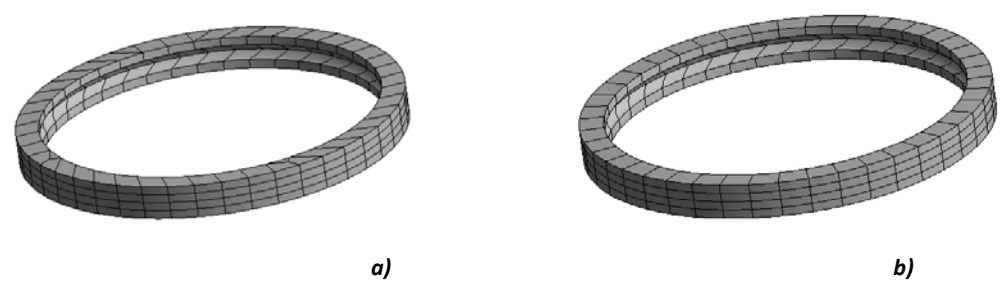

*Figura 7.- Mallado del anillo exterior a) sin restricciones, b) con Sweep method y Face Meshing*

<span id="page-32-1"></span>Llegados a este punto debe valorarse si la malla conseguida es lo suficientemente

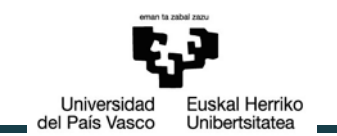

buena o podemos mejorarla.

No debe perderse de vista que el estudio a realizar pretende poder tener en cuenta los errores de fabricación y por lo tanto las interferencias entre bola-pista, por ello interesa que existan más elementos y de mejor calidad en la zona de contacto para conseguir una solución más precisa. Sin embargo la densidad de la malla necesaria para detectar este contacto y conseguir resultados lo suficientemente precisos es tal, que se hace inabordable por el tiempo que sería necesario para realizar dichos cálculos. Además, al existir una gran cantidad de cuerpos en contacto; dos contactos con cada anillo por cada bola del rodamiento; la convergencia de los resultados puede verse comprometida. Este problema ya ha sido resuelto en trabajos previos modelizando de forma simplificada el contacto bola-pista a través de muelles no lineales. [5]

En geometría esto se aplica suponiendo la zona o huella de contacto entre bola-pista como una superficie rígida, que irá unida mediante dos vigas rígidas a su vez al muelle no lineal. El extremo opuesto del muelle irá unido a un conjunto idéntico para el contacto diametralmente opuesto del otro anillo. Además para simplificar la implementación de la huella de contacto en el modelo de elementos finitos, se supone una forma rectangular de dimensiones 2ax2b en lugar de la forma elíptica que realmente tendría.

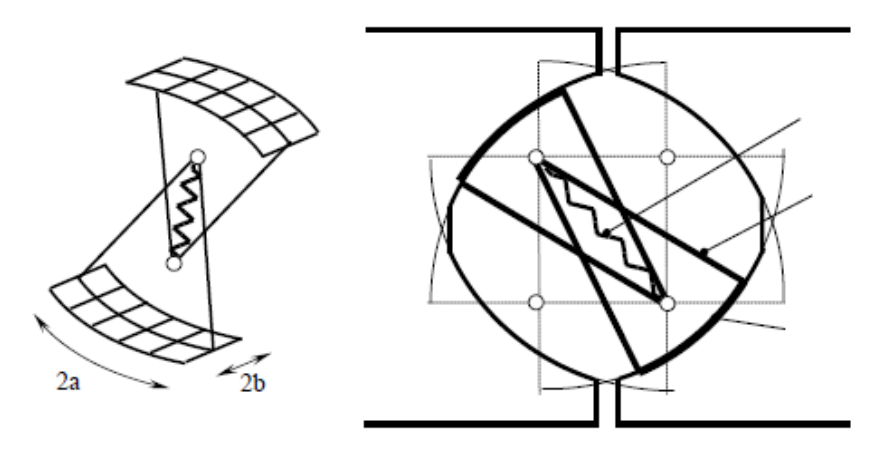

*Figura 8.- Mecanismo de contacto entre bola-pistas*

<span id="page-33-0"></span>En la figura 8 se muestra el mecanismo que simula el contacto entre una bola del rodamiento tanto con el anillo exterior como el interior. Por lo tanto la parte correspondiente a este contacto a un único anillo estará formada por una pareja de barras más la huella de contacto generada en ese anillo, siendo por lo tanto nuestro modelo lineal. Para definir esta huella de contacto es necesario realizar a la geometría

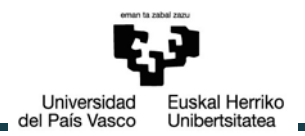

del anillo ciertas divisiones para tener esta zona perfectamente definida de forma paramétrica.

#### **3.1.2. Geometría y mallado del anillo con divisiones**

#### **GEOMETRÍA**

Partiendo de la geometría del anillo simple, para poder definir diferentes condiciones en el mallado en diferentes zonas del anillo, se le deben realizar divisiones. Además estas divisiones serán fundamentales a la hora de rigidizar las zonas necesarias del anillo.

Las maneras de dividir la geometría son muchas y muy variadas. A lo largo del desarrollo del trabajo fueron varias las planteadas, sin embargo puesto que en la mayoría no se llegaron a mallas óptimas, sólo nos centraremos en la escogida como mejor solución. Esta forma de dividir la geometría supone algunas limitaciones que serán comentadas. Como futuras líneas de investigación podrían plantearse otras formas de dividir la geometría de los anillos.

La zona que nos interesa tener perfectamente definida es aquella en la que la bola hace contacto con la pista, es decir, la huella de contacto. Puesto que esta zona es simétrica respecto al centro de la bola en la parte superior e inferior del anillo, los cortes se realizarán en la zona superior y se supondrá simetría en la zona inferior. Estos cortes se consiguen mediantes unas divisiones en el plano XY que serán posteriormente revolucionadas alrededor del eje Y como "Slice material". En el Anexo I apartado [2.GEOMETRÍA DEL ANILLO EXTERIOR CON DIVISIONES](#page-76-0) se muestran los planos de las divisiones. El procedimiento para dividir los anillos consiste en:

Separar en primer lugar la zona más cercana del anillo a la bola de la más alejada que no es de tanto interés. La dimensión considerada para esta división es la llamada *h*[m] que será función del diámetro de bola para seguir teniendo una geometría función de los 9 parámetros nombrados anteriormente.

$$
h = \frac{5 \cdot Dw}{6} \tag{50}
$$

Esta consideración supone las dos primeras limitaciones de esta forma de dividir la geometría. Este parámetro *h* deberá ser siempre menor o igual que *H1*y *H2*.

$$
h \le H_1 h \le H_2
$$
 (51)

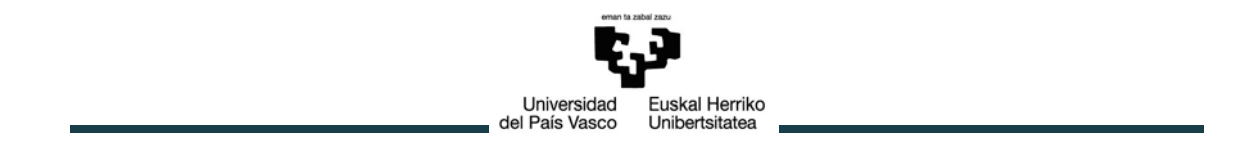

- En segundo lugar es importante tener un corte que pase exactamente por el contacto entre bola pista. Este ángulo denominado  $\alpha_{corte}$  [degree] será exactamente el mismo que el ángulo para definir el contacto en la geometría.

$$
\alpha_{corte} = \alpha \tag{52}
$$

La intersección entre este corte con el anterior define la separación horizontal entre la zona más cercana del anillo a la bola de la zona exterior. Esto supone la siguiente limitación geométrica:

La proyección horizontal de este corte  $(x)$  deberá cumplir siempre dos restricciones:

1) La proyección debe ser siempre mayor que el radio de las pistas:

$$
x \geq Rc \tag{53}
$$

$$
\frac{h}{tg(\alpha)} \ge \frac{Dw}{2 \cdot S} \tag{54}
$$

$$
\frac{5 \cdot Dw}{6 \cdot tg(\alpha)} \ge \frac{Dw}{2 \cdot S}
$$
\n(55)

$$
S \ge \frac{3}{5}tg(\alpha) \tag{56}
$$

Como el parámetro de conformidad bola-pista puede tomar como mucho un valor de 1, esto se traduce en:

$$
\alpha \leq \arctg\left(\frac{5}{3}\right) = 59.04 \, [\text{degree}]\tag{57}
$$
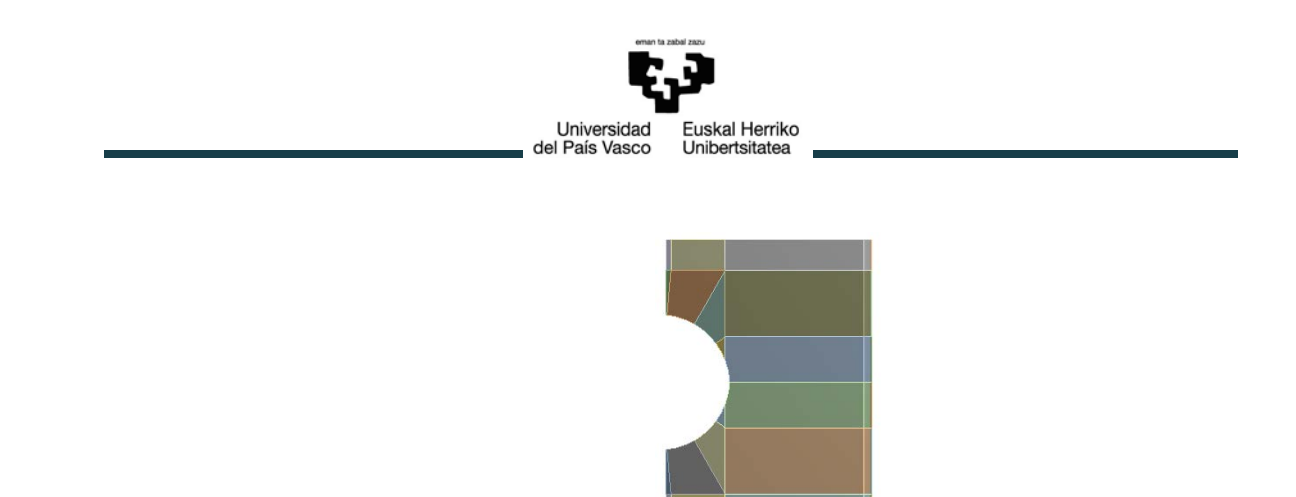

*Figura 9.-Sección anillo exterior con incumplimiento de la tercera restricción.*

Esta limitación no es tan grave ya que es la misma para todas las geometrías por lo que está perfectamente acotada. Además en caso de no cumplirse sólo significaría una nueva división en la pista; pero quedando perfectamente definida la huella de contacto.

2) La proyección debe ser siempre menor que el ancho de los anillos:

$$
x \leq T + G \tag{58}
$$

$$
\frac{h}{tg(\alpha)} \le T + G \tag{59}
$$

$$
\frac{5 \cdot Dw}{6 \cdot tg(\alpha)} < T + G \tag{60}
$$

Por lo tanto:

$$
\alpha \geq \arctg\left(\frac{5 \cdot Dw}{6 \cdot (T+G)}\right) \tag{61}
$$

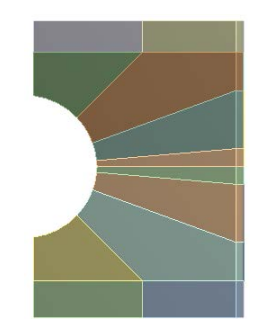

*Figura 10.- Sección anillo exterior con incumplimiento de la cuarta restricción*

Esta restricción supone una problemática mayor ya que es función de tres parámetros fundamentales (*Dw, T* y *G*). En el caso de no cumplirse

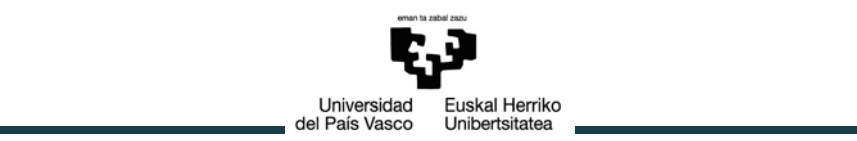

no se consigue una división del anillo entre la zona cercana a la pista y la más alejada, aunque la huella sigue quedando definida.

- Por último sólo quedarían los cortes que definen las dimensiones de los semiejes mayor (a) y menor (b) de la huella de contacto que tendrá como dimensiones 2ax2b como puede observarse en la figura 8. Para ello es necesario definir con otros dos parámetros fundamentales estas dimensiones. Estos parámetros son función de la carga, tomando como valores aquellos en capacidad de carga máxima P=4200 MPa considerados como dato. [15]

En este plano XY queda definida la dimensión **a** a través de los ángulos *Beta1* y *Beta2* que definen estos cortes:

$$
\beta 1 = \arctg\left(\frac{a}{Dw/2}\right)
$$
  

$$
\beta 2 = \beta 1
$$
 (62)

Por otro lado la dimensión **b** se define a través de cortes en el plano XZ a través del parámetro (*bcorte*[m]) a lo largo de la cota z.

$$
bcorte = b \tag{63}
$$

Para asegurarnos de siempre cortar todo el anillo la cota a lo largo del eje x (*cortexz* [m]) también irá parametrizada de forma que sirva tanto para el anillo exterior como para el interior:

$$
cortex = 2 \cdot Dpw \tag{64}
$$

Una vez especificadas estas dimensiones en el plano XZ mediante una extrusión como "slice material" en la dirección normal al plano en ambos sentidos se corta al anillo.

El resultado final del anillo exterior con estas divisiones quedaría de la siguiente forma:

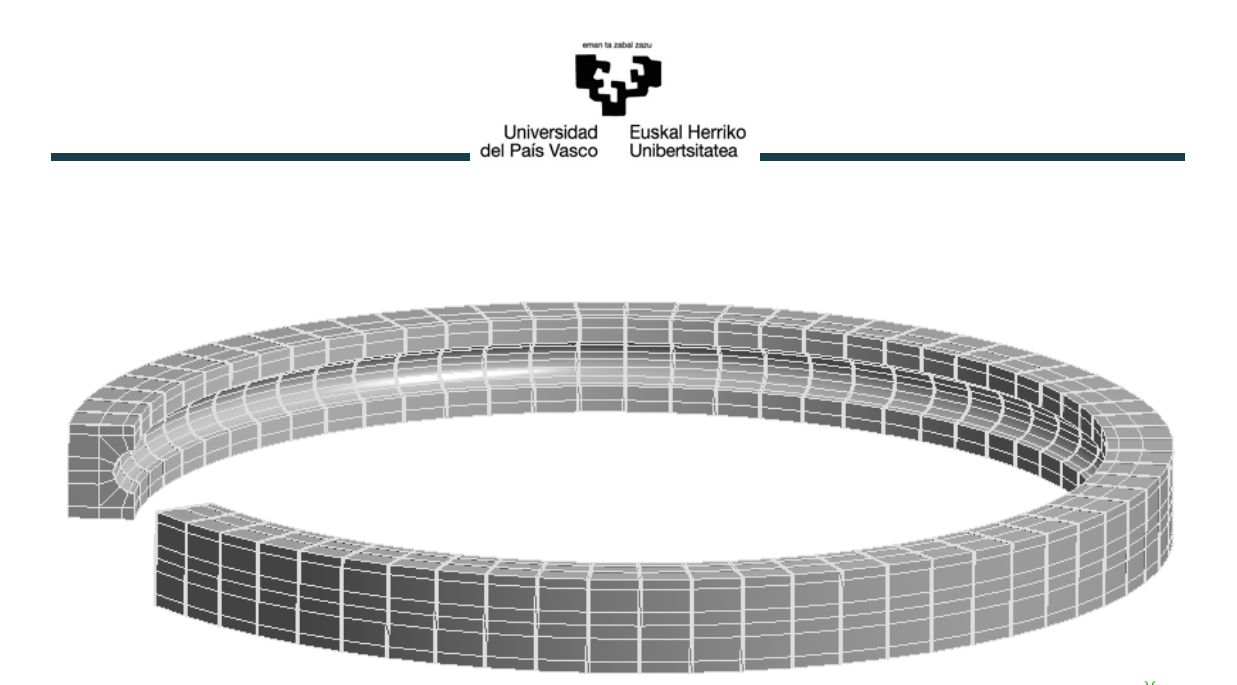

*Figura 11.- Anillo exterior con divisiones*

#### **MALLADO**

Para poder realizar un mallado continuo como una sola pieza es importante que todos los cuerpos creados estén recogidos dentro de un mismo "Part". Esta agrupación de cuerpos se crea una vez todos los sólidos han sido creados, y se mantiene aunque en el siguiente estudio existan menos cuerpos, por ejemplo, si se reducen el número de bolas del rodamiento. El problema reside en si en el siguiente estudio se aumenta el número de sólidos creados, es decir, si se aumenta el número de bolas del rodamiento. Esto supone una nueva restricción: el número máximo de bolas para el que se puede realizar un estudio será de 200, además siempre se deberá partir de este modelo para asegurarnos que el estudio que estamos realizando tiene menos cuerpos, o los mismos, y se mantiene la agrupación.

$$
N \leq 200 \tag{65}
$$

Además veíamos el caso que de no cumplirse la restricción 4 el número de divisiones por sección es menor, y por lo tanto el número de cuerpos del anillo. Para evitar este problema de sólidos no agrupados el anillo de partida debe cumplir esta restricción, como lo hace el facilicitado por Iraundi.

Para conseguir una malla adecuada utilizamos una serie de métodos de mallado. Para que estos métodos sigan siendo válidos en los elementos que deseamos una vez pasemos de un estudio a otro, se imponen a través de NameSelections. Al igual que pasaba con los Parts estos NameSelections se mantienen siempre y cuando al pasar de un estudio a otro no se le hayan añadido nuevos elementos, ya que no los incluiría y quedarían sin las especificaciones deseadas. Este problema se soluciona al crear estos

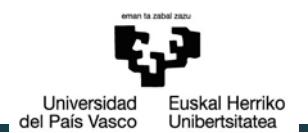

NameSelections en el modelo de partida que será el de mayor número de elementos con 200 bolas.

En este caso es necesariop crear un NameSelection que contenga todos los cuerpos del anillo que se llamará: Anilloext

Los métodos de mallado utilizados serán impuestos sobre este NameSelection y serán los siguientes:

- Sweep: con este método se reducen el número de elementos de la malla y el tiempo para crearlos. Workbench selecciona dos caras en lados opuestos del cuerpo llamadas caras origen y destino, mallando la primera y copiando esta malla en la segunda. A continuación genera los elementos que conectan estas dos caras siguiendo la morfología del cuerpo.
- Body Sizing: se condigue tener control del tamaño de los elementos de la malla para controlar el grado de precisión de los resultados. Para definir este parámetro *BodySizing\_Anillo* [m], se introduce un nuevo parámetro fundamental *m*[-] de forma que:

$$
BodySizing_{Anillo} = m \cdot Dw \tag{66}
$$

Además se impondrá que no existan nodos intermedios en cada elemento seleccionando en los detalles avanzados del mallado la opción "dropped" en la opción de nodos intermedios.

Para comprobar la calidad de esta malla basta con dirigirse al cajetín de estadísticas y comprobar el valor medio de la calidad de los elementos.

El resultado es el mostrado en la figura 12.

Recopilando:

- Tenemos una geometría con 12 parámetros fundamentales: *Dw*, *Dpw*, *Alpha*, *H1*, *H2*, *T*, *G*, *S*, *N*, *a*, *b* y *m*.
- Existen 4 restricciones geométricas para conseguir este tipo de división en cada sección del anillo mostradas en las ecuaciones (51), (57) y (61).
- Además se debe partir siempre de un anillo con 200 bolas y que cumpla la restricción número 4 para que se cumplan todas las especificaciones.

El siguiente paso para obtener el modelo que necesitamos es rigidizar la zona de la huella de contacto. Para ello se han abordado dos posibles metodologías.

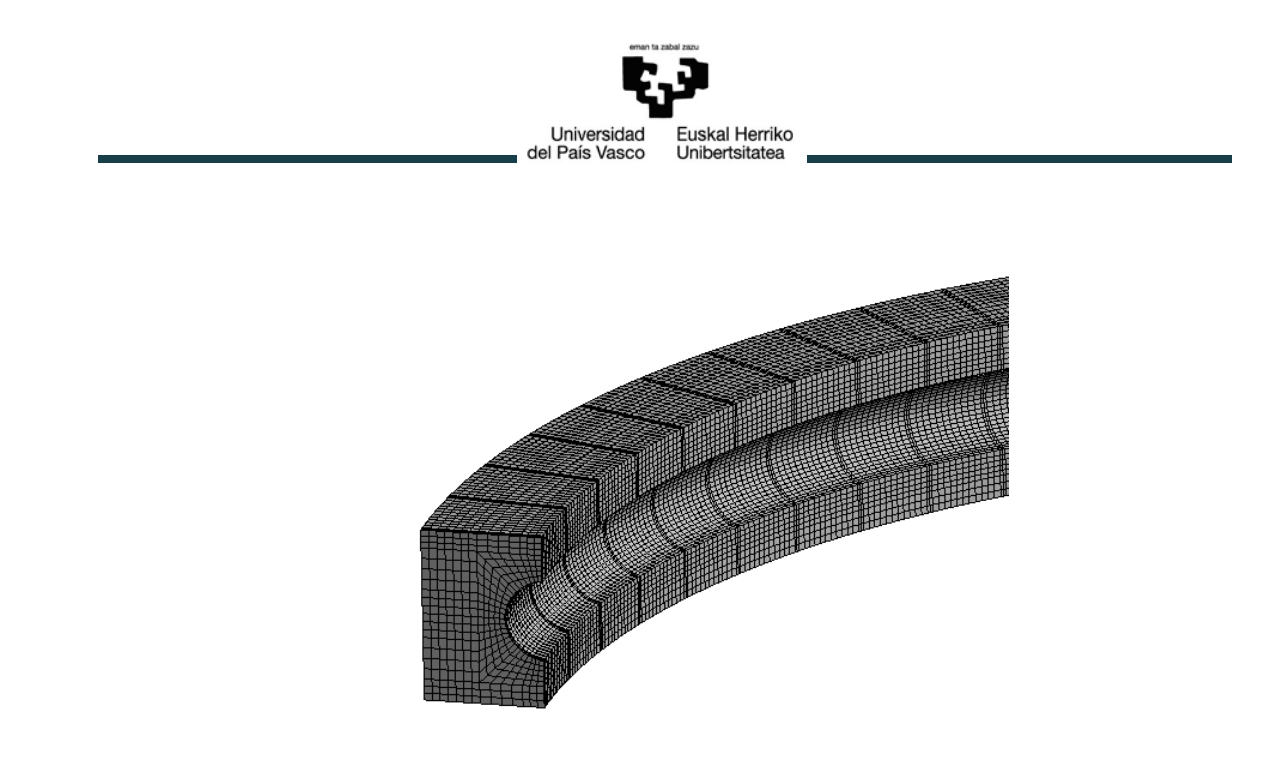

*Figura 12.-Mallado del Anillo exterior con divisiones*

### **3.1.3. Rigidización de la huella de contacto**

### **Workbench**

La primera de las opciones propuestas para conseguir este conjunto rígido es precisamente añadir unas chapas y barras rígidas mediante Workbench.

Para ello ANSYS Workbench tiene una herramienta que permite crear chapas a partir de caras previamente creadas llamada "**surfaces from faces**". Estas caras ya han sido conseguidas a través de las divisiones realizadas al anillo, por lo tanto solo tenemos que seleccionar las 4 caras superiores para la primera chapa, y las 4 inferiores para la segunda. Estas chapas deben ser creadas por encima del patrón en el árbol de comandos, para asegurarnos que se crean en todas las secciones del anillo y no sólo en la primera. Además al igual que se hacía con los cuerpos del anillo, se crearán NameSelections en el modelo de partida con 200 bolas para todas las chapas superiores y otro para las inferiores para poder especificar las condiciones de la malla en estos cuerpos llamados *carachapa\_sup* y *carachapa\_inf*.

En cuanto a las barras, el comando que permite su creación es el de "**lines from sketches**". Por lo tanto es necesario crear previamente estos sketches de cada una de las barras en el plano XY. El siguiente paso es definir la sección que tendrán estas barras y asignársela a cada una de ellas. Puesto que la intención es que estas barras sean infinitamente rígidas el valor que se le dé a esta sección no es influyente y no se tendrá en cuenta como parámetro. En el Anexo I apartado [3.BARRAS DEL MECANISMO](#page-77-0) pueden encontrarse los planos para la creación de estas barras.

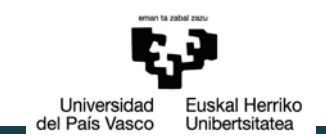

A continuación una vez han sido creadas las barras; por encima del patrón en el árbol de comandos; se les debe asignar la sección para que estén correctamente definidas. A continuación se creará el NameSelection correspondiente llamado *Barras*.

La geometría quedaría de la siguiente forma:

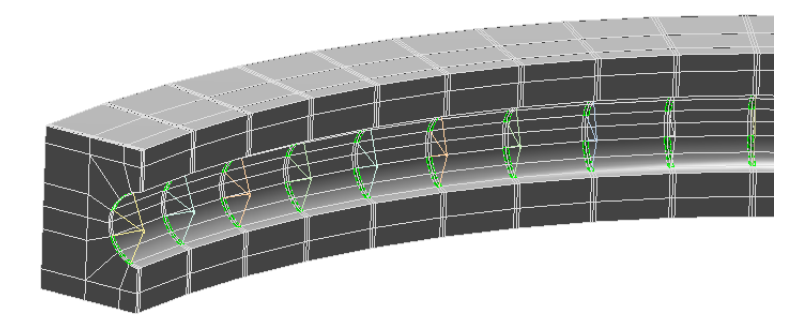

*Figura 13.- Anillo exterior con mecanismo de contacto desarrollado mediante Workbench*

#### **MALLADO**

En primer lugar para poder tener un modelo correctamente definido en el Mechanical model es necesario especificar el espesor de las chapas así como su comportamiento rígido. El espesor escogido no será influyente debido al carácter rígido de las chapas por lo que no es necesario parametrizar este valor, como ocurría con la sección de las barras.

|    | <b>Graphics Properties</b> |                  |  |  |  |  |
|----|----------------------------|------------------|--|--|--|--|
| 91 | Definition                 |                  |  |  |  |  |
|    | Suppressed                 | No.              |  |  |  |  |
|    | Stiffness Behavior         | Rágád            |  |  |  |  |
|    | Reference Temperature      | By Environment   |  |  |  |  |
| 91 | <b>Thickness</b>           | 1.e.003 mm       |  |  |  |  |
|    | <b>Thickness Mode</b>      | Manual           |  |  |  |  |
|    | Offset Type                | Middle           |  |  |  |  |
|    | <b>Reference Frame</b>     | Lagrangian       |  |  |  |  |
|    | <b>Material</b>            |                  |  |  |  |  |
|    | Assignment                 | Structural Steel |  |  |  |  |
| Ð  |                            |                  |  |  |  |  |
| Ð  | <b>Properties</b>          |                  |  |  |  |  |
|    | <b>Statistics</b>          |                  |  |  |  |  |

*Figura 14.-Cajetin de características de las chapas*

A continuación se añaden las condiciones de mallado de las chapas y de las barras haciendo uso de los NameSelections creados:

- Sweep (del anillo)

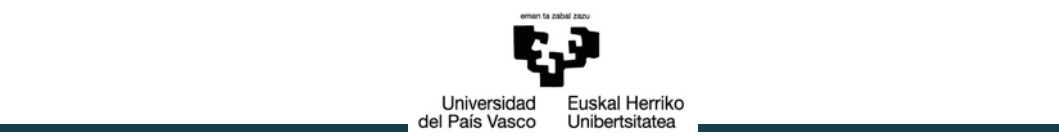

- BodySizing (del anillo)
- BodySizing: para asegurarnos que la malla de las chapas coincida con la del anillo, teniendo exactamente los mismos nodos y en el mismo lugar, es necesario que sus elementos sean del mismo tamaño. Con este propósito se añade un nuevo BodySizing sobre los NameSelections de ambas chapas. De esta forma se el nuevo parámetro *BodySizing<sub>chapas</sub>* [m]

$$
BodySizing_{chapas} = BodySizing_{Anillo}
$$
 (67)

- BodySizing: los elementos barras tienen que estar compuestos únicamente por dos nodos, es decir que sólo hay un elemento por barra. Esto se consigue imponiendo que el tamaño del elemento de la barra en estos cuerpos sea precisamente el tamaño del cuerpo mediante el parámetro *BodySizingbarras* [m]. Este método se aplica sobre el NameSelection de las barras.

$$
BodySizing_{barras} = Rc
$$
 (68)

Para que el ANSYS cumpla todas y cada una de las condiciones impuestas es importante imponer como "Hard" todas las condiciones de mallado.

El mallado quedaría de la siguiente forma:

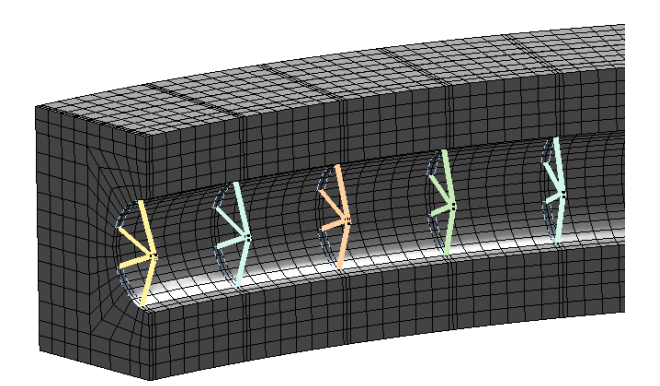

*Figura 15.- Mallado del Anillo exterior con mecanismo de contacto desarrollado mediante Workbench*

Puesto que tenemos tres tipos de cuerpo: anillo, chapas y barras, es necesario definir los contactos entre ellos para poder realizar cualquier tipo de análisis. Por un lado tendremos el contacto entre las chapas y el anillo, y por otro el de las chapas con las barras.

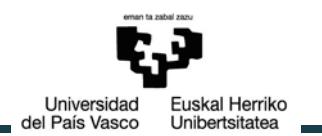

- Contacto chapa-anillo: este contacto se da entre la chapa y las cuatro caras del anillo que hacen contacto con ella. Para seguir con una metodología que permitiera tener un modelo exclusivamente creado con Workbench se planteó la creación de un NameSelection de precisamente estos cuerpos: 10 por sección (2 chapas + 8 caras del anillo). Planteando el contacto con este NameSelection como método de evaluación se consiguen los contactos deseados. Sin embargo una vez cambiada la geometría, por ejemplo cambiando el número de bolas del rodamiento, ANSYS no es capaz de respetar estas indicaciones y crear los contactos deseados. Esto se debe a que el software asigna a los cuerpos una numeración, y crea el contacto entre dos cuerpos con unos números en concreto asignados. Al cambiar el número de cuerpos, cambia su numeración, creando contactos entre cuerpos no deseados. Por lo tanto no es posible definir los contactos con esta metodología puesto que necesitamos que se creen de forma automática en cada una de las situaciones de estudio.
- Contacto chapa-barras: ANSYS Workbench no es capaz de reconocer la barras como cuerpos admisibles para realizar contactos en el cajetín de connections del bloque de mechanical model.

Estos problemas ponen de manifiesto la necesidad de incluir macros en el modelo.

#### **MACRO**

Debido a la imposibilidad de conseguir los contactos adecuados mediante Workbench se abre la posibilidad de abordar la rigidización de las huellas de contacto y de la creación de las barras de una forma completamente diferente.

Podría plantearse la posibilidad de crear estos contactos desde una macro en la que se acoplaran los nodos del anillo que hacen contacto con la chapa, con los nodos de ésta, de forma que compartieran todos sus grados de libertad. De la misma manera el nodo de la barra se acoplaría al nodo de la chapa con el que coincide. Sin embargo esta opción presenta el problema de que tendríamos que estar completamente seguros que los nodos de la chapa y del anillo coinciden en cada una de las situaciones de estudio.

Por ello se decide no utilizar chapas y barras desde Workbench, sino añadir barras que rigidicen la huella de contacto y que la unan al centro de la pista mediante macros. De esta forma serán parte del mismo cuerpo y directamente compartirán nodos evitando así el problema de los contactos. Además podemos estar bastante seguros de la fiabilidad de esta metodología puesto que ya fue utilizada en estudios previos consiguiendo buenos resultados [16]. En este trabajo se explica cómo en el modelo de elementos finitos la huella de contacto es modelizada mediante chapas rígidas, como puede apreciarse en la figura 16, sin embargo realmente llevan a cabo la misma

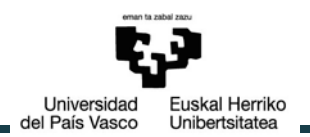

modelización que se va a seguir en este trabajo: el nodo central de la huella de contacto quedará unido a todos los demás nodos de la misma mediante barras rígidas. Este mismo tipo de barras es el utilizado para unir estas zonas de contacto al punto de confluencia con los muelles no lineales que será precisamente el centro de curvatura de las pistas.

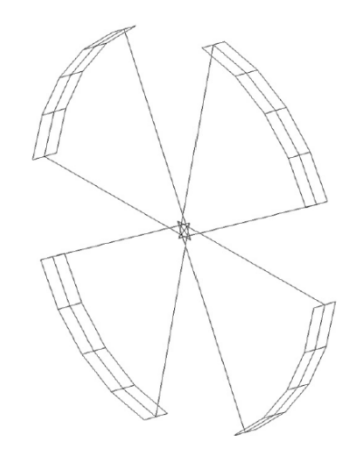

*Figura 16.- Modelo de elementos finitos para el contacto entre bola-pista [16]*

Para facilitar la creación de este modelo de elementos finitos se crea un nuevo sistema de coordenadas cilíndrico que será guardado como el sistema de coordenadas número 12. El eje de coordenadas X estará definido de forma que atraviese cada una de las bolas del rodamiento.

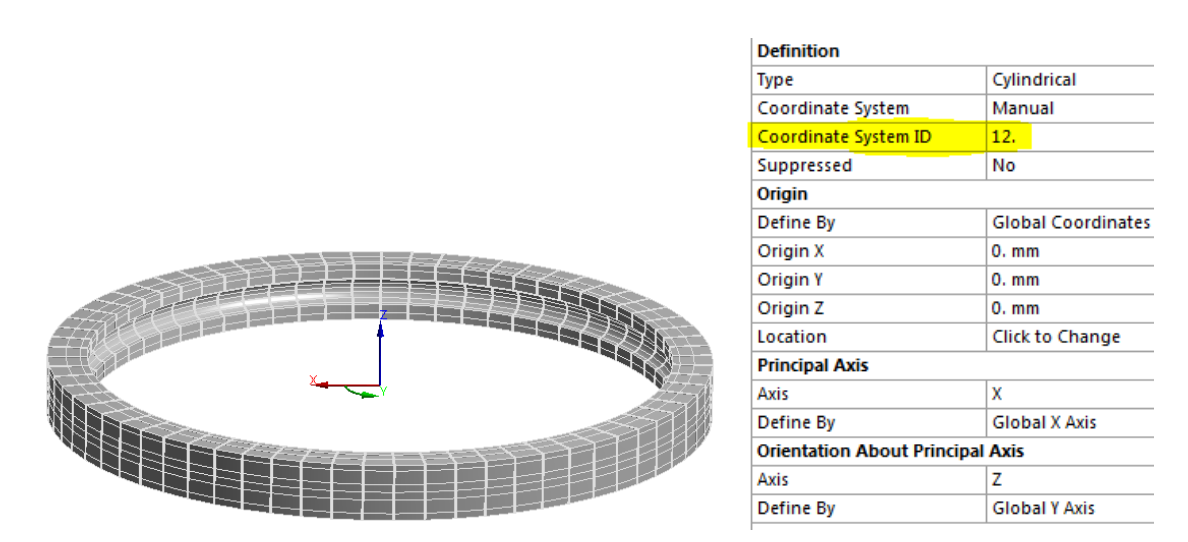

*Figura 17.- Sistema de referencia en coordenadas cilíndricas*

Las macros necesarias para cada uno de los anillos se encuentran en el Anexo III en los

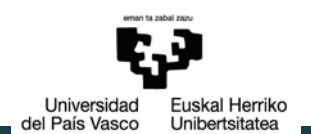

apartados [1.RIGIDIZACIÓN DE LA HUELLA DE CONTACTO Y CREACIÓN DE LAS BARRAS](#page-80-0)  [\(Anillo exterior\)](#page-80-0) y [2.RIGIDIZACIÓN DE LA HUELLA DE CONTACTO Y CREACIÓN DE LAS](#page-83-0)  [BARRAS \(Anillo interior\).](#page-83-0) A continuación se detallan las acciones necesarias.

En primer lugar para seguir teniendo un modelo completamente parametrizado se le añaden los parámetros fundamentales necesarios para la creación de estas barras y rigidización de las chapas, ver líneas 1-6. A continuación se activa el nuevo sistema de coordenadas cilíndrico creado en la línea 14. Por un lado se deberán crear los nodos situados en el centro de curvatura de las pistas (líneas 15-18) y por otro definir las propiedades de los elementos viga que servirán tanto para rigidizar las huellas de contacto como para formar las barras necesarias para el mecanismo (líneas 19-34). En un primer momento se planteó la posibilidad de elegir como elementos los MPC184 al ser éstos infinitamente rígidos. Sin embargo como se ha explicado previamente el método de subestructuras no permite la utilización de elementos que usen formulación con multiplicadores de Lagrange como es el caso de los MPC. Por ello se utilizan en su lugar BEAM188 (línea 24) y se le dan unas propiedades tales que sean muy rígidos. La parte central de la macro, líneas 35-106 consisten en utilizar estos elementos vigas para rigidizar las áreas de contacto y unirlas a su respectivo centro de pista desde su zona central superior e inferior.

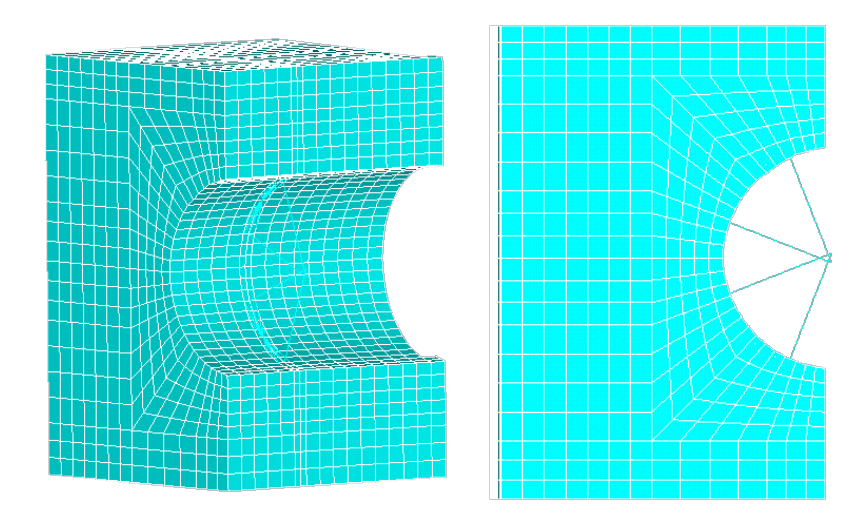

*Figura 18.-Sección del anillo con mecanismo de contacto desarrollado mediante una macro*

## **3.2. Obtención de la matriz de rigidez**

Puesto que en trabajos previos la rigidez de la bola ya ha sido tenida en cuenta, y el propósito de este trabajo es implementar en este modelo analítico la rigidez de los anillos, es necesario obtener una matriz de rigidez condensada en nodos en contacto

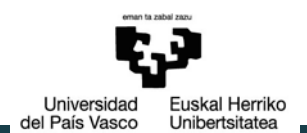

con las bolas. Estos nodos son precisamente los centros de curvatura de las pistas, puntos de confluencia entre las barras y cada muelle no lineal que simula cada bola. Puesto que se trata de un modelo de elementos finitos bastante grande se hará uso del método de subestructuras estando condensados el modelo en estos nodos maestros mencionados.

Para comprobar que efectivamente la matriz de rigidez que se consigue con este método es la correcta, se ha realizado el cálculo de la matriz de rigidez en un modelo de prueba tanto a mano como utilizando ANSYS Workbench.

El modelo de prueba planteado es una estructura 2D formada por un elemento cuadrilátero rectangular y dos elementos triángulo con las dimensiones en milímetros mostradas en la siguiente figura. El espesor de las chapas es de 0.1 mm y el material es acero: E=200000 MPa, ν=0.3. Se supone que el sistema se encuentra en un estado de tensión plana. Este modelo está representado en la figura 18.

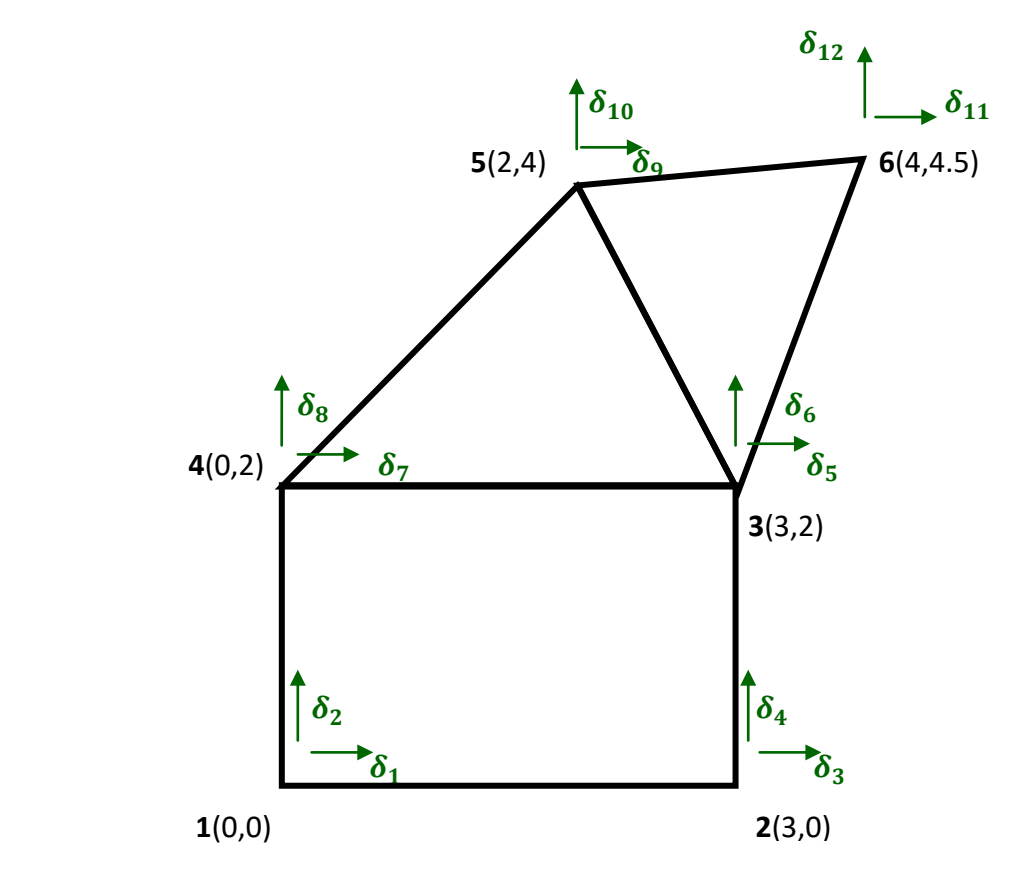

*Figura 19.- Modelo 2D ejemplo*

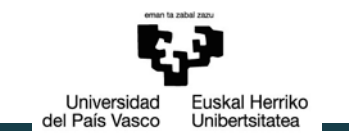

#### **3.2.1. Cálculo a mano del modelo ejemplo**

La tensión plana del sistema se puede suponer ya que se trata de piezas de pequeño espesor en comparación con las otras dimensiones. Además todas las cargas y ligaduras están en el mismo plano.

$$
\sigma_z = \tau_{xz} = \tau_{yz} = 0 \tag{69}
$$

Para el caso de un material isótropo como el acero con esta suposición de tensión plana, la matriz elástica será:

$$
[D]^e = \frac{E^e}{1 - (v^e)^2} = \begin{bmatrix} 1 & v^e & 0 \\ v^e & 1 & 0 \\ 0 & 0 & \frac{1}{2} \cdot (1 - v^e) \end{bmatrix} = \begin{bmatrix} 219780.22 & 65934.07 & 0 \\ 65934.07 & 219780.22 & 0 \\ 0 & 0 & 76923.08 \end{bmatrix}
$$
 (70)  
[MPa]

Para el cálculo de la matriz de rigidez del modelo se calculará la matriz de rigidez de cada elemento y a continuación se procederá a la expansión y ensamblado.

$$
[K]^{e} = \int_{V^{e}} (([B(\{x\})]^{e})^{T} \cdot [D]^{e} \cdot [B(\{x\})]^{e}) dV
$$
\n(71)

**RECTÁNGULO**

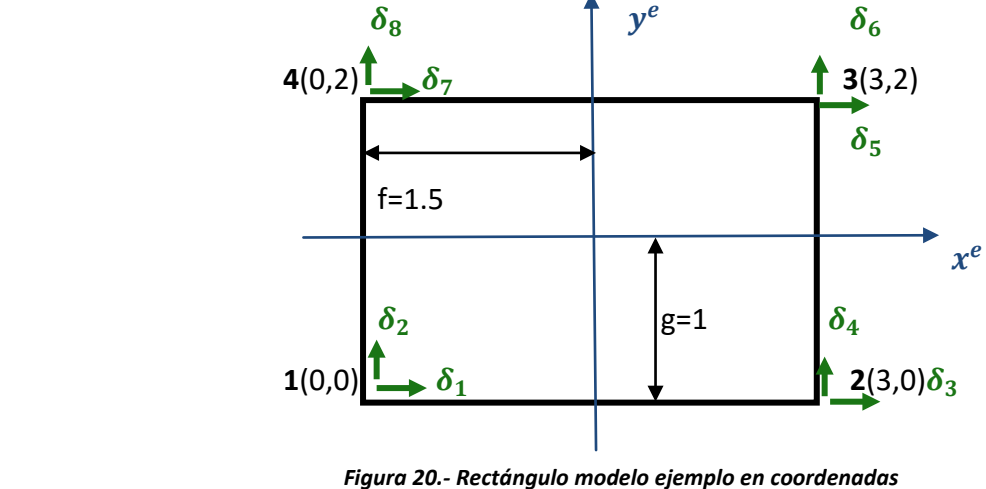

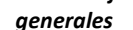

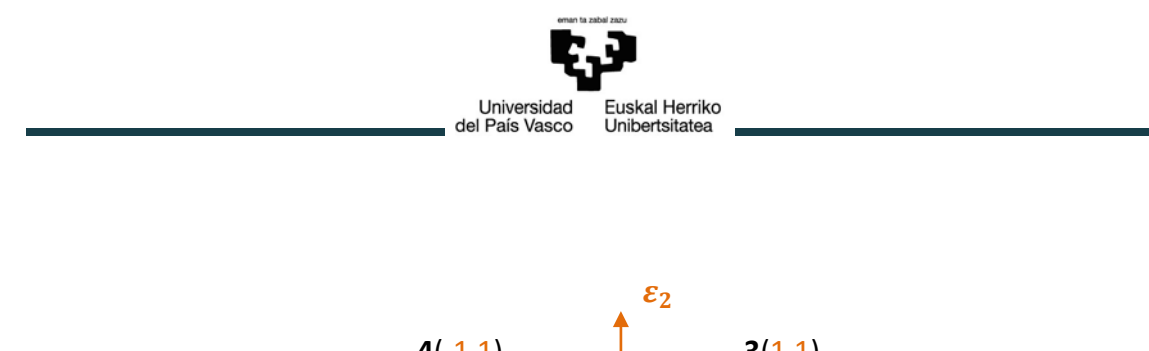

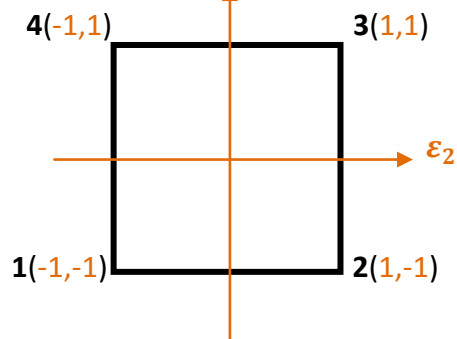

*Figura 21.- Rectángulo modelo ejemplo en coordenadas naturales*

Las funciones de interpolación de este elemento son:

$$
N^{1}(\varepsilon_{1}, \varepsilon_{2}) = \frac{1}{4} (1 - \varepsilon_{1}) \cdot (1 - \varepsilon_{2}) = \frac{1}{4} \cdot \left(1 - \frac{x^{e}}{f}\right) \cdot \left(1 - \frac{y^{e}}{g}\right)
$$
  
=  $\frac{1}{4} \cdot \left(1 - \frac{2 \cdot x^{e}}{3}\right) \cdot (1 - y^{e})$  (72)

$$
N^{2}(\varepsilon_{1}, \varepsilon_{2}) = \frac{1}{4} (1 + \varepsilon_{1}) \cdot (1 - \varepsilon_{2}) = \frac{1}{4} \cdot \left( 1 + \frac{x^{e}}{f} \right) \cdot \left( 1 - \frac{y^{e}}{g} \right)
$$
  
=  $\frac{1}{4} \cdot \left( 1 + \frac{2 \cdot x^{e}}{3} \right) \cdot (1 - y^{e})$  (73)

$$
N^{3}(\varepsilon_{1}, \varepsilon_{2}) = \frac{1}{4} (1 + \varepsilon_{1}) \cdot (1 + \varepsilon_{2}) = \frac{1}{4} \cdot \left(1 + \frac{x^{e}}{f}\right) \cdot \left(1 + \frac{y^{e}}{g}\right)
$$
  
=  $\frac{1}{4} \cdot \left(1 + \frac{2 \cdot x^{e}}{3}\right) \cdot (1 + y^{e})$  (74)

$$
N^4(\varepsilon_1, \varepsilon_2) = \frac{1}{4} (1 - \varepsilon_1) \cdot (1 + \varepsilon_2) = \frac{1}{4} \cdot \left( 1 - \frac{x^e}{f} \right) \cdot \left( 1 + \frac{y^e}{g} \right)
$$
  
=  $\frac{1}{4} \cdot \left( 1 - \frac{2 \cdot x^e}{3} \right) \cdot (1 + y^e)$  (75)

Derivando estas funciones obtenemos la matriz de derivadas parciales  $[B(\lbrace x \rbrace)]^e$ 

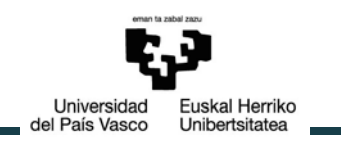

$$
[B(\{x\})]^e = \begin{bmatrix} \frac{\partial N^1}{\partial x} & 0 \\ 0 & \frac{\partial N^1}{\partial y} \\ 0 & \frac{\partial N^1}{\partial y} \end{bmatrix} \begin{bmatrix} \frac{\partial N^2}{\partial x} & 0 \\ 0 & \frac{\partial N^2}{\partial y} \\ 0 & \frac{\partial N^2}{\partial y} \end{bmatrix} \begin{bmatrix} \frac{\partial N^3}{\partial x} & 0 \\ 0 & \frac{\partial N^3}{\partial y} \\ 0 & \frac{\partial N^3}{\partial y} \end{bmatrix} \begin{bmatrix} \frac{\partial N^4}{\partial x} & 0 \\ 0 & \frac{\partial N^4}{\partial y} \\ 0 & \frac{\partial N^4}{\partial y} \end{bmatrix}
$$
(76)

$$
\begin{bmatrix}\nB(\lbrace x\rbrace)\rbrack^{e} \\
\hline\n\end{bmatrix}^{e} =\n\begin{bmatrix}\n-\frac{(1-y)}{6} & 0 \\
0 & -\frac{1}{4}\left(1-\frac{2\cdot x}{3}\right) & \frac{(1-y)}{6} \\
-\frac{1}{4}\left(1-\frac{2\cdot x}{3}\right) & -\frac{(1-y)}{6}\n\end{bmatrix}\n\begin{bmatrix}\n\frac{(1-y)}{6} & 0 \\
0 & -\frac{1}{4}\left(1+\frac{2\cdot x}{3}\right) & \frac{(1-y)}{6}\n\end{bmatrix}\n\begin{bmatrix}\n\frac{(1+y)}{6} & 0 \\
0 & \frac{1}{4}\left(1+\frac{2\cdot x}{3}\right) & \frac{(1+y)}{6}\n\end{bmatrix}\n\begin{bmatrix}\n-\frac{(1+y)}{6} & 0 \\
0 & \frac{1}{4}\left(1-\frac{2\cdot x}{3}\right) & \frac{(1+y)}{6}\n\end{bmatrix}\n\begin{bmatrix}\n-\frac{(1+y)}{6} & 0 \\
\frac{1}{4}\left(1-\frac{2\cdot x}{3}\right) & -\frac{(1+y)}{6}\n\end{bmatrix}
$$
\n(77)

La matriz de rigidez del elemento por lo tanto será:

$$
[K] = \int_{-1.5}^{1.5} \left( \int_{-1}^{1} \left( (([B(\lbrace x \rbrace)]^e)^T \cdot [D]^e \cdot [B(\lbrace x \rbrace)]^e) \cdot t \right) dy \right) dx \tag{78}
$$

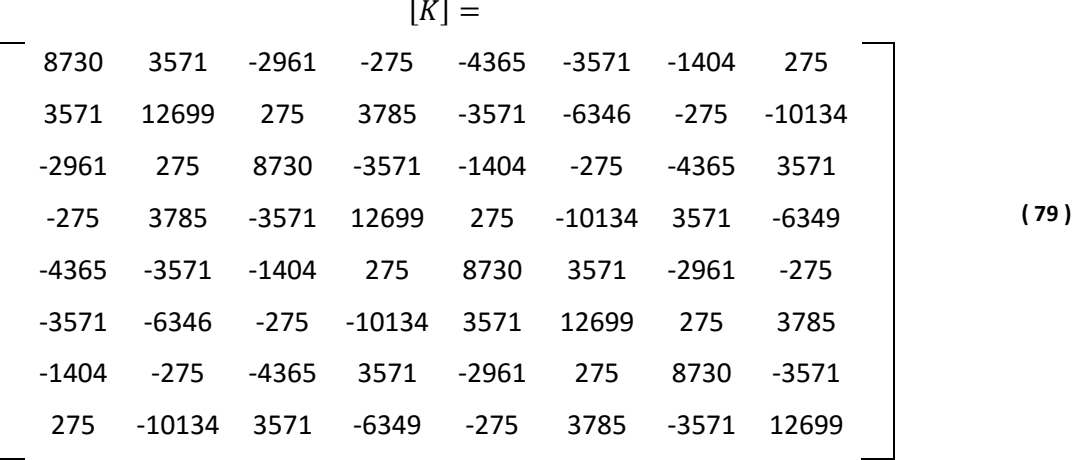

La matriz de rigidez expandida a los doce grados de libertad del modelo se encuentra en el Anexo II apartado [1.MATRIZ DE RIGIDEZ EXPANDIDA DEL ELEMENTO](#page-78-0)  [RECTÁNGULO.](#page-78-0)

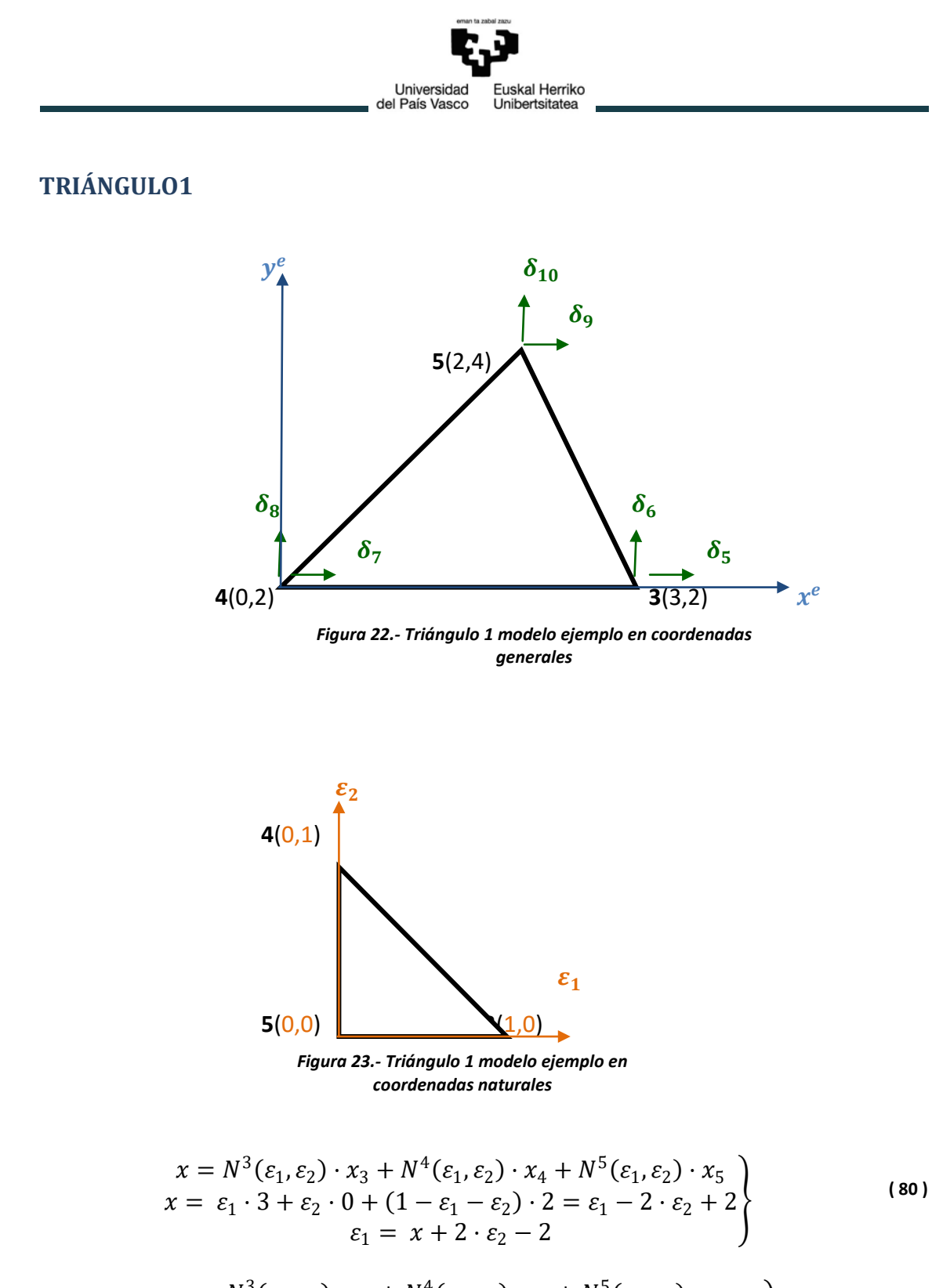

$$
y = N^{3}(\varepsilon_{1}, \varepsilon_{2}) \cdot y_{3} + N^{4}(\varepsilon_{1}, \varepsilon_{2}) \cdot y_{4} + N^{5}(\varepsilon_{1}, \varepsilon_{2}) \cdot y_{5}
$$
  
\n
$$
y = \varepsilon_{1} \cdot 2 + \varepsilon_{2} \cdot 2 + (1 - \varepsilon_{1} - \varepsilon_{2}) \cdot 4 = -2 \cdot \varepsilon_{1} - 2 \cdot \varepsilon_{2} + 4
$$
  
\n
$$
y = -2 \cdot (x + 2 \cdot \varepsilon_{2} - 2) - 2 \cdot \varepsilon_{2} + 4 = -2 \cdot x + 8 - 6 \cdot \varepsilon_{2}
$$
\n(81)

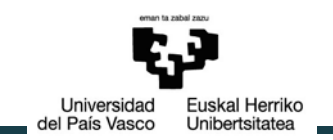

$$
N^{2}(\varepsilon_{1}, \varepsilon_{2}) = \varepsilon_{2} = \frac{4}{3} - \frac{x}{3} - \frac{y}{6}
$$
  
\n
$$
N^{1}(\varepsilon_{1}, \varepsilon_{2}) = \varepsilon_{1} = \frac{2}{3} + \frac{x}{3} - \frac{y}{3}
$$
  
\n
$$
N^{3}(\varepsilon_{1}, \varepsilon_{2}) = \varepsilon_{3} = 1 - \varepsilon_{2} - \varepsilon_{1} = -\frac{7}{3} + \frac{y}{2}
$$
\n(82)

Derivando estas funciones obtenemos la matriz de derivadas parciales  $[B(\lbrace x \rbrace)]^e$ 

$$
[B(\{x\})]^e = \begin{bmatrix} \frac{\partial N^1}{\partial x} & 0 \\ 0 & \frac{\partial N^1}{\partial y} \\ 0 & \frac{\partial N^1}{\partial y} \end{bmatrix} \begin{bmatrix} \frac{\partial N^2}{\partial x} & 0 \\ 0 & \frac{\partial N^2}{\partial y} \\ 0 & \frac{\partial N^2}{\partial y} \end{bmatrix} \begin{bmatrix} \frac{\partial N^3}{\partial x} & 0 \\ 0 & \frac{\partial N^3}{\partial y} \\ 0 & \frac{\partial N^3}{\partial y} \\ \frac{\partial N^3}{\partial y} & \frac{\partial N^3}{\partial x} \end{bmatrix}
$$
 (83)

$$
[B(\{x\})]^e = \begin{bmatrix} \frac{1}{3} & 0 \\ 0 & -\frac{1}{3} \\ 0 & -\frac{1}{3} \\ -\frac{1}{3} & \frac{1}{3} \end{bmatrix} \begin{bmatrix} -\frac{1}{3} & 0 \\ 0 & -\frac{1}{6} \\ 0 & -\frac{1}{6} \\ -\frac{1}{6} & -\frac{1}{3} \end{bmatrix} \begin{bmatrix} 0 & 0 \\ 0 & \frac{1}{2} \\ \frac{1}{2} & 0 \end{bmatrix} = \text{CONSTATE} \tag{84}
$$

$$
V^{e} = \frac{t}{2} \cdot \begin{vmatrix} 1 & x_1 & y_1 \\ 1 & x_2 & y_2 \\ 1 & x_3 & y_3 \end{vmatrix} = \frac{0.1}{2} \cdot \begin{vmatrix} 1 & 0 & 0 \\ 1 & 3 & 0 \\ 1 & 2 & 2 \end{vmatrix} = \frac{0.1}{2} \cdot 6 = 0.3
$$
 (85)

A la hora de calcular la matriz de rigidez del elemento todos los elementos de la integral son constantes por lo que pueden salir de ella:

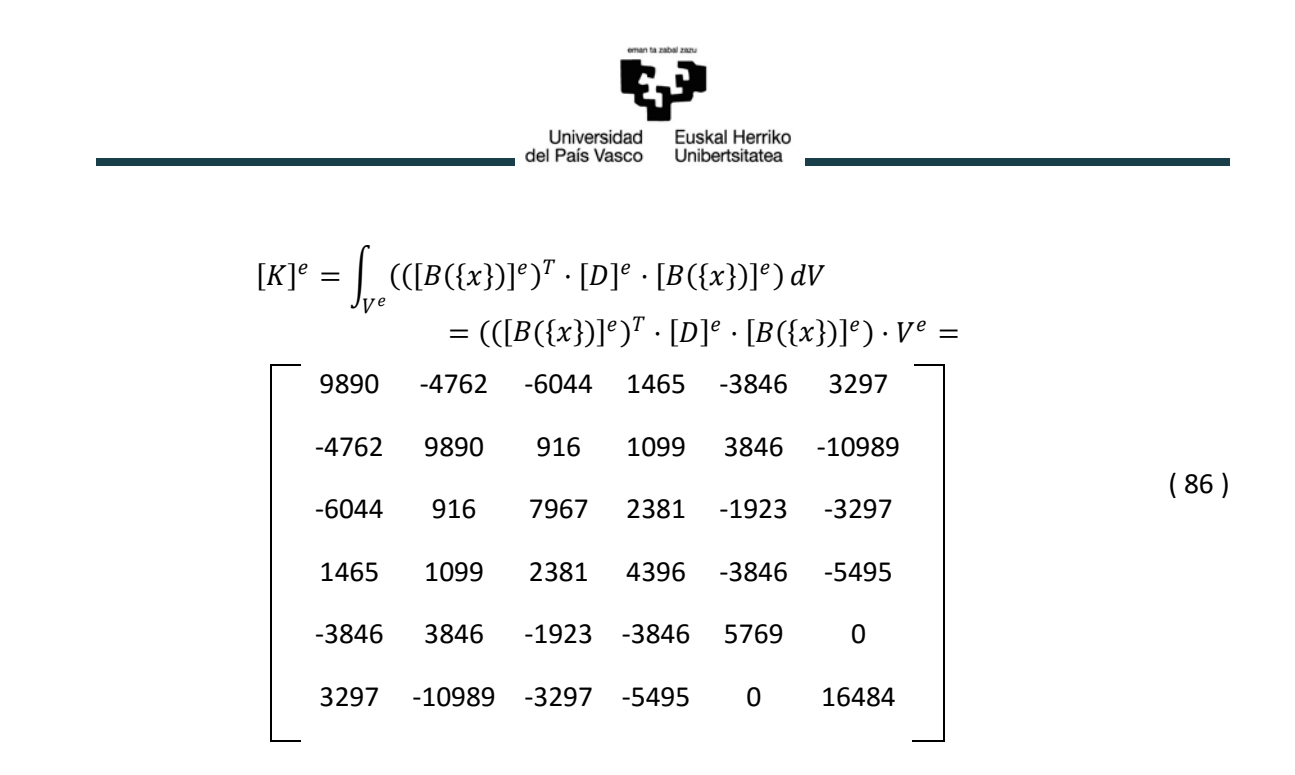

La matriz de rigidez expandida a los doce grados de libertad del modelo se encuentra en el Anexo II apartado [2.MATRIZ DE RIGIDEZ EXPANDIDA DEL ELEMENTO](#page-78-1)  [TRIÁNGULO1.](#page-78-1)

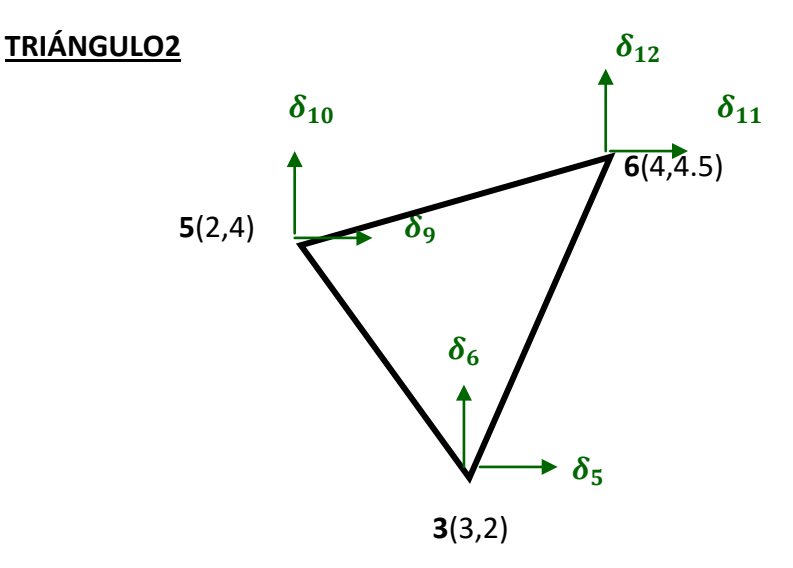

*Figura 24.- Triángulo 2 modelo ejemplo en coordenadas generales*

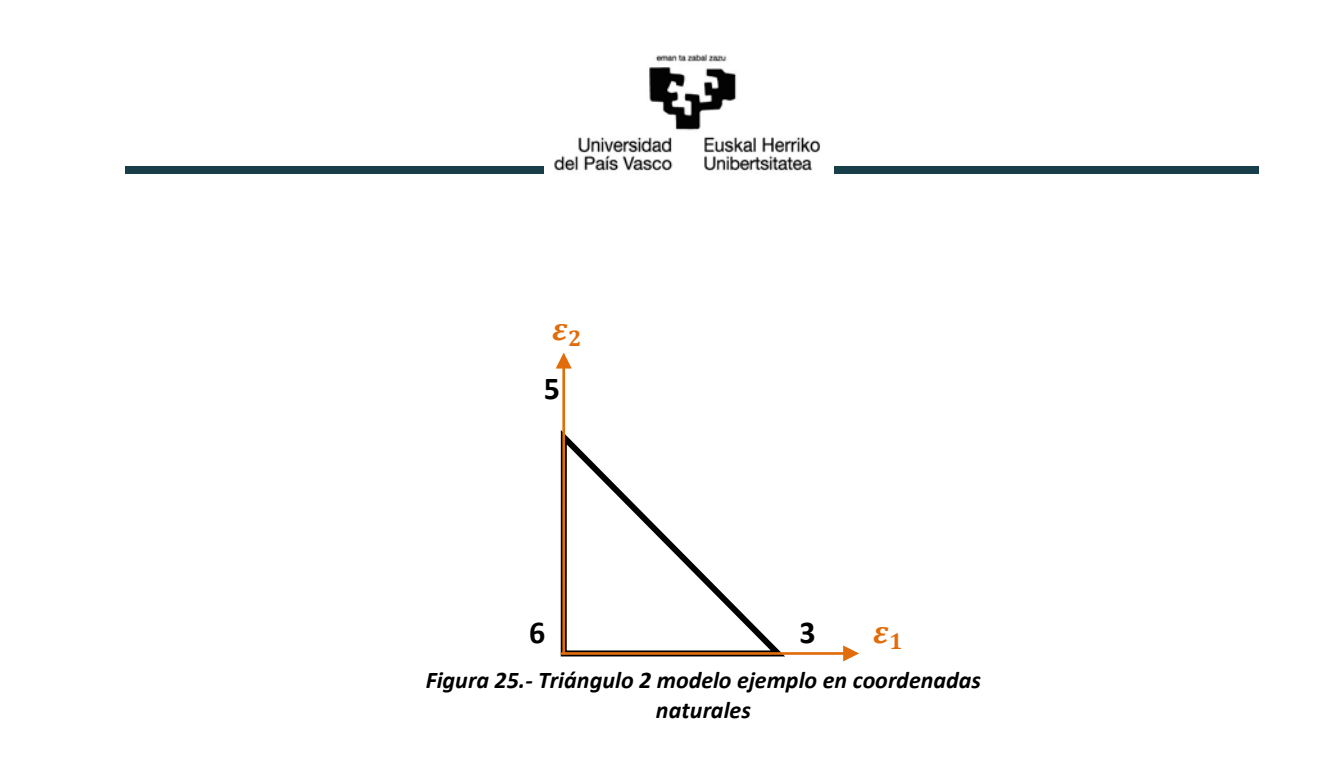

$$
x = N^{3}(\varepsilon_{1}, \varepsilon_{2}) \cdot x_{3} + N^{5}(\varepsilon_{1}, \varepsilon_{2}) \cdot x_{5} + N^{6}(\varepsilon_{1}, \varepsilon_{2}) \cdot x_{6}
$$
  
\n
$$
x = \varepsilon_{1} \cdot 3 + \varepsilon_{2} \cdot 2 + (1 - \varepsilon_{1} - \varepsilon_{2}) \cdot 4 = -\varepsilon_{1} - 2 \cdot \varepsilon_{2} + 4
$$
  
\n
$$
\varepsilon_{1} = -x - 2 \cdot \varepsilon_{2} + 2
$$
\n(87)

$$
y = N^3(\varepsilon_1, \varepsilon_2) \cdot y_3 + N^5(\varepsilon_1, \varepsilon_2) \cdot y_5 + N^6(\varepsilon_1, \varepsilon_2) \cdot y_6
$$
  
\n
$$
y = \varepsilon_1 \cdot 2 + \varepsilon_2 \cdot 4 + (1 - \varepsilon_1 - \varepsilon_2) \cdot 4.5 = -2.5 \cdot \varepsilon_1 - 0.5 \cdot \varepsilon_2 + 4.5
$$
  
\n
$$
y = -2.5 \cdot (x + 2 \cdot \varepsilon_2 - 2) - 0.5 \cdot \varepsilon_2 + 4.5 = +2.5 \cdot x - 5.5 + 4.5 \cdot \varepsilon_2
$$
 (88)

$$
N^{2}(\varepsilon_{1}, \varepsilon_{2}) = \varepsilon_{2} = \frac{11}{9} - \frac{5 \cdot x}{9} - \frac{2 \cdot y}{9}
$$
  
\n
$$
N^{1}(\varepsilon_{1}, \varepsilon_{2}) = \varepsilon_{1} = \frac{14}{9} + \frac{x}{9} - \frac{4 \cdot y}{9}
$$
  
\n
$$
N^{3}(\varepsilon_{1}, \varepsilon_{2}) = \varepsilon_{3} = 1 - \varepsilon_{2} - \varepsilon_{1} = -\frac{16}{9} + \frac{4 \cdot x}{9} + \frac{2 \cdot y}{9}
$$
 (89)

Derivando estas funciones obtenemos la matriz de derivadas parciales  $[B(\lbrace x \rbrace)]^e$ 

$$
[B(\lbrace x \rbrace)]^e = \begin{bmatrix} \frac{\partial N^1}{\partial x} & 0 \\ 0 & \frac{\partial N^1}{\partial y} \\ \frac{\partial N^1}{\partial x} & \frac{\partial N^1}{\partial x} \end{bmatrix} \begin{bmatrix} \frac{\partial N^2}{\partial x} & 0 \\ 0 & \frac{\partial N^2}{\partial y} \\ \frac{\partial N^2}{\partial y} & \frac{\partial N^2}{\partial x} \end{bmatrix} \begin{bmatrix} \frac{\partial N^3}{\partial x} & 0 \\ 0 & \frac{\partial N^3}{\partial y} \\ \frac{\partial N^3}{\partial y} & \frac{\partial N^3}{\partial x} \end{bmatrix}
$$
 (90)

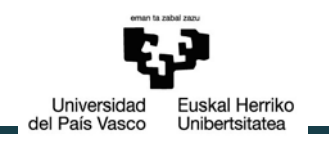

$$
[B(\lbrace x \rbrace)]^e = \begin{bmatrix} \frac{1}{9} & 0 & 0 & -\frac{5}{9} & 0 & 0\\ 0 & -\frac{4}{9} & 0 & \frac{2}{9} & 0 & \frac{2}{9} \\ -\frac{4}{9} & \frac{1}{9} & 0 & -\frac{5}{9} & \frac{2}{9} & \frac{4}{9} \end{bmatrix} = \text{CONSTATE} \tag{91}
$$

$$
V^{e} = \frac{t}{2} \cdot \begin{vmatrix} 1 & x_{1} & y_{1} \\ 1 & x_{2} & y_{2} \\ 1 & x_{3} & y_{3} \end{vmatrix} = \frac{0.1}{2} \cdot \begin{vmatrix} 1 & 3 & 2 \\ 1 & 2 & 4 \\ 1 & 4 & 4.5 \end{vmatrix} = \frac{0.1}{2} \cdot [(9 + 12 + 8) - (4 + 16 + 13.5)] \tag{92}
$$
  
= 0.225

A la hora de calcular la matriz de rigidez del elemento todos los elementos de la integral son constantes por lo que pueden salir de ella:

$$
[K]^{e} = \int_{V^{e}} (((B(\lbrace x \rbrace))^{e})^{T} \cdot [D]^{e} \cdot [B(\lbrace x \rbrace))^{e}) dV
$$
  
\n
$$
= (([B(\lbrace x \rbrace))^{e})^{T} \cdot [D]^{e} \cdot [B(\lbrace x \rbrace)]^{e}) \cdot V^{e} =
$$
  
\n4029.3 -1587.3 -4761.9 4639.8 732.6 -3052.5  
\n-1587.3 9981.69 4090.35 -5952.38 -2503.05 -4029.3  
\n-4761.9 4090.35 16117.2 -3968.25 -11355.31 -122.1  
\n4639.8 -5952.38 -3968.25 7783.88 -671.55 -1831.5  
\n732.6 -2503.05 -11355.31 -671.55 10622.71 3174.6  
\n-3052.5 -4029.3 -122.1 -1831.5 3174.6 5860.8

La matriz de rigidez expandida a los doce grados de libertad del modelo se encuentra en el Anexo II apartado [3.MATRIZ DE RIGIDEZ EXPANDIDA DEL ELEMENTO](#page-79-0)  [TRIÁNGULO2.](#page-79-0)

Una vez obtenidas las matrices de rigidez de cada uno de los elementos mediante la operación de ensamblado se obtiene la matriz de rigidez del modelo de doce grados de libertad.

$$
[K] = [\overline{K}]_{\Box} + [\overline{K}]_{\Delta 1} + [\overline{K}]_{\Delta 2}
$$
\n(94)

Dicha matriz puede encontrarse en el Anexo II apartado [4.MATRIZ DE RIGIDEZ DEL](#page-79-1)  [MODELO 2D.](#page-79-1)

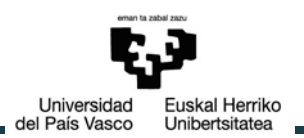

#### **3.2.2. Cálculo del modelo ejemplo en Workbench**

#### **GEOMETRÍA:**

El primer paso es crear la geometría del modelo 2D con las mismas dimensiones y material (E=200000 MPa, ν=0.3). Estas propiedades se definen en el cajetín de Engineering Data de la figura 25.

En el bloque de geometría se definirán la forma y dimensiones de cada uno de los elementos y mediante el comando "**Surfaces from Sketches**" se consigue tener una chapa de 0.1 mm. de espesor de cada uno de ellos. Estos tres cuerpos se agrupan dentro de un mismo Part para poder conseguir un mallado continuo de los mismos.

Los seis nodos de los vértices, que serán los nodos maestros del superelemento, se definen uno a uno en un NameSelection.

Esta geometría puede verse representada en la figura 26.

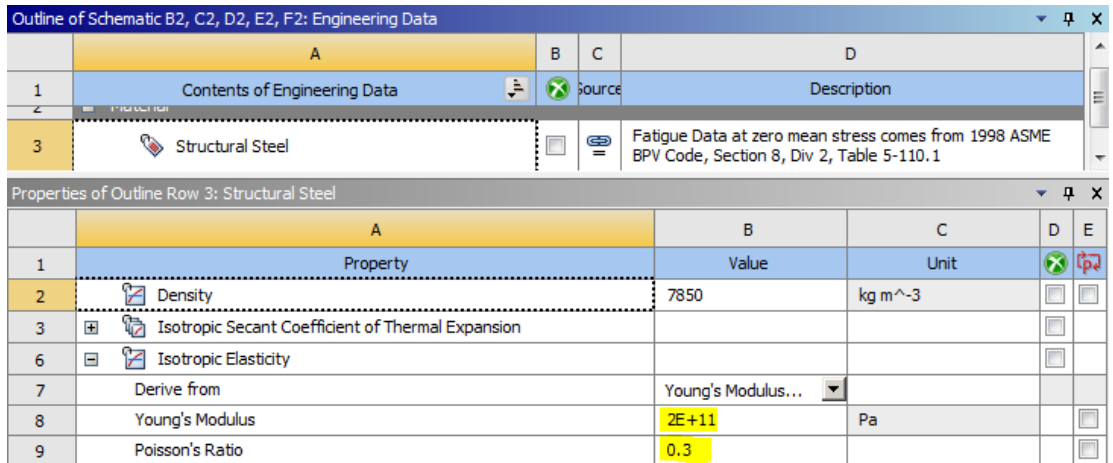

*Figura 26.-Propiedades del modelo ejemplo*

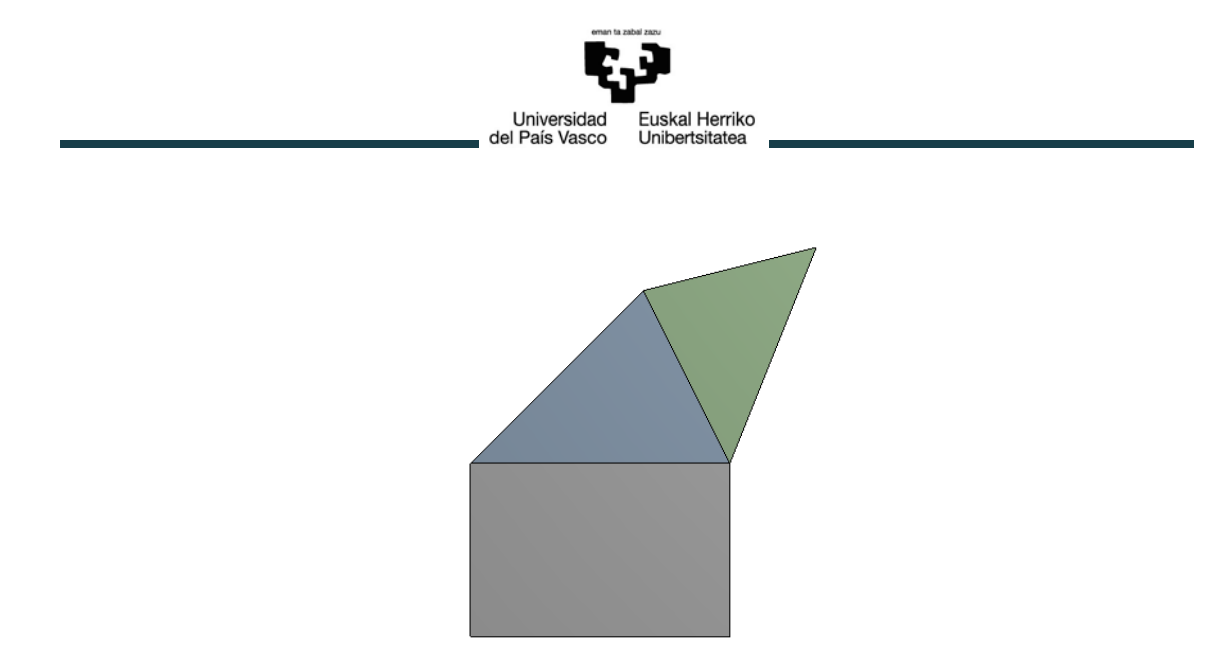

*Figura 27.-Geometría modelo ejemplo*

#### **MALLADO:**

En el bloque de mechanical model se define el comportamiento de tensión plana del modelo y se le asigna el material previamente definido.

A la hora de mallarlo es importante que el modelo este constituido únicamente por los mismos tres elementos para obtener la misma matriz de rigidez que se ha calculado en el modelo analítico. Esto se consigue imponiendo una condiciones de mallado tales que los elementos de la malla de cada elemento tengan exactamente ese tamaño. Además es importante que en las opciones avanzadas de malladas este seleccionada la opción "Dropped" en los nodos intermedios. Esto asegura que Workbench no creará un nodo intermedio en cada uno de los bordes de los elementos.

Esta condición supondrá un impedimento a la hora de realizar un análisis con el superelemento. Posteriormente se abordará dicho problema y su solución.

#### **CÁLCULO DE LA MATRIZ DE RIGIDEZ:**

La macro mediante la cual se obtiene la matriz de rigidez se encuentra en el Anexo III apartado [3. OBTENCIÓN DE LA MATRIZ DE RIGIDEZ DEL MODELO DE EJEMPLO.](#page-85-0) El modelo condensado tendrá como nodos maestros los seis nodos de contorno del modelo y dos grados de libertad por nodo, los desplazamientos Ux y Uy.

Para obtener el superelemento o modelo consensado y su matriz de rigidez, es suficiente con realizar el primer paso del análisis de subestructuras, el llamado Generation Pass. El primer paso es definir este método en las líneas 6-8.

En este caso puesto que la creación del superelemento se llevará a cabo dentro de un análisis modal se hace uso del segundo tipo de análisis de subestructuras a través del comando CMSOPT en la línea 10. A continuación se seleccionan los nodos maestros y se definen los grados de libertad que serán tenidos en cuenta en las líneas 11-17. Una vez solucionado este análisis se puede generar un fichero .txt en el que se importa la

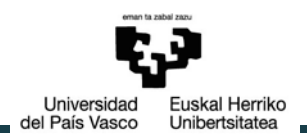

matriz de rigidez que se crea en el fichero .sub tras la resolución del análisis, líneas 21- 22. Se comprueba como efectivamente la matriz obtenida es exactamente la misma que había sido previamente calculada mostrada en el Anexo II apartado [4.MATRIZ DE](#page-79-1)  [RIGIDEZ DEL MODELO 2D.](#page-79-1)

En el caso de querer llevar a cabo el análisis modal se deberá continuar con los pasos necesarios para completar el análisis substructuring, el Use Pass y el Expansion Pass. El principal problema reside en que el método substructuring no está pensado para elegir todos los nodos del modelo como nodos maestros como sucede en este caso. Precisamente su propósito es dividir el modelo en subestructuras más pequeñas para realizar un análisis de forma más sencilla, y expandir estos resultados al modelo completo, por lo que al elegir todos los nodos como maestros no es capaz de llevar a cabo el análisis. Sin embargo puesto que el objetivo de este modelo no era realizar sobre él un análisis concreto ya sea modal, estático estructural o cualquier otro, sino comprobar la efectividad del método a la hora del cálculo de la matriz de rigidez no supone un mayor problema.

#### **3.2.3. Obtención de la matriz de rigidez en los anillos**

Una vez comprobada la eficacia del método a la hora de calcular la matriz de rigidez del modelo condensado y exportarla a un fichero .txt, se aplica al estudio de interés.

Partiendo del anillo exterior en el que mediante una macro se le han añadido las barras para crear el mecanismo que simulará el contacto ente bola y anillo, se le realizará un análisis tanto modal como estático estructural para obtener la matriz de rigidez y comprobar la buena correlación de resultados en ambos análisis con y sin superelemento. Éste último ya no estará formado por todos los nodos del modelo, como sucedía en el ejemplo anterior, sino que los nodos maestros serán los centros de las pistas del rodamiento en los que se encuentra uno de los extremos de la barra del mecanismo que simula el contacto bola-pista. Por lo tanto la matriz de rigidez condensada obtenida tendrá una dimensión que será dos veces el número de bolas, puesto que en cada sección hay dos centros de pistas, multiplicado por el número de grados de libertad de cada nodo que se quiera tener en cuenta.

$$
Matrix_{size} = 2 \cdot N \cdot gdl \tag{95}
$$

Para analizar la buena correlación de los resultados entre un análisis con y sin superelemento se elegirán todos los grados de libertad correspondientes al sistema de coordenadas cilíndrico como grados de libertad maestros. Por otro lado la matriz de rigidez de interés que verdaderamente será importada estará reducida a los grados de libertad correspondientes a los desplazamientos Ux y Uz del sistema de coordenadas

Universidad uskal Herriko del País Vasco Unibertsitatea

cilíndrico.

#### **ANÁLISIS MODAL**

El primer paso para plantear un análisis modal es definir el número de modos que quieren encontrarse. En este caso, como ejemplo, se han decidido que sean 21 los modos de los que se quieren conocer las deformaciones. Una vez resuelto el análisis utilizando y sin utilizar el método de subestructuras estos resultados serán comparados a través de un MAC (Modal Assurance Criterion).

La macro en la que se realizan estos análisis se encuentra en el Anexo III apartado [4.](#page-86-0) [ANÁLISIS MODAL DEL ANILLO EXTERIOR CON Y SIN EL MÉTODO DE SUBESTRUCTURAS.](#page-86-0)  [COMPARACIÓN DE SUS RESULTADOS MEDIANTE MAC..](#page-86-0)

- **Modal sin superelemento** (líneas 1-9): para este análisis basta con definir el nombre del fichero en el que queremos que se guarden los resultados, línea 1, y definir el análisis para los 21 modos de la línea 3 a la 9.
- **Modal con superelementos** (líneas 10-122): al tratarse de un análisis dinámico la matriz que se obtiene contendrá tanto los datos de la rigidez del modelo como los valores de los vectores de los modos de vibración. Por lo tanto su dimensión será:

$$
Matrix_{size} = 2 \cdot N \cdot gdl + n^{\circ}\_{modos}
$$
 (96)

Como se ha explicado este análisis de subestructuras se divide en tres pasos claramente diferenciados en la macro, más un cuarto en el que se fusionan los resultados y se crea el fichero con los resultados:

1. Generation Pass (líneas 10-75): en esta primera fase se definen los nodos maestros que darán lugar al superelemento y los grados de libertad principales que serán tenidos en cuenta a la hora de calcular la matriz de rigidez.

En primer lugar es necesario introducir los parámetros que definen el rodamiento sobre el que se está realizando el análisis (líneas 13-18) puesto que serán necesarios a la hora de seleccionar la posición de los nodos maestros.

De las líneas 19 a la 58 se seleccionan estos nodos maestros teniendo especial cuidado de estar situados en el sistema de coordenadas cilíndrico mediante el comando CSYS. Para que los grados de libertad, que se tendrán en cuenta a la hora de generar la matriz de rigidez, sean los correspondientes al sistema de coordenadas cilíndrico ha de utilizarse el comando NROTAT para así cambiar la orientación de los sistemas de coordenadas propios de cada nodo (línea 59).

Puesto lo que se desea generar un fichero matrizderigidez.txt que contenga esta matriz que posteriormente será importada, es

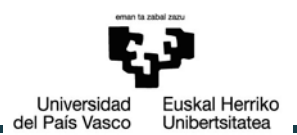

importante asegurarnos que no exista ningún fichero con ese nombre. En el caso de haberlo no se sobrescribiría, sino que la nueva matriz se escribiría a continuación de la anterior, dando lugar a un fichero con varias matrices de diferentes estudios. Para evitar este inconveniente que supondría un problema a la hora de generar un método para importar el fichero, en las líneas 61-63 se borra cualquier fichero que exista con dicho nombre.

A continuación de las líneas 64-71 se define el tipo de análisis, en este caso un análisis de subestructuras. Puesto que este superelemento será utilizado en un análisis dinámico, en un análisis modal, es importante seleccionar en el método de subestructuras el segundo método de condensación que tiene en cuenta las inercias, mediante el comando CMSOPT en la línea 68.

El siguiente paso es seleccionar los grados de libertad maestros mediante el comando M en la línea 69. En el caso de querer reducir el número de grados de libertad basta con especificar mediante este comando aquellos que quieran ser tenidos en cuenta.

La creación del fichero txt que contiene la matriz de rigidez condensada que se genera en estas condiciones se lleva a cabo entre las líneas 72- 73.

- 2. Use Pass (líneas 76-99): durante esta etapa se define el superelemento (líneas 84-88) y se impone el tipo de análisis a realizar, en este caso un modal con 21 modos (líneas 91-95).
- 3. Expansion Pass (líneas 100-109): los resultados del superelemento obtenidos en el use pass son expandidos al grupo original de elementos de forma que se consigue la solución de los datos obtenidos del análisis.
- 4. Merge (líneas 110-122): En esta fase se fusiona el use.rst y el Anilloexterior SE.rst generados en los pasos anteriores. Mediante un bucle se expanden los resultados sobre la geometría original modo por modo (líneas 115-121).
- **MAC** l(íneas 123-125): este criterio trata de calcular la correlación existente entre los resultados analíticos de los análisis con y sin superelemento por medio de la comparación de los vectores que representan los modos de vibración. Así, se puede establecer que si dos vectores representan el mismo modo de vibración, ambos vectores deberían ser proporcionales entre sí. Los valores del MAC oscilan entre 0 y 1. Un valor de cero indicaría que no existe ninguna relación de proporcionalidad entre ambos vectores, por lo tanto, se puede decir que representan modos de vibración diferentes. Por el contrario, un valor de uno indicaría una proporcionalidad perfecta entre ambos vectores.

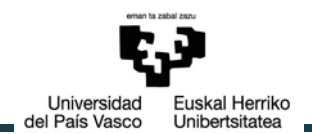

#### **ANÁLISIS ESTÁTICO ESTRUCTURAL**

Como segundo ejemplo se plantea el realizar un análisis estático sobre el anillo. Puesto que en uno de los casos va a utilizarse un método de subestructuras las condiciones de contorno de este análisis deben estar sobre nodos maestros.

El análisis escogido es aquel en el que los dos nodos del centro de pista de una sección se encuentran completamente fijos en sus seis grados de libertad, mientras que los otros dos nodos diametralmente opuestos a estos primeros sufren un desplazamiento de -0.2mm en la dirección del eje Y en coordenadas cartesianas.

La macro en la que se realizan estos análisis se encuentra en el Anexo III apartado [5](#page-90-0)**.** [ANÁLISIS ESTÁTICO ESTRUCTURAL DEL ANILLO EXTERIOR](#page-90-0) CON Y SIN EL MÉTODO DE [SUBESTRUCTURAS.](#page-90-0)

• **Estático sin superelemento** (líneas 1-37): en este análisis de la línea 7 a la 34 de la macro se imponen las condiciones de contorno sobre el conjunto de nodos maestros que definen el comportamiento del desplazamiento deseado. Previamente en las líneas 1-6 se introducen los parámetros necesarios para la localización de dichos nodos.

En las líneas 35-37 se ejecuta el análisis.

• **Estático con superelementos** (líneas 38-178): la principal diferencia de este análisis con el análisis modal es, que al tratarse de un análisis estático, en el método de subestructuras se utiliza el método de condensación de Guyan. Por lo tanto el .txt con la matriz obtenida no contendrá valores de los modos de vibración, teniendo como dimensión únicamente la correspondiente a los valores de la rigidez mostrada en la ecuación (95).

Además las condiciones de contorno necesarias para definir el análisis deben ser especificadas durante el Use Pass.

- 1. Generation Pass (líneas 38-99): al igual que en el ejemplo anterior en esta primera fase se definen los nodos maestros que darán lugar al superelemento y los grados de libertad principales que serán tenidos en cuenta a la hora de calcular la matriz de rigidez. La única diferencia con la fase del Generation Pass del análisis modal es que no es necesario utilizar el comando CMSOPT puesto que el método de condensación de Guyan es el utilizado por el análisis de subestructuras por definición.
- 2. Use Pass (líneas 100-154): durante esta etapa se define el superelemento (líneas 113-119). Además es necesario especificar las condiciones de contorno para el análisis (líneas 121-146). Por último de la línea 147 a la154 se ejecuta el análisis estructural.

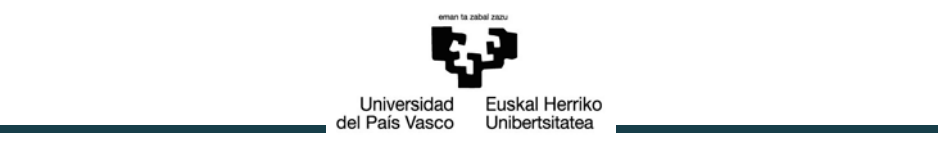

- 3. Expansion Pass (líneas 155-164): los resultados del superelemento obtenidos en el Use Pass son expandidos al grupo original de elementos de forma que se consigue la solución de los datos obtenidos del análisis.
- 4. Merge (líneas 165-178): En esta fase se fusiona el use.rst y el Anilloexterior\_SE.rst generados en los pasos anteriores. Mediante un bucle se expanden los resultados sobre la geometría original.

# **3.3. Implementación de la matriz de rigidez en Octave**

Puesto que a través de un análisis dinámico la matriz obtenida en el fichero .txt además de los valores de la rigidez contiene información sobre los modos de vibración, se utilizará únicamente un análisis de tipo estático estructural para obtener la matriz de rigidez que se desee.

En el fichero generado por ANSYS el formato es tal que aparece entre corchetes el valor de la posición de cada valor en la matriz. Este formato no puede ser leído de forma directa por Octave por lo que es necesario encontrar un método que permita realizar los cambios necesarios en el fichero para que puede ser leído de forma directa por Octave, y por lo tanto por Matlab.

Para ello se ha optado por la utilización de Excel para crear una macro a través de Visual Basic que lea el fichero .txt, elimine los valores de la posición innecesarios y lo guarde con formato que pueda ser leído por Octave. La macro con la que se consigue todo esto se encuentra en Anexo III apartado [6. MACRO PARA CAMBIAR EL FORMATO](#page-95-0)  [DE LA MATRIZ DE RIGIDEZ OBTENIDA EN ANSYS](#page-95-0) MEDIANTE EXCEL..

De las líneas 1-12 la subrutina **LANZAR** es el programa principal desde el que se llama a cada una de las cuatro siguientes subrutinas mediante las que se consigue el proceso deseado:

- **COPIA TXT** (líneas 13-22): en esta subrutina en primer lugar el programa pide mediante un cuadro de texto la ruta en la que se encuentra el fichero .txt con el que se quiere trabajar. A continuación pega la información contenida en el fichero en la primera hoja del libro de Excel.
- **BORRAS\_EXTRAS** (líneas 24-30): puesto que el fichero que ANSYS crea siempre empieza con una línea en blanco y la siguiente con la palabra STIFF, debemos

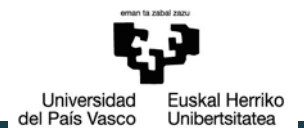

eliminar estas dos líneas para quedarnos únicamente con los valores de la matriz de rigidez. Esta subrutina consigue eliminar estas dos líneas indeseadas.

- **TRANSFORMAR** (líneas 31-111): el grueso del programa se encuentra en esta subrutina. En ella se consigue tener cada valor de la matriz de rigidez en una única celda.
	- En primer lugar en la línea 32 se sitúa en una nueva hoja del Libro de Excel. Mediante dos cuadros de texto respectivamente el programa pide al usuario que introduzca el número de bolas del rodamiento y el número de grados de libertad que se tienen en cuenta para generar la matriz de rigidez (líneas 33-37). Con estos datos en las líneas 38-39 se define la variable Dim\_matrix que define las dimensiones de la matriz de rigidez.
	- En función de estas dimensiones el programa separa cada valor de la matriz, con su posición entre corchetes dentro de ella, en una celda (líneas 40-73).
	- El siguiente paso que realiza es copiar esta información en una nueva hoja (líneas 74-81).
	- Puesto que sólo nos interesa tener los valores de la matriz de rigidez debe eliminarse la posición entre corchetes que los acompañan. Esto se consigue mediante los comandos de las líneas 82-110.
- **TABLA FINAL** (líneas 112-129): una vez conseguido tener cada valor en una única celda mediante esta subrutina se eliminan todas las hojas con fórmulas quedándose únicamente con la última, que contiene la información deseada.
- **GUARDAR** (líneas 130-135): para automatizar el proceso el programa guarda esta hoja que contiene los valores de la matriz de rigidez con formato csv, en el en la misma ruta en la que está guardado el libro de Excel. Este formato guarda los datos en forma de tabla de forma que cada columna está superada por una coma.

Lo último que quedaría por hacer es implementar este fichero con formato csv. Desde Octave existe un comando que es capaz de guardar la información de un documento .csv:

$$
a = \text{csvread('matrix.csv')}\tag{97}
$$

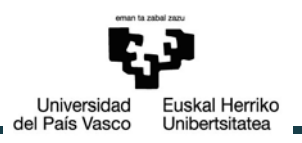

# **4. PRESUPUESTO**

La realización y consecución de este proyecto ha trascurrido durante un proceso de 6 meses a los que pueden imputarse una serie de costes económicos.

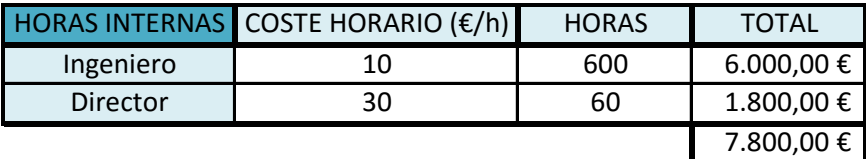

*Tabla 1.-Horas internas. Presupuesto*

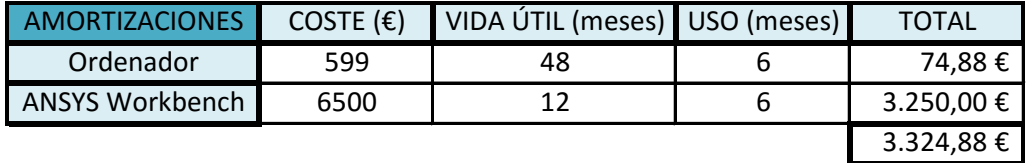

*Tabla 2.-Amortizaciones. Presupuesto*

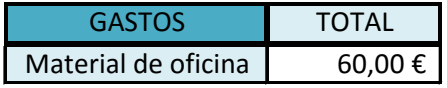

*Tabla 3.-Gastos. Presupuesto*

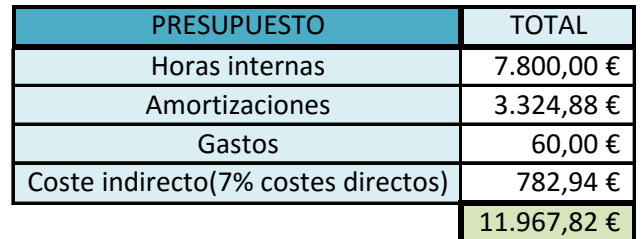

*Tabla 4.-Total. Presupuesto*

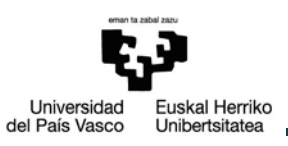

# **5. RESULTADOS, CONCLUSIONES Y LÍNEAS FUTURAS.**

## **5.1. Resultados**

A continuación se mostraran los resultados obtenidos para el anillo exterior de un rodamiento de una hilera de bolas facilitado por la empresa Iraundi. Los parámetros de entrada de este anillo son los siguientes:

| PARÁMETROS DE ENTRADA       |              |               |  |  |  |  |  |  |
|-----------------------------|--------------|---------------|--|--|--|--|--|--|
| <b>NOMBRE DEL PARÁMETRO</b> | <b>VALOR</b> | <b>UNIDAD</b> |  |  |  |  |  |  |
| <b>Dw</b>                   | 0.025        | m             |  |  |  |  |  |  |
| <b>Dpw</b>                  | 0.2705       | m             |  |  |  |  |  |  |
| Alpha                       | 45           | degree        |  |  |  |  |  |  |
| H1                          | 0.265        | m             |  |  |  |  |  |  |
| H <sub>2</sub>              | 0.275        | m             |  |  |  |  |  |  |
| T                           | 0.037        | m             |  |  |  |  |  |  |
| G                           | 0.001        | m             |  |  |  |  |  |  |
| S                           | 0.9434       |               |  |  |  |  |  |  |
| N                           | 67           |               |  |  |  |  |  |  |
| a                           | 0.0058       | m             |  |  |  |  |  |  |
| b                           | 0.0009       | m             |  |  |  |  |  |  |
| m                           | 0.1          |               |  |  |  |  |  |  |

*Tabla 5.- Parámetros de entrada*

Se comprueba que este anillo cumple todas las restricciones necesarias para conseguir una división propuesta de forma correcta. Estas restricciones están expresadas en las ecuaciones (51), (57) y (61)

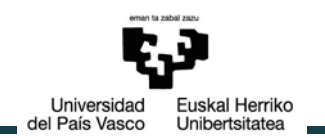

$$
h = \frac{5 \cdot Dw}{6} = 0.0208 < 0.265 = H1
$$
  

$$
h = \frac{5 \cdot Dw}{6} = 0.0208 < 0.275 = H2
$$
 (98)

$$
\alpha = 45 < 59.04 \tag{99}
$$

$$
\alpha = 45 \ge \arctg\left(\frac{5 \cdot Dw}{6 \cdot (T+G)}\right) = 28.73\tag{100}
$$

Además se cumple la ecuación (65) por lo que podemos estar seguros que la geometría se creará correctamente respetando las condiciones impuestas a cada NameSelection:

$$
N = 67 < 200 \tag{101}
$$

Todo esto nos permite obtener la geometría del anillo mostrada en la figura 11.

Una vez generada esta geometría el mallado será tal que el tamaño de los elementos de la malla será aquel impuesto por la ecuación (66):

$$
BodySizing_{Anillo} = m * Dw = 0.1 * 0.025 = 0.0025 [m]
$$
 (102)

El valor medio de la calidad de los elementos de la malla en este caso es de 0.87126, valor considerado suficientemente bueno como puede apreciarse en la figura 27.

El anillo mallado con estas condiciones puede verse en la figura 12.

A continuación se mostrarán los resultados que demuestran la validación del método de superelementos utilizado en el proceso de obtener la matriz de rigidez del anillo condensada en los nodos que simulan el contacto bola-pista. Además se mostrará como la matriz reducida únicamente a los grados de libertad deseados, Ux y Uz del sistema de coordenadas cilíndricas, es correcta.

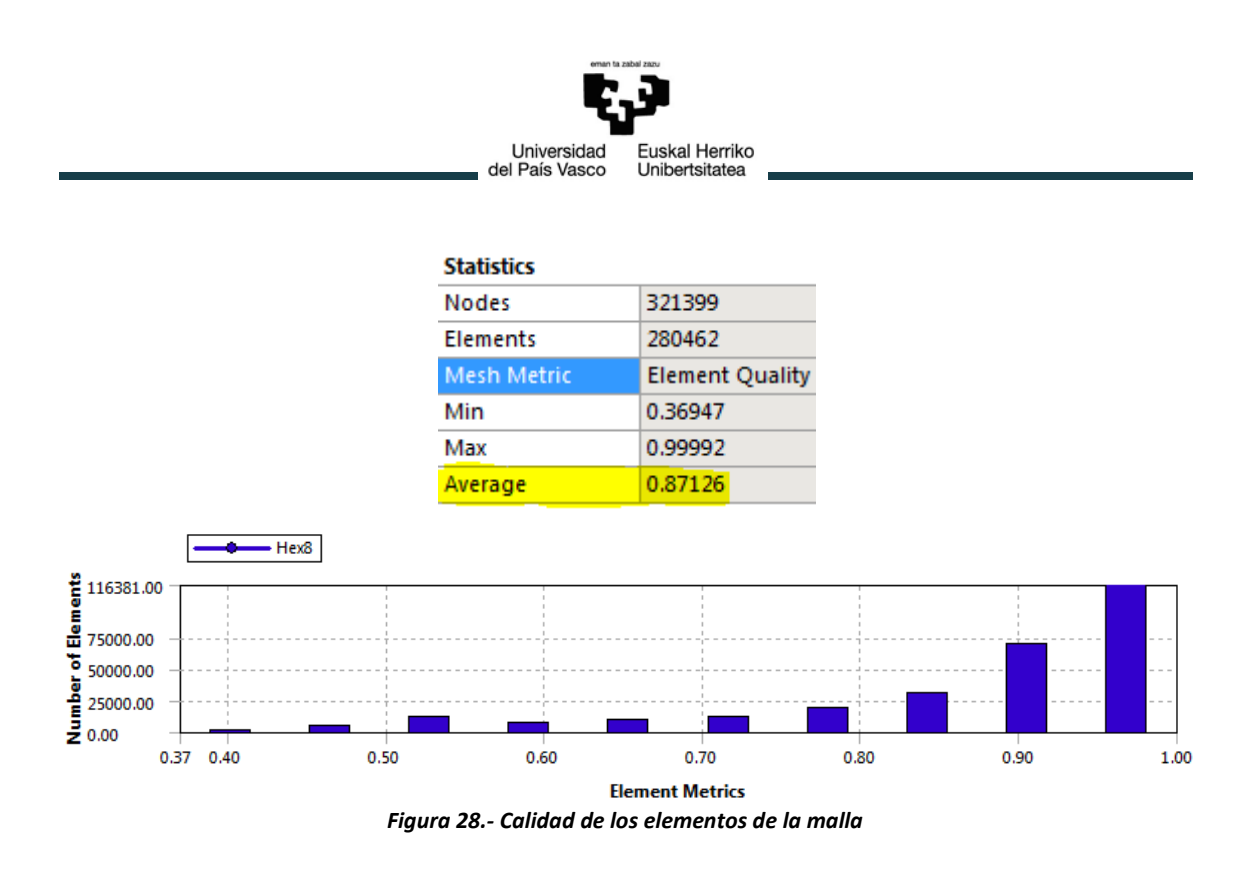

#### **5.1.1. Validación del método de superelementos**

Para la validación de este método debe comprobarse que los resultados obtenidos mediante su utilización mantienen una buena correlación con los que se obtendrían realizando el mismo análisis sin esta técnica. Para ello se realizará tanto el análisis modal como estático sobre el anillo exterior del rodamiento de Iraundi.

#### **ANÁLISIS MODAL**

Tras realizar el análisis modal con y sin superelemento explicado en el apartado exterior sus resultados son comparados mediante un MAC.

La matriz está formada por los vectores de ponderación entre las posibles combinaciones de los modos del modelo con y sin superelemento. Por lo tanto el resultado es una matriz rectangular de dimensión *nºmodos X nºmodos* que tiene valor unidad siempre y cuando los vectores modales de ambos análisis representen el mismo modo de vibración. Puesto que en este ejemplo el número de modos de los que se quieren obtener información son 21 la dimensión del MAC será precisamente de 21x21.

Los seis primeros modos de estos análisis representan aquellos de sólido rígido. Puede comprobarse como a partir del séptimo modo la relación entre ambos análisis es tal que queda comprobada la buena correlación entre ambos.

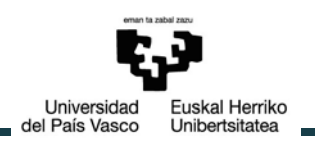

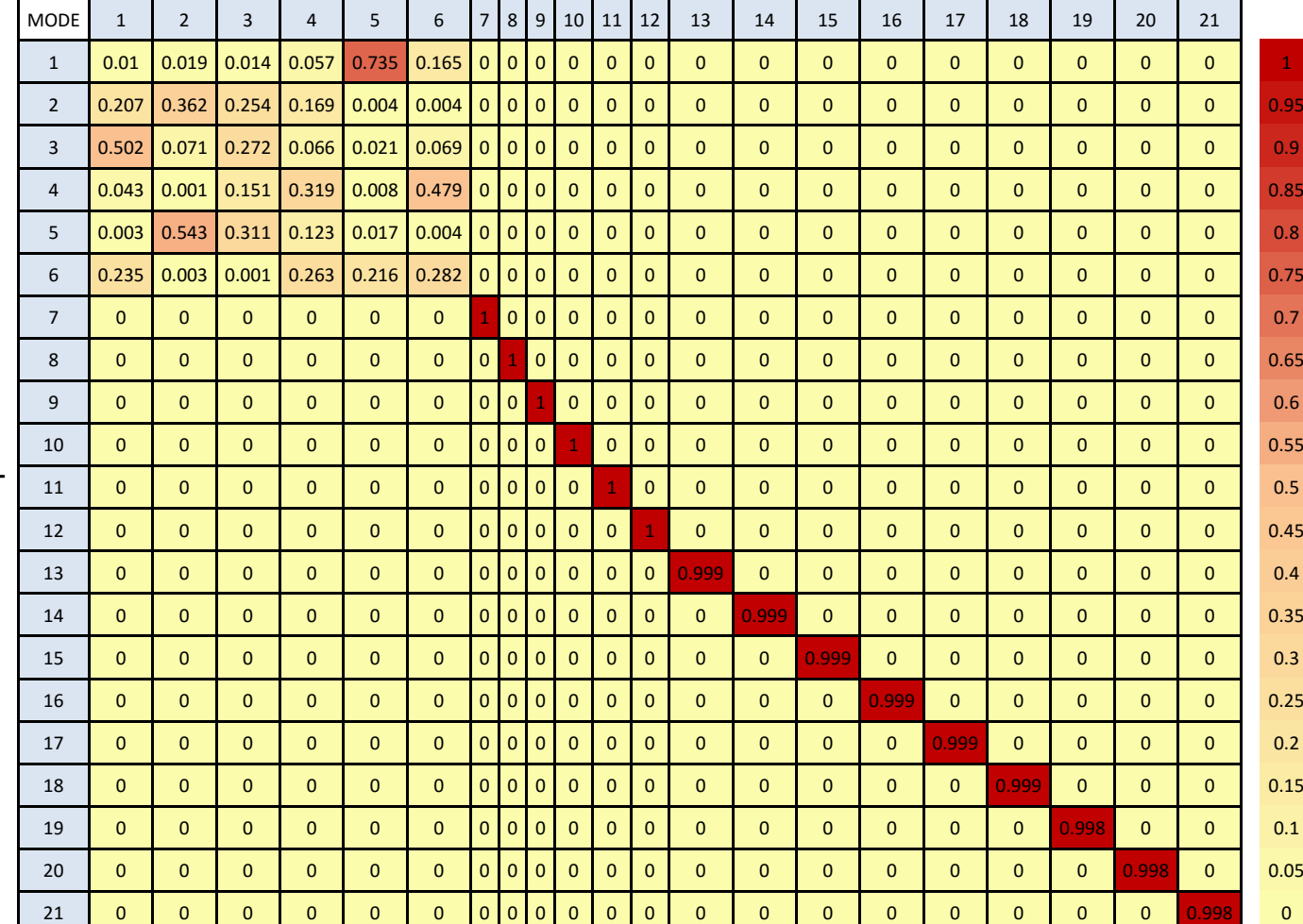

#### Modos sin superelemento

*Tabla 6.- Modal Assurance Criterion*

#### **ANÁLISIS ESTÁTICO ESTRUCTURAL**

Los resultados obtenidos tras realizar un análisis estático estructural al anillo con y sin superelementos no tienen un proceso tan directo de comparación, para ello se ha optado por mostrar las deformaciones totales sufridas por el anillo debido a las condiciones de desplazamiento impuestas en el análisis.

Tras realizar los análisis explicados en el apartado anterior; en los que los dos nodos del centro de pista de una sección se encuentran completamente fijos en sus seis grados de libertad mientras que los otros dos nodos diametralmente opuestos a estos primeros sufren un desplazamiento de -0.2mm en la dirección del eje Y en coordenadas cartesianas, se llega a las siguientes soluciones:

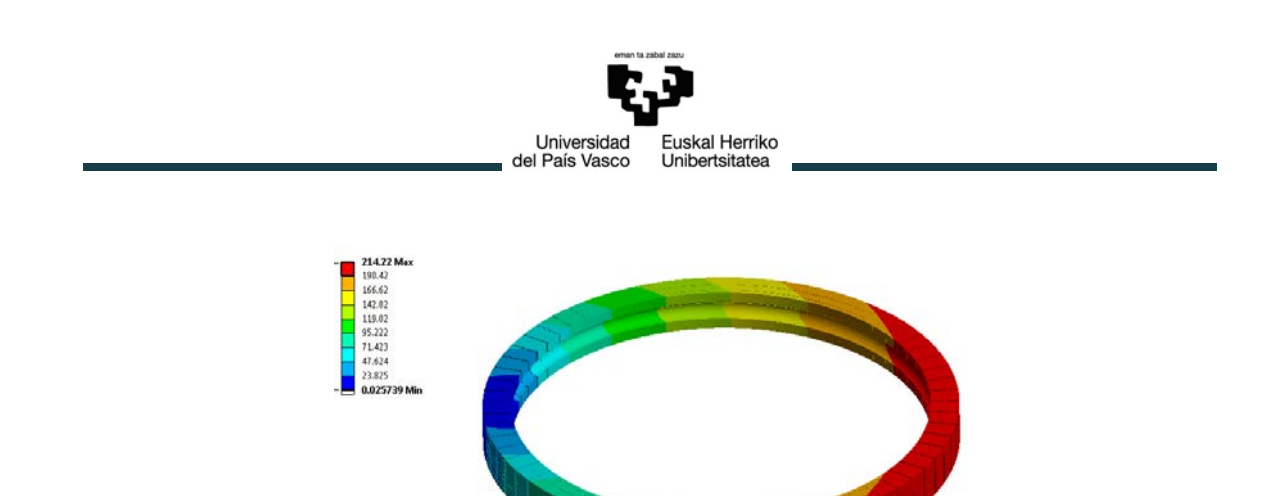

*Figura 29.- Resultado análisis estático estructural sin superelemento*

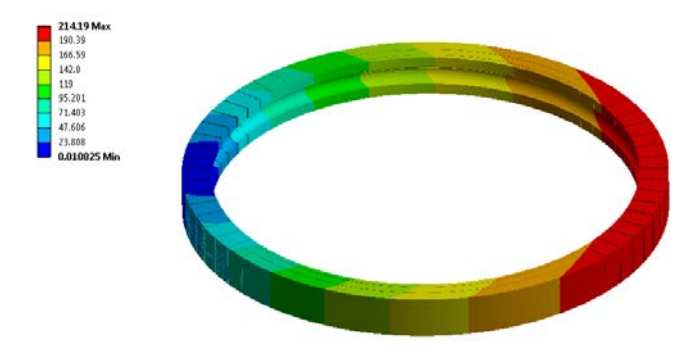

*Figura 30.- Resultado análisis estático estructural con superelemento*

Puede comprobarse como los desplazamientos sufridos en ambos análisis son prácticamente análogos.

Por lo tanto queda demostrado el buen funcionamiento de este método tanto para un análisis estático como dinámico.

#### **5.1.2. Obtención de la matriz de rigidez con dos grados de libertad**

La matriz de rigidez que realmente quiere importase al modelo es aquella que da información sobre los desplazamientos en las coordenadas Ux y Uz en el sistema de coordenadas cilíndrico. Su obtención se hará a partir de un análisis estático para no arrastrar valores indeseados sobre los modos de vibración. Para ello basta con seleccionar estas dos componentes como grados de libertad maestros dentro del Generation Pass, es decir, cambiar la línea 93 por:

$$
M, ALL, Ux
$$
  
 
$$
M, ALL, Uz
$$
 (103)

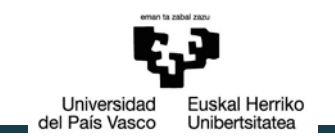

En la figura 31 se muestra la selección de estos grados de libertad en el modelo de

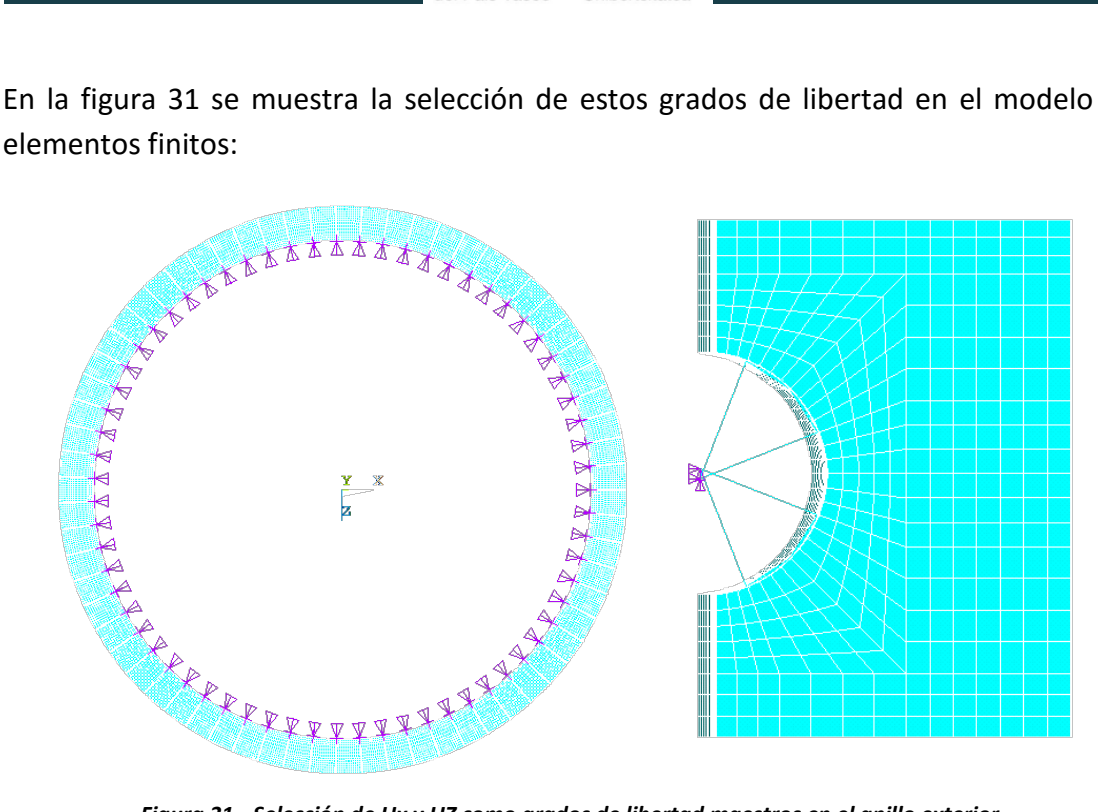

*Figura 31.- Selección de Ux y UZ como grados de libertad maestros en el anillo exterior*

Para facilitar la visualización de los resultados se realizará este análisis sobre el anillo exterior de un rodamiento con 4 bolas en lugar de 67. La matriz de rigidez obtenida tendrá por tanto una dimensión de 16x16 según la ecuación (95) y será la siguiente:

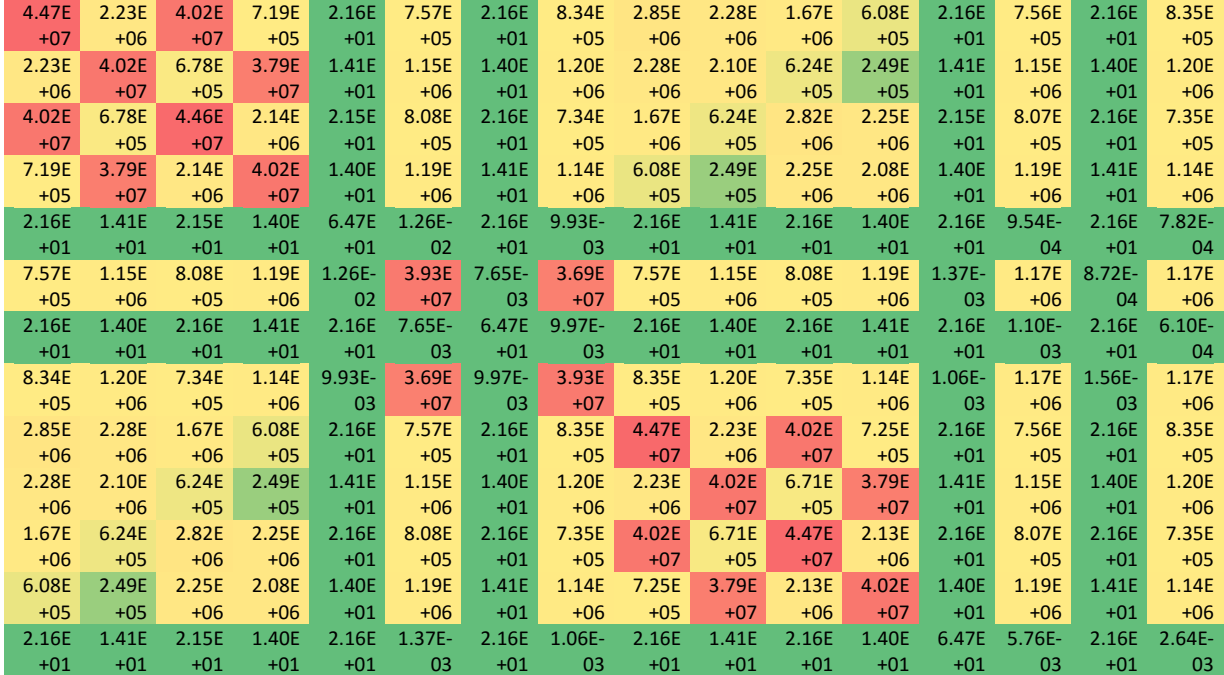

|       | Euskal Herriko<br>Universidad    |       |       |           |           |           |           |       |       |       |       |           |           |           |           |
|-------|----------------------------------|-------|-------|-----------|-----------|-----------|-----------|-------|-------|-------|-------|-----------|-----------|-----------|-----------|
|       | del País Vasco<br>Unibertsitatea |       |       |           |           |           |           |       |       |       |       |           |           |           |           |
|       |                                  |       |       |           |           |           |           |       |       |       |       |           |           |           |           |
|       |                                  |       |       |           |           |           |           |       |       |       |       |           |           |           |           |
|       |                                  |       |       |           |           |           |           |       |       |       |       |           |           |           |           |
| 7.56E | 1.15E                            | 8.07E | 1.19E | $9.54E -$ | 1.17E     | $1.10E -$ | 1.17E     | 7.56E | 1.15E | 8.07E | 1.19E | $5.76E -$ | 3.93E     | $5.00E -$ | 3.69E     |
| $+05$ | $+06$                            | $+05$ | $+06$ | 04        | $+06$     | 03        | $+06$     | $+05$ | $+06$ | $+05$ | $+06$ | 03        | $+07$     | 03        | $+07$     |
| 2.16E | 1.40E                            | 2.16E | 1.41E | 2.16E     | $8.72E -$ | 2.16E     | $1.56E -$ | 2.16E | 1.40E | 2.16E | 1.41E | 2.16E     | $5.00E -$ | 6.47E     | $7.13E -$ |
| $+01$ | $+01$                            | $+01$ | $+01$ | $+01$     | 04        | $+01$     | 03        | $+01$ | $+01$ | $+01$ | $+01$ | $+01$     | 03        | $+01$     | 03        |
| 8.35E | 1.20E                            | 7.35E | 1.14E | $7.82E -$ | 1.17E     | $6.10E -$ | 1.17E     | 8.35E | 1.20E | 7.35E | 1.14E | $2.64E -$ | 3.69E     | $7.13E -$ | 3.93E     |

+06 04 +06 04 +06 +05 +06 03 +07 *Figura 32.- Matriz de rigidez de un anillo exterior de un rodamiento con 4 bolas*

+06

+05

03

+07

Para entender el significado de esta matriz se le ha dado un formato de colores marcando en rojo aquellos valores con más influencia dentro de la matriz. Al tratarse de una matriz de rigidez de un modelo es efectivamente simétrica, y puede observarse como aquellos valores de la diagonal principal son los más influyentes como era de esperar y que los valores fuera de ella no son cero. Esto se debe a que la rigidez de cada sector tiene influencia sobre la de los demás sectores.

## **5.2. Conclusiones**

+05

+06

+05

Los rodamientos de vuelco han ganado especial importancia a lo largo de los años debido a que son una pieza fundamental en los sistemas de orientación para seguidores solares y aerogeneradores. Numerosos modelos analíticos y de elementos finitos han sido desarrollados a lo largo de los años con el propósito de mejorar su diseño y modelizarlos de una forma más realista que den lugar a resultados más precisos y fiables. A pesar de los grandes avances en este campo de investigación a día de hoy no se había conseguido obtener un modelo en el que se tuviera en cuenta la rigidez de los anillos a la hora de calcular interferencias debidas por ejemplo a errores de fabricación o montaje debido al gran costo computacional que suponía considerar los anillos como cuerpos flexibles. Esto se debe a que la única forma de incorporar esta rigidez de los anillos es a través de sus matrices de rigidez, por lo que el gran número de nodos y por tanto de grados de libertad y su comportamiento no lineal debido a su contacto con las bolas del rodamiento dan lugar a que el costo computacional sea demasiado grande. Por eso en este trabajo se hace uso de técnicas de condensación o superelementos para reducirlo sin perder precisión a la hora de obtener la matriz de rigidez deseada.

Puede conseguirse un modelo paramétrico tanto en geometría como en mallado de cada uno de los anillos a través de 12 parámetros: *Dw*, *Dpw*, *Alpha*, *H1*, *H2*, *T*, *G*, *S*, *N*, *a*, *b* y *m*. Este modelo puede ser utilizado no sólo para la obtención de la matriz de rigidez, sino para estudiar el comportamiento de los anillos bajo diferentes solicitaciones en análisis estáticos y dinámicos.

A través de este modelo mediante técnicas de condensación de elementos finitos en

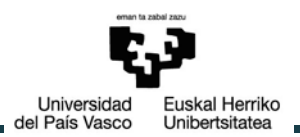

un superelemento formado por los nodos del centro de curvatura de las pistas de los anillos se consigue obtener la matriz de rigidez de cada uno de los anillos. Esta técnica para la obtención de superelementos en ANSYS queda validada mediante un análisis modal y otro estático estructural comprobando como la utilización del superelemento no supone una pérdida de precisión en los resultados obtenidos. Por otro lado puesto que los resultados obtenidos mediante ambos análisis son los esperados, se pone de manifiesto el buen funcionamiento de la macro mediante la cual se añade el mecanismo que simula el contacto entre la bola y las pistas mediante elementos BEAM188 de ANSYS.

Además se ha comprobado con un modelo sencillo que la matriz calculada por ANSYS es la misma que la calculada de forma analítica, por lo tanto es correcta. Estas dos comprobaciones permiten concluir la alta fiabilidad para la utilización de este método a la hora de calcular matrices de rigidez a partir de modelos lineales de elementos finitos.

La técnica utilizada para el uso de superelementos permite no sólo la obtención de la matriz de rigidez del modelo, sino el realizar análisis tanto estáticos como dinámicos sobre el modelo con un menor costo computacional.

En este trabajo se propone además un método para la exportación de esta matriz de rigidez desde ANSYS a Octave o MATLAB. El método permite obtener esta matriz en un fichero de texto de forma directa. A continuación se consigue mediante la utilización en primer lugar de Excel importar la matriz en Octave. Este método tiene como inconveniente el tiempo necesario para el cambio de formato necesario en el caso de trabajar con matrices de grandes dimensiones. Sin embargo se consigue mediante un método sencillo y automatizado disponer de esta matriz.

Todo este proceso permite dar un paso más hacia la obtención de un modelo más realista de este tipo de rodamiento con resultados más precisos.

## **5.3. Líneas futuras**

Estudios previos ponían de manifiesto la importancia de la rigidez de los anillos para el cálculo de la distribución de fuerzas entre los elementos rodantes y poder calcular la presión máxima que puede soportar el rodamiento. A lo largo de los años la investigación en este tipo de rodamientos ha aumentando centrándose en los últimos tiempos en el estudio de las interferencias entre los anillos y los elementos rodantes del rodamiento. Sin embargo esta línea de investigación no consideraba la influencia de la elasticidad de los anillos.
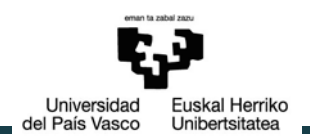

Por este motivo la continuación lógica en la dirección que se ha seguido en los últimos tiempos es la de incluir la matriz de rigidez calculada e implementada en MATLAB en este modelo analítico ya existente en el que se estudian estas interferencias. Para ello pueden plantearse otros métodos en los que estas matrices sean añadidas directamente desde MATLAB sin tener que pasar previamente por Excel.

Otra mejora que podría realizarse es trabajar sobre el modelo FEM para conseguir un proceso en el que los contactos entre bola-pista puedan ser modelados directamente mediante ANSYS Workbench, o la de encontrar nuevas divisiones de la geometría que supongan menos restricciones.

A pesar de que queda mucho campo de estudio sobre los rodamientos de vuelco, el presente proyecto soluciona problemas previos como es la implementación de la rigidez de los anillos en modelos analíticos a través de un método perfectamente contrastado. Además sirve como soporte y referencia para estudios venideros.

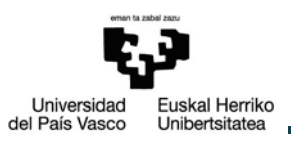

# **6. REFERENCIAS**

[1] http://www.eolicaoffshore.com/

[2] S.Zupan, I.Prebil, Carrying angle and carrying capacity of a large single row ball bearing as a function of geometry parameters of the rolling contact and supporting structure stiffness, 2001

[3] Amasorrain, Load distribution in a four contact-point slewing bearing, 2003

[4] Leblanc, Ball motion and sliding friction in a four-contact-point ball bearing, 2007

[5] Daidié, 3D simplified finite elements analysis of load and contact angle in a slewing ball bearing, 2008

[6] Olave, Design of four contact-point slewing bearing with a new load distribution procedure to account for structural stiffness, 2010

[7] Aguirrebeitia, General static load-carrying capacity of four-contact-point slewing bearing for wind turbine generator actuation systems, 2012

[8] Aguirrebeitia, Effect of the preload in the general static load-carrying capacity of four-contact-point slewing bearing for wind turbine generators: theorical model and finite element calculations, 2013

[9] Plaza, A new finite element approach for the analysis of slewing bearings in wind turbine generators, 2015

[10] Aithal, Effect of manufacturing errors on load distribution in large diameter slewing bearing of fast breeder reactor rotatable plugs, 2015

[11] I. Heras, J. Aguirrebeitia and M. Abasolo, Calculation of the ball raceway interferences due to manufacturing errors and their influence on the friction moment in four-contact-point slewing bearings, 6th European Conference on Mechanism Science, Nantes, France, 2016

[12] Rafael Avilés, Métodos de análisis para diseño mecánico, Volumen II: Elemento finitos en Estática, 2002

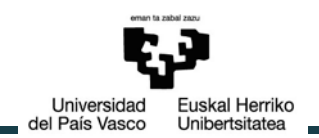

[13] Rafael Avilés, Métodos de análisis para diseño mecánico, Volumen III: Elemento finitos en Dinámica, 2003

[14] http://www.ansys.com/

[15] ISO 76-2006, Rolling bearings-Static loads rating

[16] Aguirrebeitia, General static load-carrying capacity for the design and selection of four contact point slewing bearings: Finite element calculations and theoretical model validation, 2012

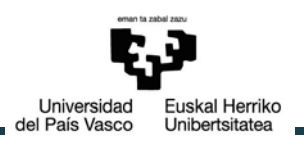

## **ANEXO I: PLANOS DE CONJUNTO Y ESQUEMAS**

## 1. GEOMETRÍA DEL ANILLO SIMPLE

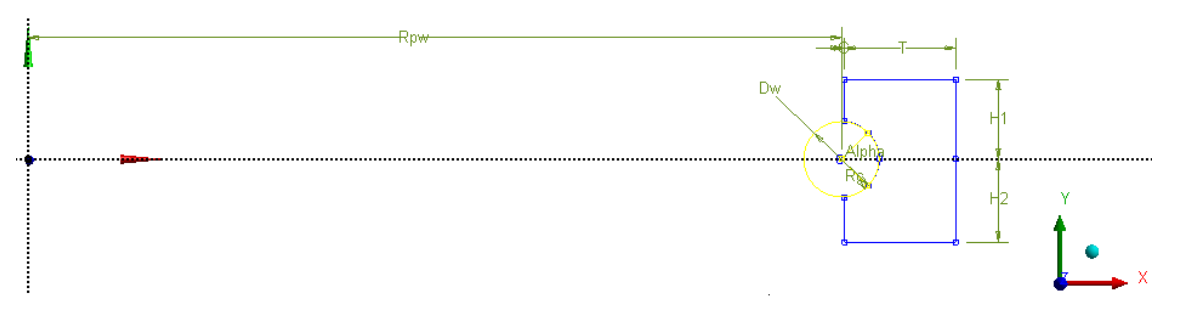

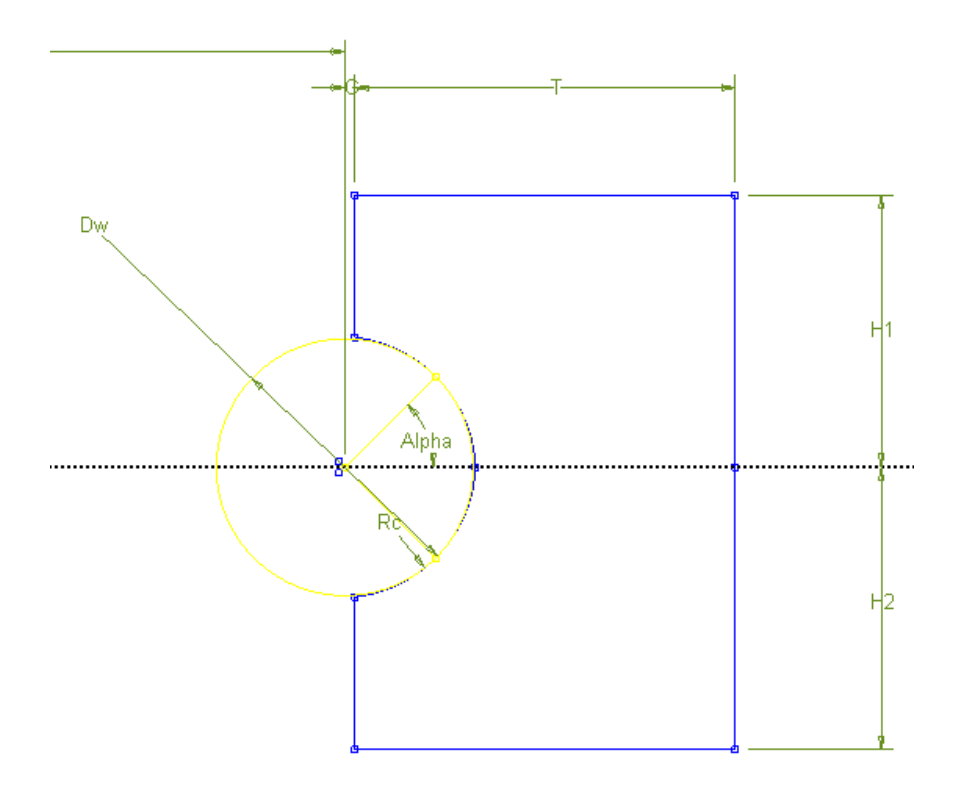

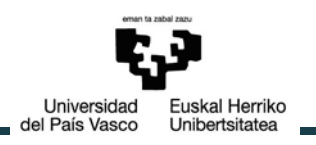

### 2. GEOMETRÍA DEL ANILLO EXTERIOR CON DIVISIONES

## a) Plano XY

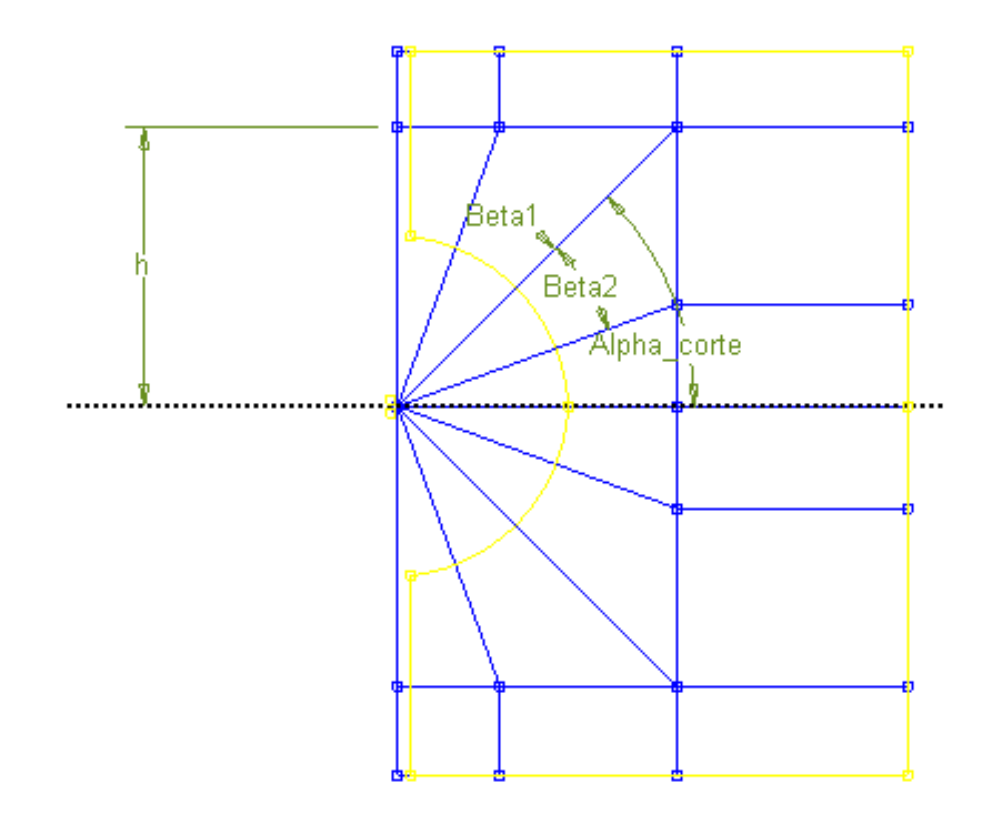

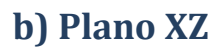

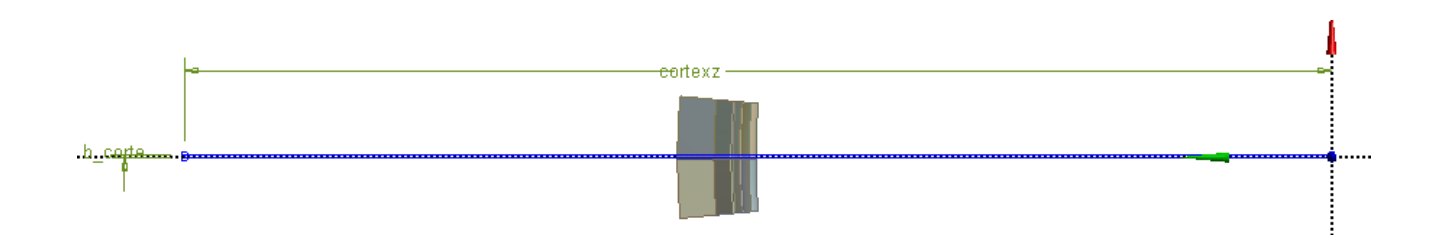

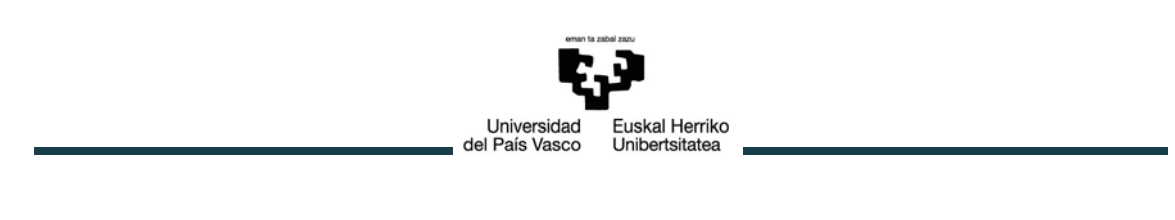

### **3. BARRAS DEL MECANISMO**

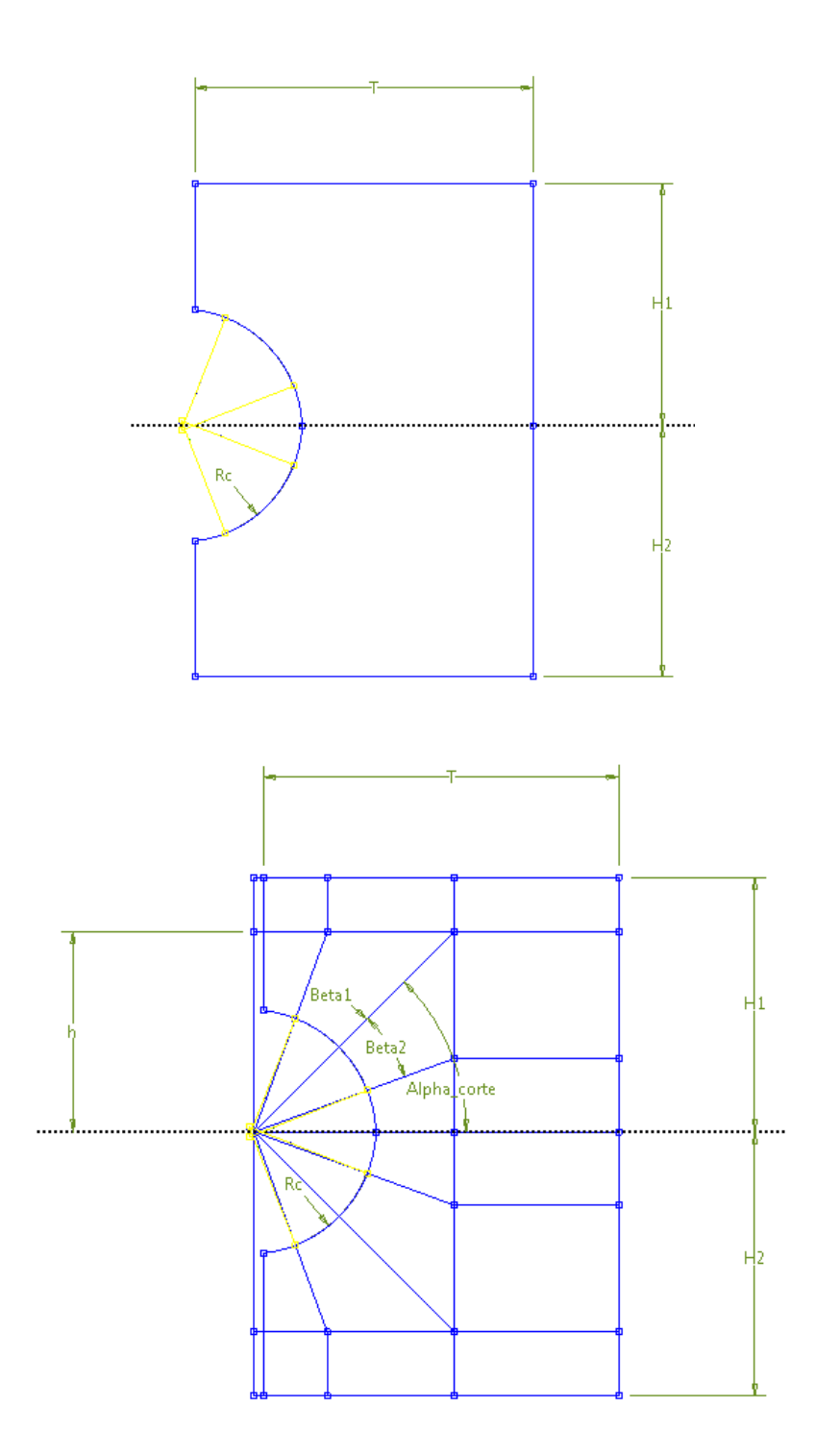

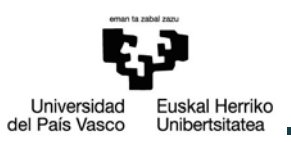

## **ANEXO II: MATRICES DE RIGIDEZ**

### **1. MATRIZ DE RIGIDEZ EXPANDIDA DEL ELEMENTO RECTÁNGULO**

 $[\overline{K}]_{\square} =$ 

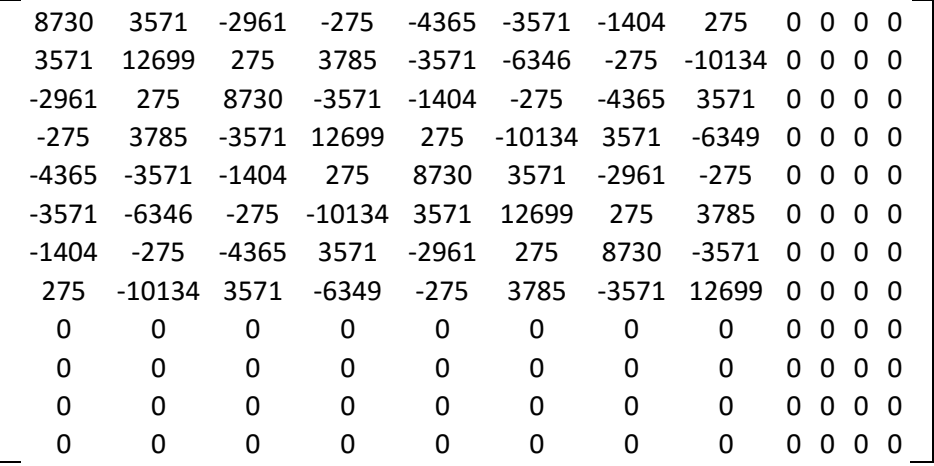

#### **2. MATRIZ DE RIGIDEZ EXPANDIDA DEL ELEMENTO TRIÁNGULO1**

#### $\overline{[K]}_{\Delta 1} =$

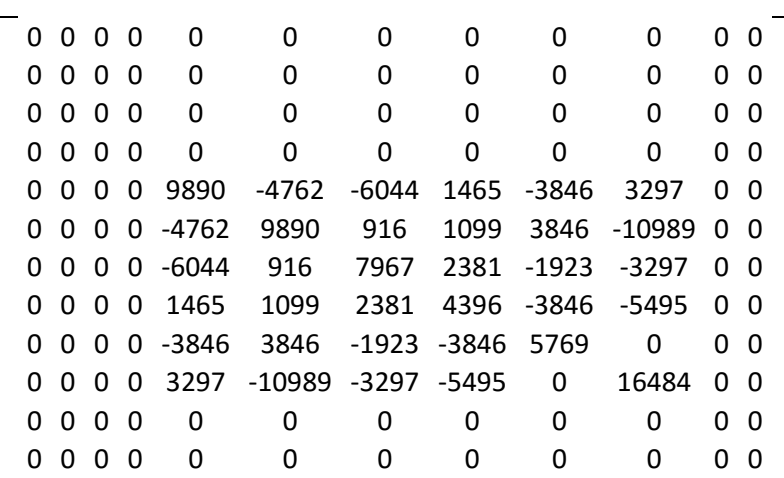

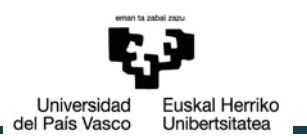

### **3. MATRIZ DE RIGIDEZ EXPANDIDA DEL ELEMENTO TRIÁNGULO2**

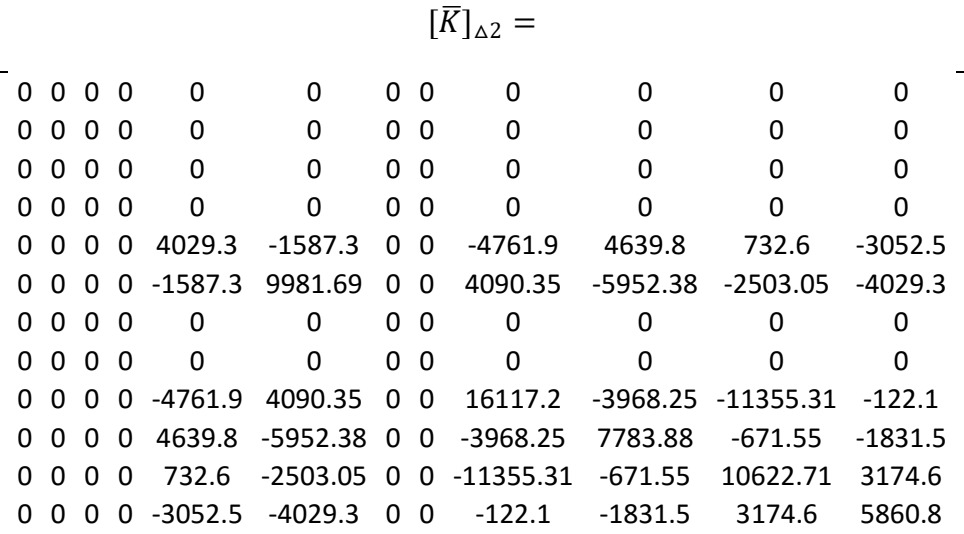

#### **4. MATRIZ DE RIGIDEZ DEL MODELO 2D**

 $[K] = [\overline{K}]_{\square} + [\overline{K}]_{\triangle 1} + [\overline{K}]_{\triangle 2} =$ 

| 8730    | 3571     | $-2961$ | $-275$   | $-4365$   | $-3571$    | $-1404$ | 275      | 0          | 0          | 0          | 0         |  |
|---------|----------|---------|----------|-----------|------------|---------|----------|------------|------------|------------|-----------|--|
| 3571    | 12699    | 275     | 3785     | $-3571$   | $-6349$    | $-275$  | $-10134$ | 0          | 0          | 0          | 0         |  |
| $-2961$ | 275      | 8730    | $-3571$  | $-1404$   | $-275$     | $-4365$ | 3571     | 0          | 0          | 0          | 0         |  |
| $-275$  | 3785     | $-3575$ | 12699    | 275       | $-10134$   | 3571    | $-6349$  | 0          | 0          | 0          | 0         |  |
| $-4365$ | $-3571$  | $-1404$ | 275      | 22649.3   | $-2778.3$  | $-9005$ | 1190     | $-8607.9$  | 7936.8     | 732.6      | $-3052.5$ |  |
| $-3571$ | $-6349$  | $-275$  | $-10134$ | $-2778.3$ | 32570.7    | 1191    | 4884     | 7936.4     | $-16941.4$ | $-2503$    | $-4029.3$ |  |
| $-1404$ | $-275$   | $-4365$ | 3571     | $-9005$   | 1191       | 16697   | $-1190$  | $-1923$    | $-3297$    | 0          | 0         |  |
| 275     | $-10134$ | 3571    | $-6349$  | 1190      | 4884       | $-1190$ | 17095    | $-3846$    | $-5495$    | 0          | 0         |  |
| 0       | 0        | 0       | 0        | $-8607.9$ | 7936.4     | $-1923$ | $-3846$  | 21886.2    | $-3968.3$  | $-11355.3$ | $-122.1$  |  |
| 0       | 0        | 0       | 0        | 7936.8    | $-16941.4$ | $-3297$ | $-5495$  | $-3968.3$  | 24267.9    | $-671.55$  | $-1831.5$ |  |
| 0       | 0        | 0       | 0        | 732.6     | $-2503$    | 0       | 0        | $-11355.3$ | $-671.55$  | 10622.7    | 3174.6    |  |
| 0       | 0        | 0       | 0        | $-3052.5$ | $-4029.3$  | 0       | 0        | $-122.1$   | $-1831.5$  | 3174.6     | 5860.8    |  |
|         |          |         |          |           |            |         |          |            |            |            |           |  |

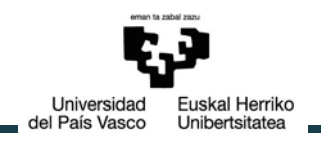

## **ANEXO III: MACROS**

### **1. RIGIDIZACIÓN DE LA HUELLA DE CONTACTO Y CREACIÓN DE LAS BARRAS (Anillo exterior)**

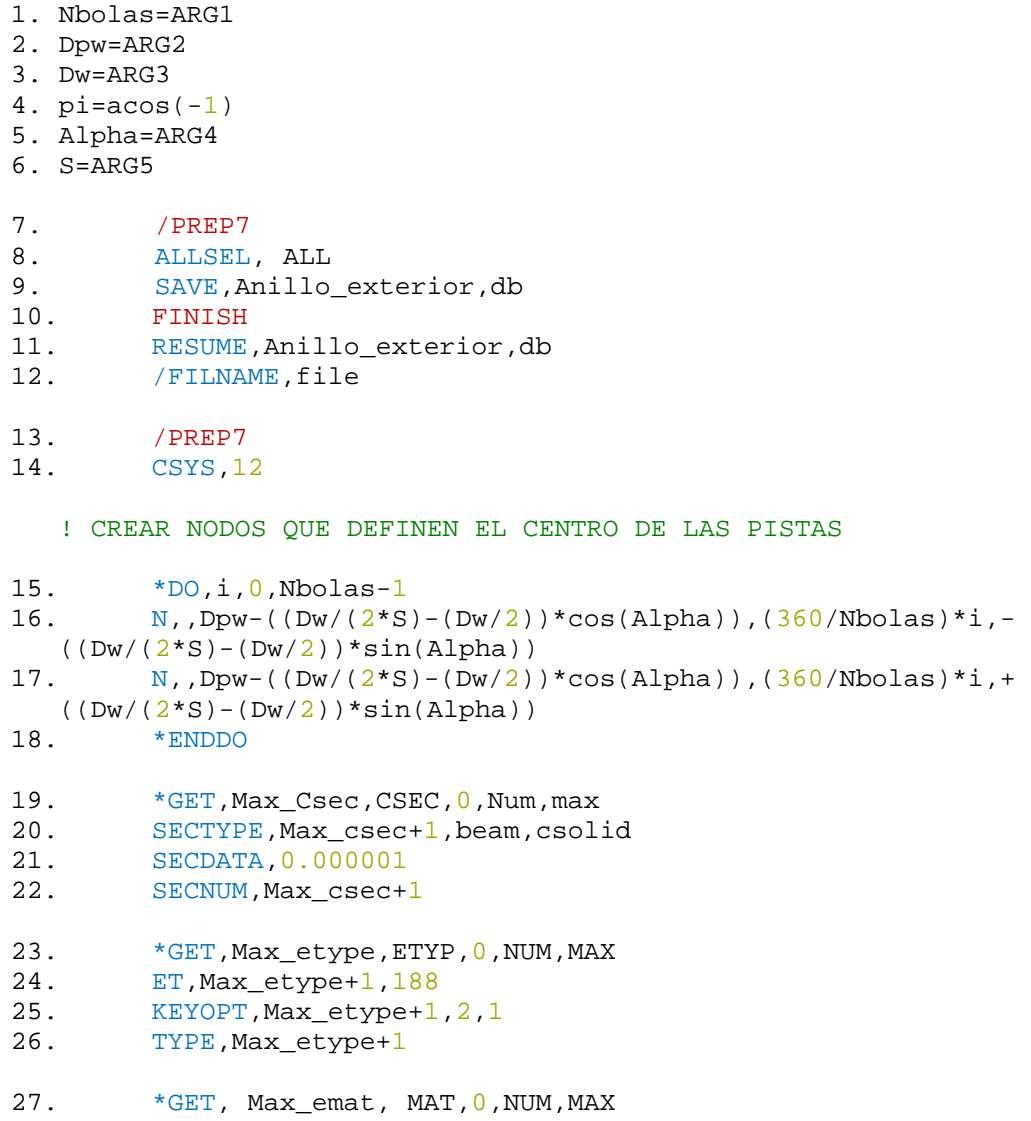

```
Universidad
                                               Euskal Herriko
                                 del País Vasco
                                               Unibertsitatea
28. MAT, Max_emat+1<br>29. MP. EX. Maxema
29. MP, EX, Max_emat+1, 1e^{27}<br>30. MP.EY.Max emat+1, 1e^{27}30. MP, EY, Max_emat+1, 1e27<br>31. MP, EZ, Max emat+1, 1e27
31. MP, EZ, Max _{\text{emat+1,1e27}}<br>32. MP, PRXY, Max _{\text{emat+1,0}}.
32. MP, PRXY, Max_emat+1, 0.3<br>33. MP. PRYZ, Max emat+1, 0.3
33. MP, PRYZ, Max_emat+1, 0.3<br>34 MP PRYZ Max emat+1 0.3
            MP, PRXZ, Max emat+1, 0.3
! Caras superiores<br>35. SELTOL = Dw*
35. SELTOL = Dw*1e-5<br>36. *DO.i.0. Nbolas-136. \starDO,i,0, Nbolas-1<br>37. CMSEL.S.cara
37. CMSEL, S, carachapa_sup<br>38 MSEL, R. LOC, Y. (360/Nbo
                 38. NSEL,R,LOC,Y,(360/Nbolas)*i-
seltol,(360/Nbolas)*i+seltol<br>39. NSEL.R.LOC.Z.(Dw/2)NSEL,R,LOC,Z,(Dw/2)*sin(Alpha)
40. *GET, nodocentro, node, 0, Num, Max
\frac{41}{42}.
42. CMSEL, S, carachapa_sup<br>43 ang pos=(360/Nb0 \log n)^*43. \begin{array}{lll} \text{ang}_\text{pos}=(360/\text{Nbolas})\ast\text{i} \\ \text{44.} \end{array}NSEL,R,LOC,Y,ang_pos-(360/Nbolas)/2,ang_pos+
(360/Nbolas)/2<br>45. *GET
                 *GET, nodenum, NODE, 0, COUNT
\frac{46}{47}.
47. *DO,t,0,nodenum-1<br>48. *GET,Nodo,NOD
48. *GET, Nodo, NODE, 0, Num, Max<br>
49. *IF, Nodo, NE, nodocentro, T
49. *IF, Nodo, NE, nodocentro, THEN<br>50. E.Nodo.nodocentro
50. E,Nodo,nodocentro<br>51. *ENDIF
51. *ENDIF<br>52. NSEL.U
52. NSEL,U,Node,,Nodo
53. *ENDDO
            54. *ENDDO
Caras inferiores<br>55. *DO.i.O.Nbol
55. *DO,i,0,Nbolas-1<br>56. CMSEL,S,cara
56. CMSEL, S, carachapa_inf<br>57 MSEL, R.LOC, Y. (360/Nbo
                 57. NSEL,R,LOC,Y,(360/Nbolas)*i-seltol,(360/Nbolas)*i
+seltol<br>58.
58. NSEL, R, LOC, Z, -(Dw/2)*sin(Alpha)<br>59. *GET.nodocentro.Node. 0. Num. Max*GET,nodocentro,Node, 0,Num,Max
60. CMSEL,S,carachapa_inf
61. ang_pos = (360/Nbolas)*i62. NSEL,R,LOC,Y,ang_pos-(360/Nbolas)/2,ang_pos+
(360/Nbolas)/2<br>63. *GET
                 *GET, nodenum, NODE, 0, COUNT
64. *DO,t,0,nodenum-1<br>65. *GET.Nodo.NOD
65. *GET,Nodo,NODE, 0, Num, Max<br>66. * IF.Nodo.NE.nodocentro.T
66. *IF, Nodo, NE, nodocentro, THEN<br>67. E.Nodo.nodocentro
67. E,Nodo,nodocentro<br>68. *ENDIF
68. *ENDIF<br>69. NSELU
69. NSEL,U,Node,,Nodo
                  70. *ENDDO
    ! CREAR BARRAS HASTA LAS CHAPAS
! Barras superiores<br>71. CMSEL.S.caracl
          CMSEL,S,carachapa sup
```
72. \* GET, zmaxsup, node, 0, Mxloc, z<br>73. \* GET, zminsup, node, 0, Mnloz, z 73. \*GET,zminsup,node,0,Mnloz,z 74.  $*DO,i,0,Nbolas-1$ <br>75.  $NSEL, S, Loc, y$ 75. NSEL,S,Loc,y,(360/Nbolas)\*i-seltol,(360/Nbolas)\*I +seltol 76.  $NSEL, R, Loc, z, -((Dw/(2*S) - (Dw/2))*sin(Alpha))$ <br>77. \*GET, Rcsup, Node, 0, Num, Max \*GET, Rcsup, Node, 0, Num, Max 78. CMSEL,S,carachapa\_sup<br>79. SSEL,r,Loc,z,zmaxsup 79. NSEL, r, Loc, z, zmaxsup<br>80 NSEL, r, Loc, v, (360/Nb 80. NSEL,r,Loc,y,(360/Nbolas)\*i-seltol,(360/Nbolas)\*i +seltol 81. \*GET,nodosup1,Node, 0,Num,Max 82. E, Rcsup, nodosup1 83. CMSEL, S, carachapa\_sup<br>84 MSEL, R, Loc. z, zminsup 84. NSEL, R, Loc, z, zminsup<br>85 NSEL, R, Loc, y, (360/Nb 85. NSEL,R,Loc,y,(360/Nbolas)\*i-seltol,(360/Nbolas)\*i +seltol<br>86. 86. \*GET,nodosup2,node,0,Num,Max 87. E, Rcsup, nodosup2<br>88. \* ENDDO 88. \*ENDDO Barras inferiores!<br>89. CMSEL.S.cara 89. CMSEL, S, carachapa\_inf<br>90. \* GET. zmaxinf.node.0.M 90. \*GET,zmaxinf,node,0,Mxloc,z<br>91 \*GET,zmininf,node,0,Mnloz,z 91. \*GET,zmininf,node,0,Mnloz,z 92.  $*DO,i,0,Nbolas-1$ <br>93  $NSEL.S.LOC.V$ NSEL,S,Loc,y,(360/Nbolas)\*iseltol, $(360/Nbolas)*i+seltol$ <br>94. NSEL,R,Loc,z, +((D) 94. NSEL,R,Loc,z, +((Dw/(2\*S)-(Dw/2))\*sin(Alpha))<br>95. \* GET,Rcinf,node, 0, Num, Max \*GET, Rcinf,node, 0, Num, Max 96. CMSEL, S, carachapa\_inf<br>97. SSEL, R.LOC. Z. zmaxinf 97. NSEL,R,LOC,Z,zmaxinf<br>98 NSEL R LOC Y (360/Nb 98. NSEL,R,LOC,Y,(360/Nbolas)\*iseltol, (360/Nbolas)\*i+seltol 99. \*GET, nodoinf1, node, 0, Num, Max 100. E, Rcinf, nodoinf1 101. CMSEL, S, carachapa\_inf<br>102. NSEL, R, LOC, Z, zmininf 102. NSEL,R,LOC,Z,zmininf<br>103. NSEL,R,LOC,Y,(360/Nb 103. NSEL,R,LOC,Y,(360/Nbolas)\*iseltol,(360/Nbolas)\*i+seltol<br>104. \*GET.nodoinf2.node 104. \*GET,nodoinf2,node,0,Num,Max 105. E,Rcinf,nodoinf2<br>106. \*ENDDO 106. \*ENDDO 107. SAVE, Anillo barras,db

Universidad

del País Vasco

Euskal Herriko

Unibertsitatea

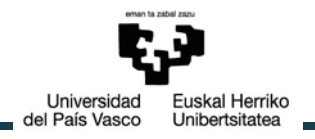

108. ALLSEL, ALL<br>109. / SOLU 109. /SOLU

#### **2.RIGIDIZACIÓN DE LA HUELLA DE CONTACTO Y CREACIÓN DE LAS BARRAS (Anillo interior)**

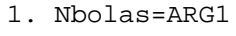

- 2. Dpw=ARG2
- 3. Dw=ARG3
- 4.  $pi = a cos(-1)$ 5. Alpha=ARG4
- 6. S=ARG5
- 
- 7. /PREP7
- 8. ALLSEL, ALL<br>9 SAVE Anill
- 9. SAVE, Anillo\_interior, db<br>10. FINISH
- 10. FINISH
- 11. RESUME, Anillo\_interior, db<br>12 / EILMAME file
- /FILNAME, file
- 13. /PREP7<br>14. CSYS, 1
- CSYS, 12

#### !CREAR NODOS QUE DEFINEN EL CENTRO DE LAS PISTAS

```
15. \starDO,i,0,Nbolas-1<br>16. N.Dpw+((Dw)
                  N,,Dpw+((Dw/(2*S)-(Dw/2))*cos(Alpha)),(360/Nbolas)*i,-
    ((Dw/(2*S)-(Dw/2))*sin(Alpha))17. N,,Dpw+((Dw/(2*S)-(Dw/2))*cos(Alpha)),(360/Nbolas)*i,+
((DW/(2*S)-(Dw/2))*sin(Alpha))<br>18. *ENDDO
            18. *ENDDO
19. * GET, Max_Csec, CSEC, 0, Num, max<br>20. SECTYPE, Max csec+1, beam, csol;
20. SECTYPE, Max_csec+1, beam, csolid<br>21. SECDATA. 0.000001
21. SECDATA, 0.000001<br>22. SECNUM. Max csect
            SECNUM, Max csec+1
23. *GET, Max\_etype, ETYP, 0, NUM, MAX 24.  ET, Max etype+1, 18824. ET, Max_etype+1, 188<br>25. KEYOPT, Max etype+1
25. KEYOPT, Max_etype+1, 2, 1<br>26. TYPE, Max etype+1
            TYPE, Max_etype+1
27. *GET, Max\_emat, MAT, 0, NUM, MAX<br>28 MAT.Max emattl
28. MAT, Max_emat+1<br>29. MP.EX. Maxemat
29. MP, EX, Max_emat+1, 1e27<br>30. MP, EY, Maxemat+1, 1e27
            MP, EY, Max_emat+1, 1e27
31. MP,EZ,Max_emat+1,1e27 
32. MP,PRXY,Max_emat+1,0.3
33. MP, PRYZ, Max_emat+1, 0.3<br>34. MP, PRXZ, Max emat+1, 0.3
           MP, PRXZ, Max_emat+1, 0.3
!Caras superiores<br>35. SELTOL = Dw
35. SELTOL = Dw*1e-5<br>36. *DO.i.0. Nbolas-136. *DO,i,0,Nbolas-1<br>37. CMSEL, S, cara
                  CMSEL, S, carachapa_sup
```

```
Universidad
                  Euskal Herriko
del País Vasco
                  Unibertsitatea
```

```
38. NSEL,R,LOC,Y,(360/Nbolas)*i-seltol,(360/Nbolas)*i
+seltol<br>39.
39. NSEL, R, LOC, Z, (Dw/2)*sin(Alpha)<br>40 *GET, nodocentro, node, 0. Num Max40. *GET,nodocentro,node,0,Num,Max
\frac{41}{42}.
42. CMSEL, S, carachapa_sup<br>43. ang pos=(360/Nbolas)*
                 ang pos=(360/Nbolas)*i44. NSEL,R,LOC,Y,ang_pos-(360/Nbolas)/2,ang_pos+
(360/Nbolas)/2<br>45. *GET
                 45. *GET,nodenum,NODE,0,COUNT
\frac{46}{47}.
47. *DO, t, 0, nodenum-1<br>48. *GET, Nodo, NOD48. *GET, Nodo, NODE, 0, Num, Max<br>49. *TF, Nodo, NE, nodocentro, Tl
49. *IF, Nodo, NE, nodocentro, THEN 50.50. E,Nodo,nodocentro<br>51. *ENDIF
                       51. *ENDIF
52. NSEL,U,Node,,Nodo
53. *ENDDO<br>54 *ENDDO
           54. *ENDDO
!Caras inferiores
55. *DO,i,0,Nbolas-1<br>56 CMSEL S Cara
56. CMSEL,S,carachapa_inf<br>57. NSEL,R.LOC.Y.(360/Nbo
                 57. NSEL,R,LOC,Y,(360/Nbolas)*i-seltol,(360/Nbolas)*i
+seltol<br>58.
58. NSEL, R, LOC, Z, -(Dw/2)*sin(Alpha)<br>59. *GET.nodocentro.Node. 0.Num.Max*GET,nodocentro,Node, 0,Num,Max
60. CMSEL, S, carachapa_inf<br>61 ang pos=(360/Nbolas)*61. \begin{array}{ll}\n\text{ang}_\text{pos} = (360/\text{Nbolas}) * i \\
\text{62} & \text{NSEL}.\n\end{array}NSEL,R,loc,y,ang pos-(360/Nbolas)/2,ang pos+
\frac{(360/Nbolas)/2}{*GET}63. * GET, nodenum, NODE, 0, COUNT<br>64. * DO.t.0. nodenum-1
64. \text{*DO}, t, 0, \text{nodenum-1}<br>65. \text{*GET}, Nodo, NOD
65. *GET, Nodo, NODE, 0, Num, Max<br>66. * IF. Nodo, NE, nodocentro, T
66. *IF, Nodo, NE, nodocentro, THEN E, Nodo, nodocentro67. E,Nodo,nodocentro<br>68 *ENDIF
68. *ENDIF<br>69. NSEL.U
69. NSEL,U,Node,,Nodo
                 70. *ENDDO
    ! CREAR BARRAS HASTA LAS CHAPAS
Barras superiores!<br>71. CMSEL, S, cara
71. CMSEL, S, carachapa_sup<br>72. * GET. zmaxsup.node.0.M
72. * GET, zmaxsup, node, 0, Mxloc, z<br>73. * GET, zminsup, node, 0, Mnloz, z
           73. *GET,zminsup,node,0,Mnloz,z
74. *DO,i,0,Nbolas-1<br>75. NSEL.S.LOC.v75. NSEL,S,Loc,y,(360/Nbolas)*i-seltol,(360/Nbolas)*i 
    +seltol
76. NSEL,R,Loc,z, -(Dw/(2*S)-(Dw/2))*sin(Alpha))<br>77. *GET,Rcsup,Node,0,Num,Max
                 *GET, Rcsup, Node, 0, Num, Max
78. CMSEL,S,carachapa_sup<br>79. SSEL,r,Loc,z,zmaxsup
79. NSEL, r, Loc, z, zmaxsup<br>80. NSEL, r, Loc, v, (360/Nb
                 80. NSEL,r,Loc,y,(360/Nbolas)*i-seltol,(360/Nbolas)*i
```

```
Universidad
                                             Euskal Herriko
                                del País Vasco
                                            Unibertsitatea
    +seltol
81. *GET,nodosup1,Node, 0,Num,Max
82. E, Rcsup, nodosup1
83. CMSEL, S, carachapa_sup<br>84. NSEL, R, Loc. z, zminsup
                 84. NSEL,R,Loc,z,zminsup
85. NSEL,R,Loc,y,(360/Nbolas)*i-seltol,(360/Nbolas)*i
+seltol<br>86.
                 86. *GET,nodosup2,node,0,Num,Max
87. E, Rcsup, nodosup2<br>88. * ENDDO
           88. *ENDDO
Barras inferiores!<br>89. CMSEL, S, carad
89. CMSEL, S, carachapa_inf<br>90. * GET, zmaxinf, node, 0, M
90. * GET, zmaxinf, node, 0, Mxloc, z<br>91. * GET, zmininf, node, 0, Mnloz, z
           91. *GET,zmininf,node,0,Mnloz,z
92. *DO,i,0,Nbolas-1<br>93. NSEL.S,Loc.y93. NSEL,S,Loc,y,(360/Nbolas)*i-seltol,(360/Nbolas)*I 
+seltol<br>94.
94. NSEL,R,Loc,z, +((Dw/(2*S)-(Dw/2))*sin(Alpha))<br>95. * GET,Rcinf,node,0,Num,Max
                 95. *GET,Rcinf,node,0,Num,Max
96. CMSEL, S, carachapa_inf<br>97. SSEL, R.LOC. Z. zmaxinf
97. NSEL,R,LOC,Z,zmaxinf<br>98. NSEL,R,LOC,Y,(360/Nb
                 98. NSEL,R,LOC,Y,(360/Nbolas)*i-seltol,(360/Nbolas)*i
+seltol<br>99.
                 99. *GET,nodoinf1,node,0,Num,Max
100. E, Reinf, nodoinf1
101. CMSEL, S, carachapa_inf<br>102. NSEL, R, LOC, Z, zmininf
102. NSEL,R,LOC,Z,zmininf<br>103. NSEL,R,LOC,Y,(360/Nb
                 103. NSEL,R,LOC,Y,(360/Nbolas)*i-seltol,(360/Nbolas)*i
+seltol<br>104.
                 *GET,nodoinf2,node, 0, Num, Max
105. E,Rcinf,nodoinf2<br>106. *ENDDO
           106. *ENDDO
107. SAVE,Anillo_barras,db
108. ALLSEL, ALL<br>109. /SOLU
           109. /SOLU
```
#### **3. OBTENCIÓN DE LA MATRIZ DE RIGIDEZ DEL MODELO DE EJEMPLO**

```
!***************
!GENERATION PASS
!***************
```
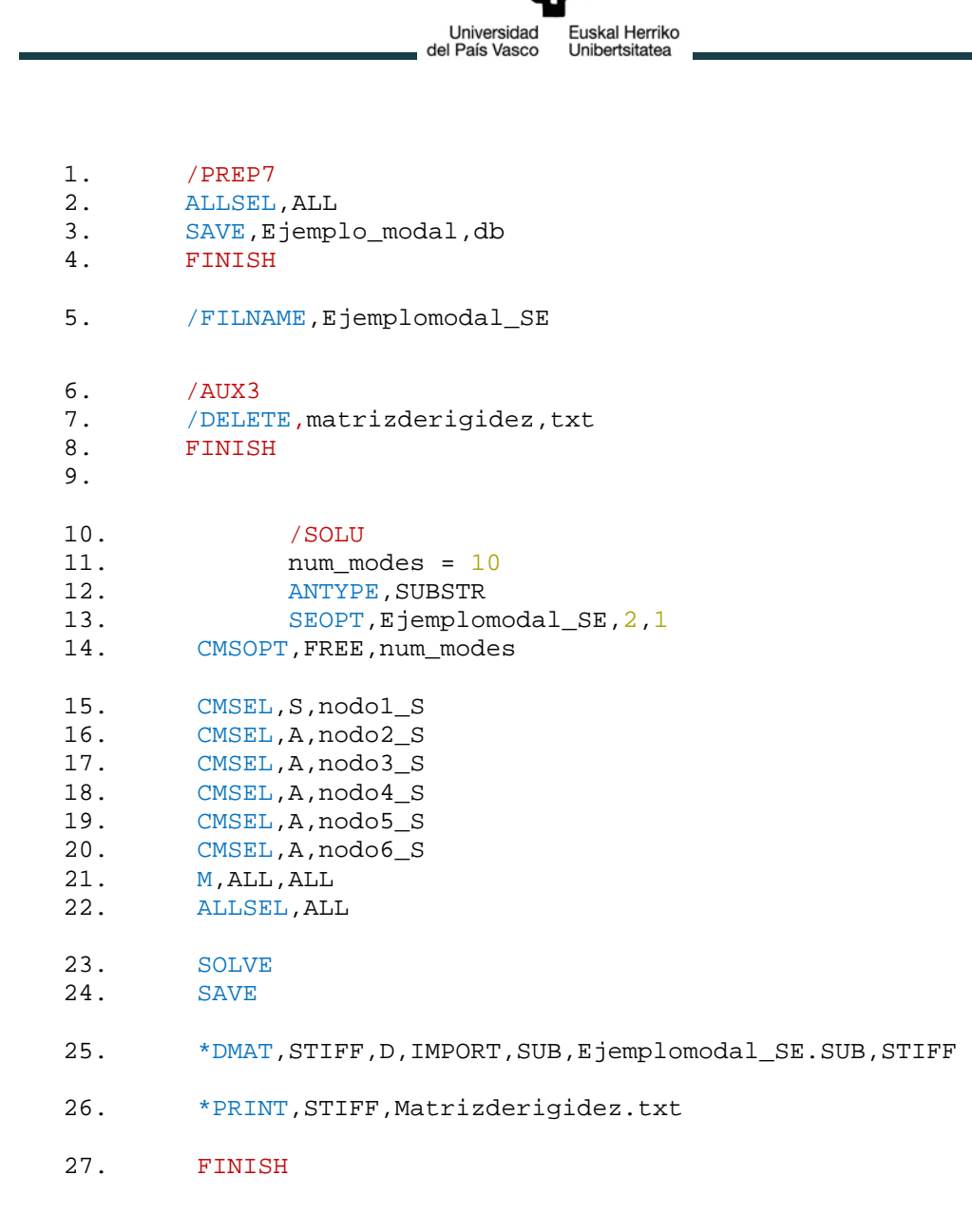

#### 4. ANÁLISIS MODAL DEL ANILLO EXTERIOR CON Y SIN EL MÉTODO DE SUBESTRUCTURAS. COMPARACIÓN DE SUS **RESULTADOS MEDIANTE MAC.**

! MODAL SIN SUBESTRUCTURAS

- 1. /FILNAME, modal1
- 2. RESUME, Anillo\_barras, db
- $3. / SOLU$
- 4. ALLSEL, ALL
- 5. ANTYPE, modal
- 6. MODOPT, LANB, 21, , , on
- 7. MXPAND, ALL
- 8. SOLVE
- 9. FINISH

```
Universidad
                                                   Euskal Herriko
                                    del País Vasco
                                                  Unibertsitatea
    ! MODAL CON SUBESTRUCTURAS
    !***************
    ! GENERATION PASS
!****************<br>10. FINISH
10. FINISH<br>11. RESUME
11. RESUME, Anillo_barras,db<br>12. /FILNAME.Anilloexterior
             /FILNAME, Anilloexterior SE
13. Nbolas=ARG1<br>14. Dpw=ARG2
14. Dpw=ARG2<br>15. Dw=ARG3
15. Dw=ARG3<br>16 pi = 200516. pi = a \cos(-1)<br>17. Alpha=ARG4
            Alpha=ARG4
18. S=ARG5
    !*****
    ! RCSUP
19.19. /PREP7<br>20. CSYS,
            CSYS, 12
21. NSEL, S, LOC, Y, 0-seltol, 0+seltol<br>22. NSEL, R, LOC, Z, -((Dw/(2*S) - (Dw/22. NSEL,R,LOC,Z, -(Dw/(2*S)-(Dw/2))*sin(Alpha))<br>23. * GET.RCSUD.Node.0.Num.Max
23. *GET, Resup, Node, 0, Num, Max<br>24. CM. resupseccion0.node
             24. CM,rcsupseccion0,node
25. NSEL,S,LOC,Y,(360/Nbolas)-seltol,(360/Nbolas)+seltol<br>26. NSEL,R,LOC,Z,-((Dw/(2*S)-(Dw/2))*sin(Alpha))
26. NSEL,R,LOC,Z,-(Dw/(2*S)-(Dw/2))*sin(Alpha))<br>27. *GET.RCSUD.Node.0.Num.Max
27. *GET, Resup, Node, 0, Num, Max<br>28. CM. resupseccion1.node
28. CM, resupseccion1, node<br>29. CMGRP, resup, resupsecc
             29. CMGRP,rcsup,rcsupseccion0,rcsupseccion1
30. *DO,i,2,Nbolas-1<br>31 NSEL S LOC Y
                   31. NSEL,S,LOC,Y,(360/Nbolas)*i-seltol,(360/Nbolas)*i+
seltol<br>32.
32. NSEL, R, LOC, Z, -((Dw/(2*S) - (Dw/2))*sin(Alpha))<br>33. * GET.ROSUD.Node.0.Num.Max
33. *GET, Resup, Node, 0, Num, Max<br>34. CM. resupseccioni.node
34. CM, rcsupseccioni, node<br>35 CMSEL A resup
                   CMSEL, A, rcsup
36. CM, rcsupseccion, node<br>37. CMEDIT, rcsup, add, rcsu
                   CMEDIT, rcsup, add, rcsupseccion
38. *ENDDO
    !*****
    ! RCINF
1*****<br>39.
39. NSEL, S, LOC, Y, 0-seltol, 0+seltol<br>40. NSEL, R, LOC, Z, + ((Dw/(2*S) - (Dw/2)
40. NSEL,R,LOC,Z,+((Dw/(2*S)-(Dw/2))*sin(Alpha))<br>41. *GET,Rcinf,node,0,Num,Max
41. *GET, Rcinf, node, 0, Num, Max<br>42. CM, rcinfseccion0, node
             CM, rcinfseccion0, node
43. NSEL,S,LOC,Y,(360/Nbolas)-seltol,(360/Nbolas)+seltol<br>44. NSEL,R,LOC,Z,+((Dw/(2*S)-(Dw/2))*sin(Alpha))
44. NSEL,R,LOC,Z,+((Dw/(2*S)-(Dw/2))*sin(Alpha))<br>45. *GET.Rcinf.node.0.Num.Max
             45. *GET,Rcinf,node,0,Num,Max
```
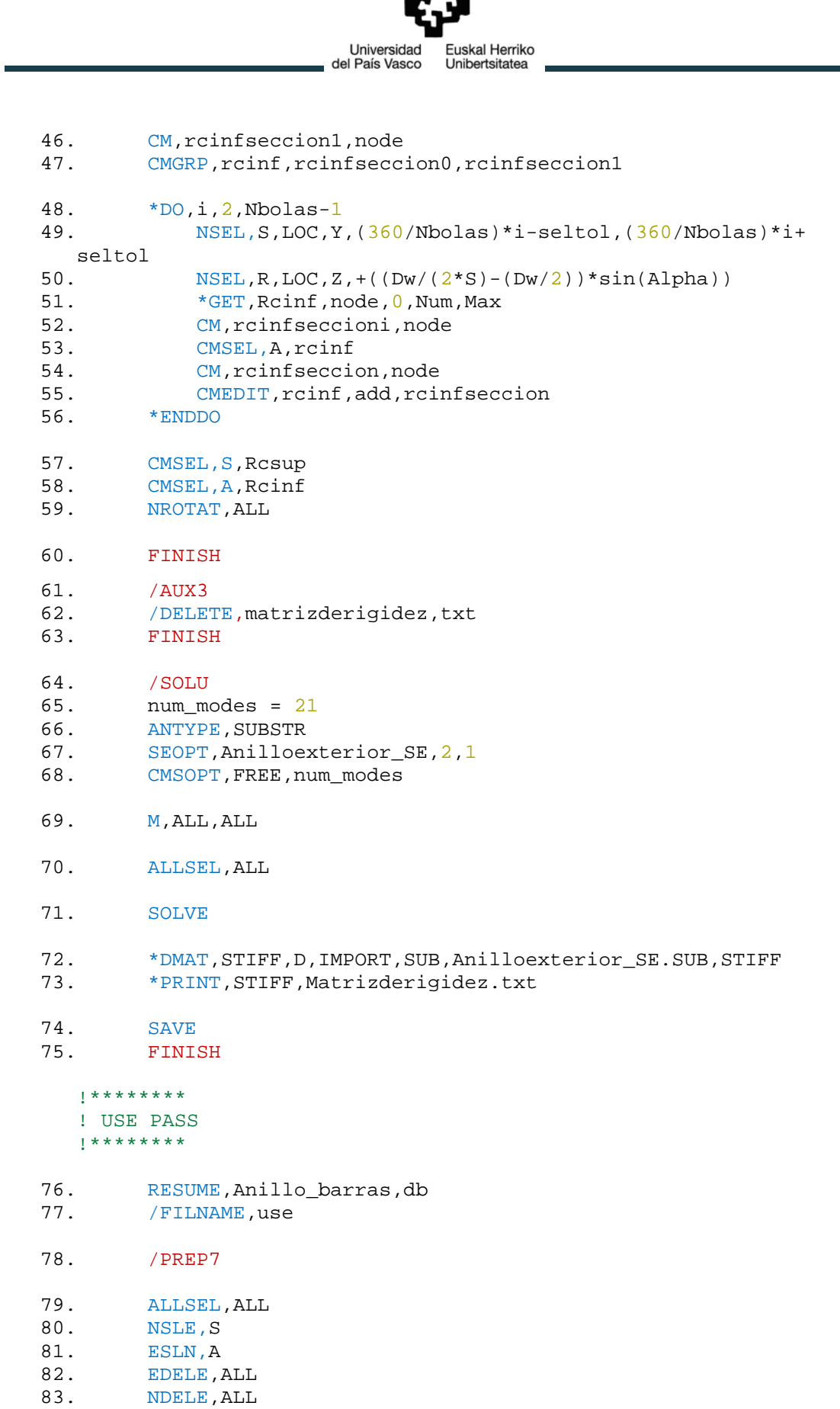

eman ta zabal zazu

#### !Creo el tipo de superelemento, defino el tipo de matrix50

```
84.
         *GET, Max_etype, ETYP, 0, NUM, MAX
85.
         MAT, 1
86.
         ET, Max etype+1, matrix50
87.
         TYPE, Max etype+1
88.
         SE, Anilloexterior_SE
89.
        ALLSEL, ALL
90.
        EPLOT
91.
         /SOLU
92.
         ALLSEL, ALL
93.
        ANTYPE, modal
94.
        MODOPT, LANB, 21
95.
        MXPAND, 21
96.
        SAVE
97.
         SOLVE
        FINISH
98.
99.
        ALLSEL, ALL
   1**************
   ! EXPANSION PASS
   1*******************100.
        FINISH
101.
        /CLEAR, nostart
102.
103./FILNAME, Anilloexterior SE
104.
        RESUME.Anilloexterior SE.db
105.
         /SOLU
106.
        EXPASS, ON
         SEEXP, Anilloexterior_SE, use
107.
         NUMEXP, ALL, , , yes
108.
         SOLVE
109.
         FINISH
   <u>|</u>*************
   !FUSION (MERGE)
   1****************110.
        /CLEAR
111.
         /FILNAME, Anillo_barras, db
        RESUME, Anillo_barras, db
112.
113.
         ALLSEL, ALL
114.
         /POST1
         *DO, i, 1, 21!
115.
116.
               FILE, use, rst
117.
                SET, 1, i118.
               FILE, Anilloexterior SE, rst
119.
               APPEND, 1, i
120.
               RESWRITE, file
```
\*ENDDO

 $121.$ 

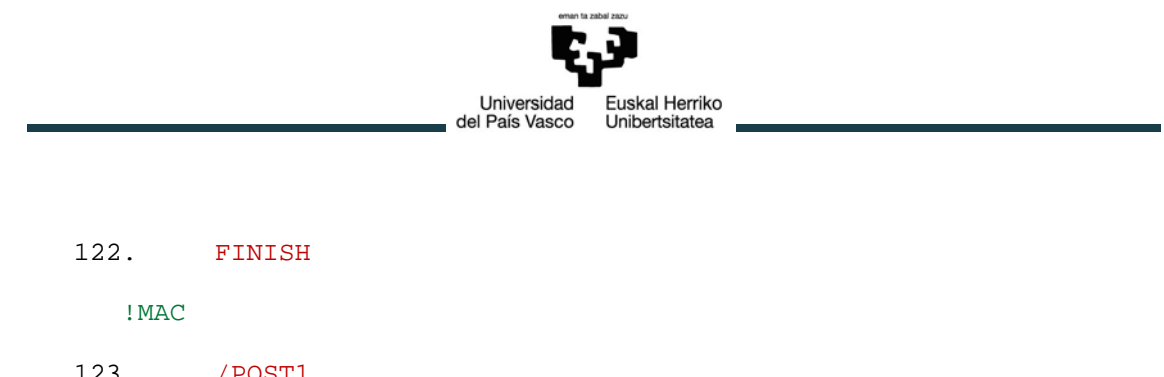

- 123. /POST1<br>124. RSTMAC 124. RSTMAC, modal1, 1, all, file, 1, all, ,,,, 2<br>125. FINISH
- 125. FINISH

1. Nbolas=ARG1 2. Dpw=ARG2 3. Dw=ARG3 4. pi=acos(-1) 5. Alpha=ARG4  $6.$  S=ARG5

7. /PREP7

#### 5. **ANÁLISIS ESTÁTICO ESTRUCTURAL DEL ANILLO EXTERIOR CON Y SIN EL MÉTODO DE SUBESTRUCTURAS.**

#### !ESTÁTICO SIN SUBESTRUCTURAS

```
8. CSYS,12
9. NROTAT,ALL
10. NSEL,S,LOC,Y,((360/Nbolas)*((Nbolas-1)/2)<br>11. NSEL,R,LOC,Z,((Dw/(2*S)-(Dw/2))*sin(Alpha
11. NSEL,R,LOC,Z,(\frac{Dw}{2*S}-(Dw/2))^* \sin(\text{Alpha}))<br>12. *GET.nodo1.node.0.num.max
12. *GET, nodol, node, 0, num, max<br>13. D, nodol, uv, -0.2D, nodo1, uy, -0.2
14. NSEL,S,LOC,Y, ((360/Nbolas)*( (Nbolas-1)/2)<br>15. NSEL,R,LOC,Z,-((Dw/(2*s)-(Dw/2))*sin(Alpha))15. NSEL,R,LOC,Z,-(Dw/(2*S)-(Dw/2))*sin(Alpha))<br>16. *GET.nodo2.node.0.num.max
16. *GET, \text{nodo2}, \text{node}, 0, \text{num}, \text{max}<br>17. D. \text{nodo2}, \text{uv} = 0.2D,nodo2,uy,-0.2
18. NSEL, S, LOC, Y, 0<br>19. NSEL, R, LOC, Z, (
19. NSEL,R,LOC,Z,(\frac{Dw}{2*}S) - (Dw/2))^* \sin(\text{Alpha}))<br>20. * GET.nodofix1.node.0.Num.Max
20. *GET, nodofix1, node, 0, Num, Max<br>21. D, nodofix1, ux, 021. D, nodofix1, ux, 0<br>22. D. nodofix1, uy, 0
22. D,nodofix1,uy,0<br>23. D.nodofix1.uz.0
23. D,nodofix1,uz,0<br>24. D.nodofix1.rotx
24. D,nodofix1,rotx,0<br>25. D.nodofix1.roty.0
25. D,nodofix1,roty,0<br>26. D.nodofix1.rotz.0
              D,nodofix1,rotz,0
27. NSEL, S, LOC, Y, 0<br>28. NSEL, R, LOC, Z, -
28. NSEL,R,LOC,Z,-((Dw/(2*S)-(Dw/2))*sin(Alpha))<br>29. *GET,nodofix2,node,0,Num,Max
29. *GET, nodofix2, node, 0, Num, Max<br>30. D, nodofix2, ux, 030. D, \text{nodofix2}, \text{ux}, 0<br>31. D, \text{nodofix2}, \text{uy}, 031. D, \text{nodofix2}, \text{uy}, 0<br>32. D, \text{nodofix2}, \text{uz}, 032. D, \text{nodofix2}, \text{uz}, 0<br>33. D, \text{nodofix2}, \text{rotx}D,nodofix2,rotx,0
```
- 34. D,nodofix2,roty,0<br>35. D,nodofix2,rotz,0
- D,nodofix2,rotz,0
- 36. ALLSEL,ALL
- 37. /SOLU<br>38. SOLVE
- **SOLVE**

!ESTÁTICO CON SUBESTRUCTURAS

Universidad

del País Vasco

Euskal Herriko

Unibertsitatea

!\*\*\*\*\*\*\*\*\*\*\*\*\*\*\* !GENERATION PASS !\*\*\*\*\*\*\*\*\*\*\*\*\*\*\*

- 
- 39. FINISH<br>40. RESUME
- 40. RESUME, Anillo\_barras, db<br>41. /FILNAME, Anilloexterior /FILNAME, Anilloexterior\_SE
- 42. !Posición nodos maestros
- 43. Nbolas=ARG1<br>44. Dpw=ARG2
- 44. Dpw=ARG2<br>45. Dw=ARG3
- 45. Dw=ARG3<br>46. pi=acos
- 46.  $pi = a \cos(-1)$ <br>47. Alpha=ARG4
- 47. Alpha=ARG4<br>48. S=ARG5
- $S=ARG5$
- 49. /PREP7

!RCSUP

- 50. CSYS,12
- 51. NSEL, S, LOC, Y,  $0$ -seltol,  $0$ +seltol<br>52. NSEL, R, LOC, Z, ((Dw/(2\*S) (Dw/2
- 52. NSEL,R,LOC,Z,- $(Dw/(2*S)-(Dw/2))*sin(Alpha))$ <br>53. \*GET.Rcsup.Node.0.Num.Max
- 53.  $*GET, Resup, Node, 0, Num, Max$ <br>54. CM. resupseccion0.node
- CM, rcsupseccion0, node

```
55. NSEL,S,LOC,Y,(360/Nbolas)-seltol,(360/Nbolas)+seltol<br>56. NSEL,R,LOC,Z,-((Dw/(2*S)-(Dw/2))*sin(Alpha))
```
- $NSEL, R, LOC, Z, -((DW/(2*S)-(Dw/2))*sin(Alpha))$
- 57. \*GET, Rcsup, Node, 0, Num, Max 58. CM, rcsupseccion1, node

```
59. CMGRP,rcsup,rcsupseccion0,rcsupseccion1
```

```
60. *DO,i,2,Nbolas-1<br>61. NSEL, S, LOC, Y
```

```
61. NSEL,S,LOC,Y,(360/Nbolas)*i-seltol,(360/Nbolas)*i+
seltol<br>62.
62. NSEL, R, LOC, Z, -((Dw/(2*S)-(Dw/2))*sin(Alpha))<br>63. * GET.Rosup.Node.0.Num.Max
63. A \times GET, Rcsup, Node, 0, Num, Max<br>64. CM, resupseccioni, node
64. CM, rcsupseccioni, node<br>65. CMSEL, A, rcsup
```

```
65. CMSEL, A, rcsup<br>66. CM, rcsupsecci
```

```
66. CM, rcsupseccion, node<br>67. CMEDIT. rcsup.add.rcs
```

```
67. CMEDIT, rcsup, add, rcsupseccion<br>68. * ENDDO
           68. *ENDDO
```

```
!RCINF
```
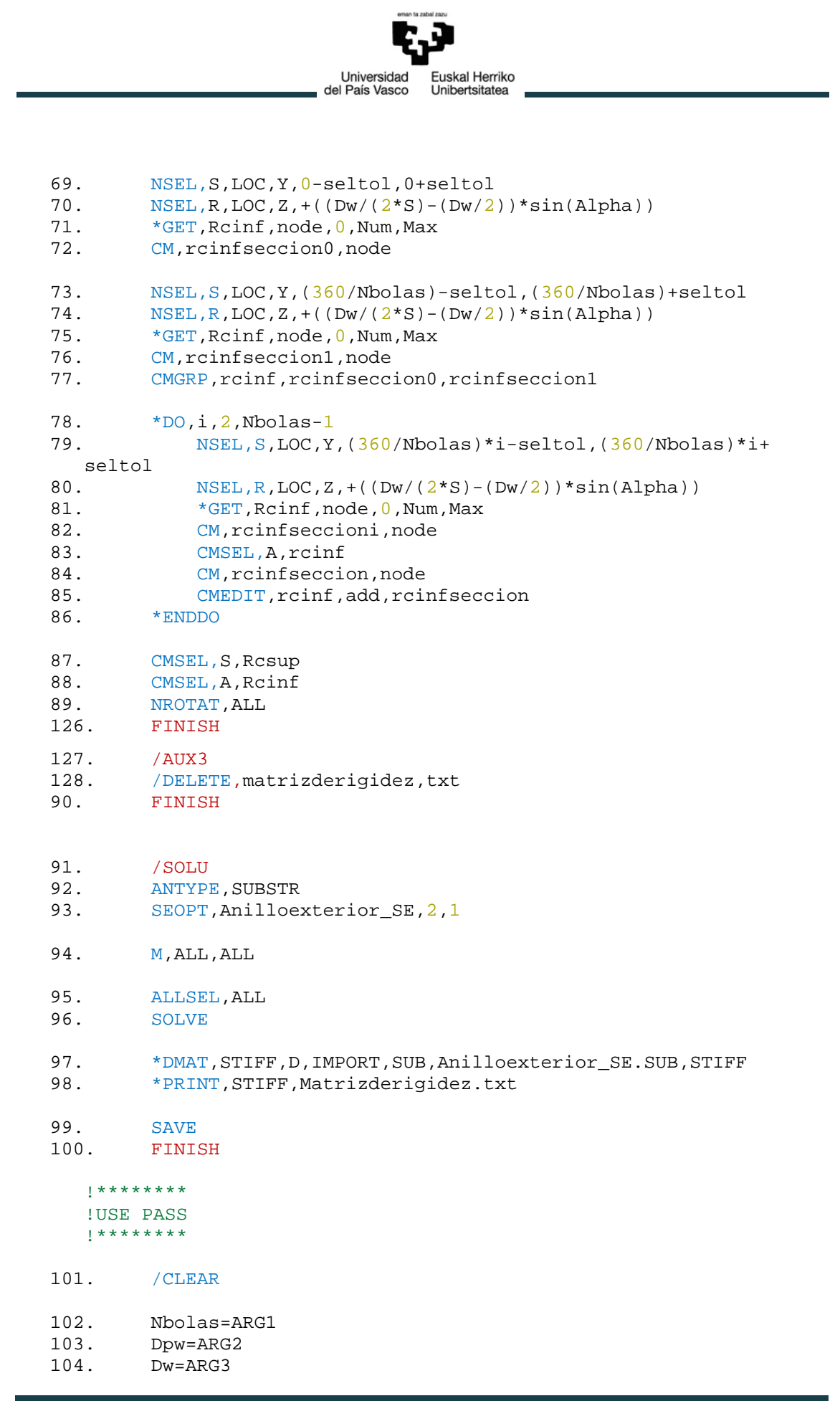

- Universidad Euskal Herriko del País Vasco Unibertsitatea
- 105.  $pi = a \cos(-1)$ <br>106. Alpha=ARG4
- 106. Alpha=ARG4<br>107. S=ARG5
- $S = ARG5$
- 108. /FILNAME,use<br>109. RESUME.Anill
- RESUME, Anillo barras,db
- 110. /PREP7<br>111. ALLSEL
- 111. ALLSEL, ALL<br>112. EDELE, ALL
- 112. EDELE, ALL<br>113. NDELE, ALL
- NDELE, ALL

!Creo el tipo de superelemento, defino el tipo de matrix50

- 114. \* GET, Max\_etype, ETYP, 0, NUM, MAX
- 115. ET, Max\_etype+1, matrix50
- 116. TYPE, Max\_etype+1<br>117. MAT, 1
- MAT, 1
- 118. SE, Anilloexterior\_SE<br>119. ALLSEL, ALL
- 119. ALLSEL, ALL<br>120. EPLOT
- **EPLOT**
- 121. CSYS,12

!Seleccionar dos secciones diametralmente opuestas. El número de bolas del ejemplo es impar.

```
122. NSEL, S, LOC, Y, 180<br>123. NSEL, R, LOC, Z, ((D)
123. NSEL,R,LOC,Z,(\frac{Dw}{2*S}-(Dw/2))^* \sin(\text{Alpha}))<br>124. *GET.nodo1.node.0.num.max
124. * GET, nodo1, node, 0, num, max<br>125. D, nodo1, uz, -0.2D,nodo1,uz,-0.2
126. NSEL, S, LOC, Y, 180<br>127. NSEL, R, LOC, Z, -(()
127. NSEL,R,LOC,Z,-(Dw/(2*S)-(Dw/2))*sin(Alpha))<br>128. *GET.nodo2.node.0.num.max
128. * GET, nodo2, node, 0, num, max<br>129. D, nodo2, uz, -0.2
              D,nodo2,uz,-0.2
130. NSEL, S, LOC, Y, 0<br>131. NSEL, R, LOC, Z, (
               NSEL, R, LOC, Z, ((Dw/(2*S)-(Dw/2))*sin(Alpha))132. *GET, nodofix1, node, 0, Num, Max
133. D,nodofix1,ux,0
134. D,nodofix1,uy,0<br>135. D,nodofix1,uz,0
135. D,nodofix1,uz,0<br>136. D,nodofix1,rotx
136. D,nodofix1,rotx,0<br>137. D.nodofix1.roty.0
137. D,nodofix1,roty,0<br>138. D,nodofix1,rotz,0
               D,nodofix1,rotz,0
139. NSEL, S, LOC, Y, 0<br>140. NSEL, R, LOC, Z, -
140. NSEL,R, LOC, Z, -((Dw/(2*S)-(Dw/2))*sin(Alpha))<br>141. *GET, nodofix2, node, 0, Num, Max
141. *GET, nodofix2, node, 0, Num, Max<br>142. D, nodofix2, ux, 0142. D, \text{nodofix2}, \text{ux}, 0<br>143. D, \text{nodofix2}, \text{uy}, 0143. D,nodofix2,uy,0<br>144. D.nodofix2.uz.0
144. D,nodofix2,uz,0<br>145. D.nodofix2.rotx
               D,nodofix2,rotx,0
```
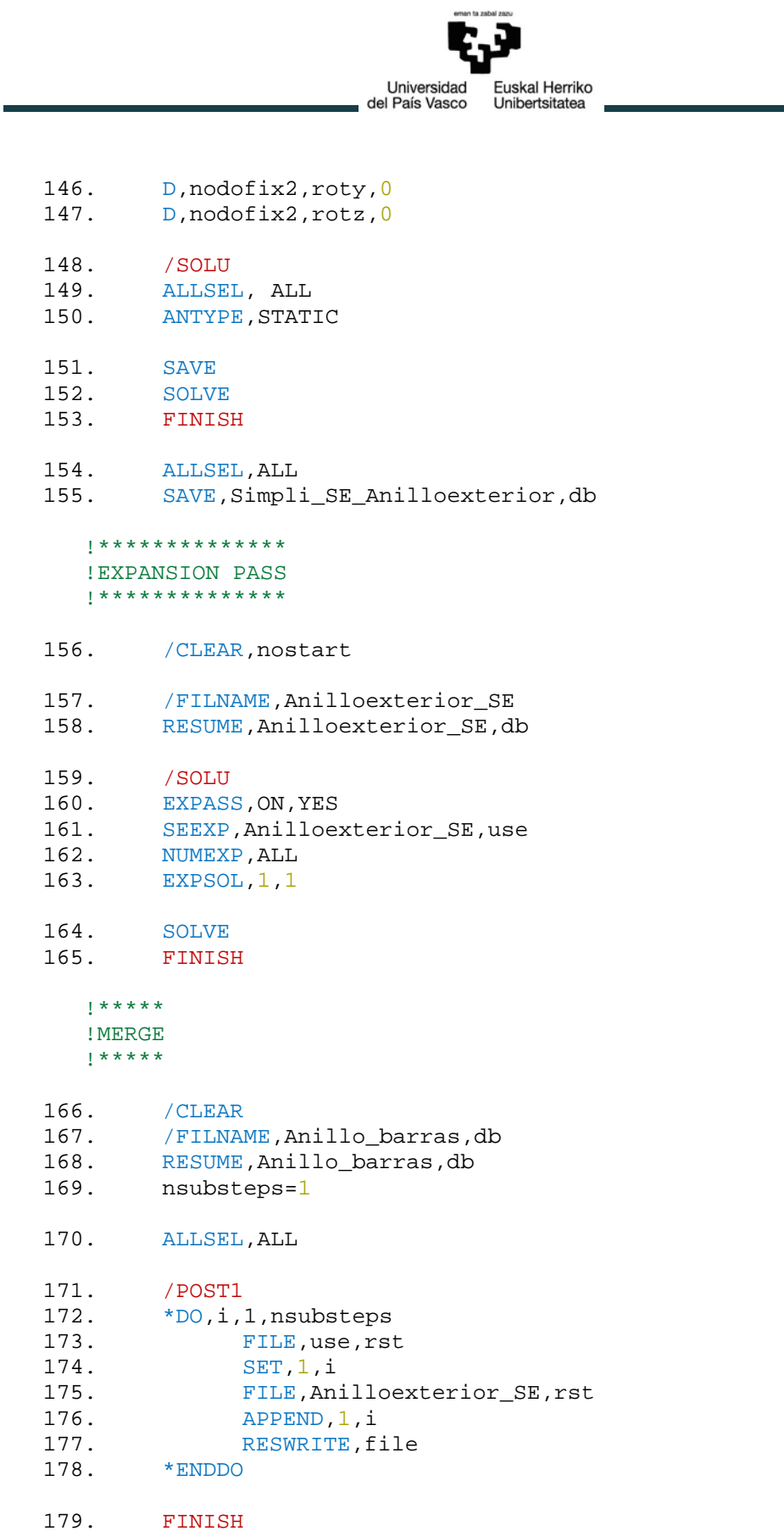

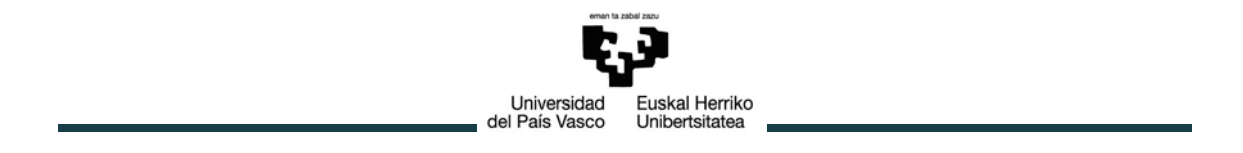

#### **6. MACRO PARA CAMBIAR EL FORMATO DE LA MATRIZ DE RIGIDEZ OBTENIDA EN ANSYS MEDIANTE EXCEL.**

1. Sub M00\_LANZAR()

' M00\_LANZAR Macro '

2. Application.Run<br>3. "M01 COPIA T 3. "M01\_COPIA\_TXT"<br>4. Application.Run 4. Application.Run \_<br>5. "M02 BORRAR E 5. "M02\_BORRAR\_EXTRAS"<br>6. Application.Run 6. Application.Run \_<br>7. TM03 TRANSFORI 7. M03\_TRANSFORMAR"<br>8. Application.Run 8. Application.Run \_<br>9. "M04 TABLA FI 9. "M04\_TABLA\_FINAL"<br>10. Application.Run 10. Application.Run \_<br>11. "M05\_GUAR 11. "MO5\_GUARDAR"<br>12. End Sub End Sub 13. Sub M01\_COPIA\_TXT()<br>14. Dim wbI As Work 14. Dim wbI As Workbook, wbO As Workbook<br>15. Dim wsI As Worksheet Dim wsI As Worksheet 16. Set wbI = ThisWorkbook<br>17. Set wsI = wbI.Sheets(") Set wsI = wbI.Sheets("Sheet1") ' 18. ruta = InputBox("Escriba la ruta donde se encuentra el Matrizderigidez (Ej:C:\Users\Desktop\Rocio\Matrizderigidez.txt)") 19. MsgBox ruta 20. Set wbO = Workbooks.Open(ruta)<br>21 whO Sheets(1) Cells Copy wsI C 21. wbO.Sheets(1).Cells.Copy wsI.Cells<br>22. wbO.Close SaveChanges:=False wbO.Close SaveChanges:=False 23. End Sub 24. Sub M02\_BORRAR\_EXTRAS() ' M02\_BORRAR\_EXTRAS Macro' 25. Sheets("Sheet1").Select<br>26. Rows("1:2").Select 26. Rows("1:2").Select<br>27. Range("A2").Activa 27. Range("A2").Activate<br>28. Selection.Delete Shi 28. Selection.Delete Shift:=xlUp<br>29. Sheets.Add After:=ActiveShee Sheets.Add After:=ActiveSheet 30. End Sub 31. Sub M03\_TRANSFORMAR()

```
Universidad
                                    Euskal Herriko
                         del País Vasco Unibertsitatea
32. Sheets("Sheet2").Select<br>33. Dim numero As Integ
33. Dim numero As Integer<br>34 numero = InputBox("F)34. numero = InputBox("Escriba el NBolas del rodamiento 
(Ej: 83)")<br>35. MsqBo
        35. MsgBox numero
36. gdl = InputBox("Escriba los grados de libertad Ej:6)")
        37. MsgBox gdl
38. Dim_matrix = 2 * numero * gdl
       39. MsgBox Dim_matrix
   ' M04_SEPARAR Macro'
40. Range("C6").Select
41. Sheets("Sheet2").Select
42. Dim contador As Integer<br>43. Dim contador2 As Intege:
43. Dim contador2 As Integer<br>44. Dim numero caracter As I
             Dim numero_caracter As Integer
45. contador = 0<br>46. contador 2 = (100 - 9)contador2 = 047. Range("A1").Select
48. If Dim_matrix > 99 Then<br>49. Do While contador2 < Dim
             Do While contador2 < Dim matrix
50.51.51. Do While contador < Dim_matrix<br>52 MactiveCell FormulaR1C1
                     ActiveCell.FormulaR1C1 =
   "=MID(Sheet1!R[0]CI,(COLUMN(C)-1)*22+1,22)"53. contador = contador + 1<br>54. Selection.Offset(0, 1
54. Selection.Offset(0, 1).Select<br>55. Loop
                  55. Loop
56. contador = 0<br>57. Range("A1").
57. Range("A1").Select<br>58. contador2 = contad
58. contador2 = contador2 + 1<br>59. Selection.Offset(contador)
                  59. Selection.Offset(contador2, 0).Select 
60. Loop
61. Else<br>62. I
             62. Do While contador2 < Dim_matrix
63. Do While contador < Dim_matrix 
                     ActiveCell.FormulaR1C1 =
"=MID(Sheet1!R[0]Cl, (COLUMN(C)-1)*20+1,20)"<br>65. contador = contador + 1
65. contador = contador + 1 
66. Selection.Offset(0, 1).Select 
                  Loop
68. contador = 0
69. Range("A1").Select
```
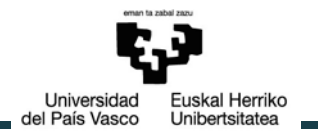

- 70. contador2 = contador2 + 1<br>71. Selection.Offset(contador2 Selection.Offset(contador2, 0).Select
- $72.$ 72. Loop
- 73. End If

#### ' M04\_COPIAR Macro'

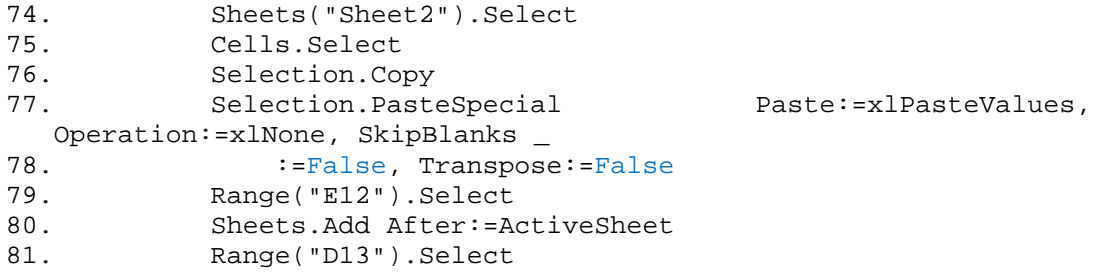

#### ' M04\_MID\_FINAL Macro'

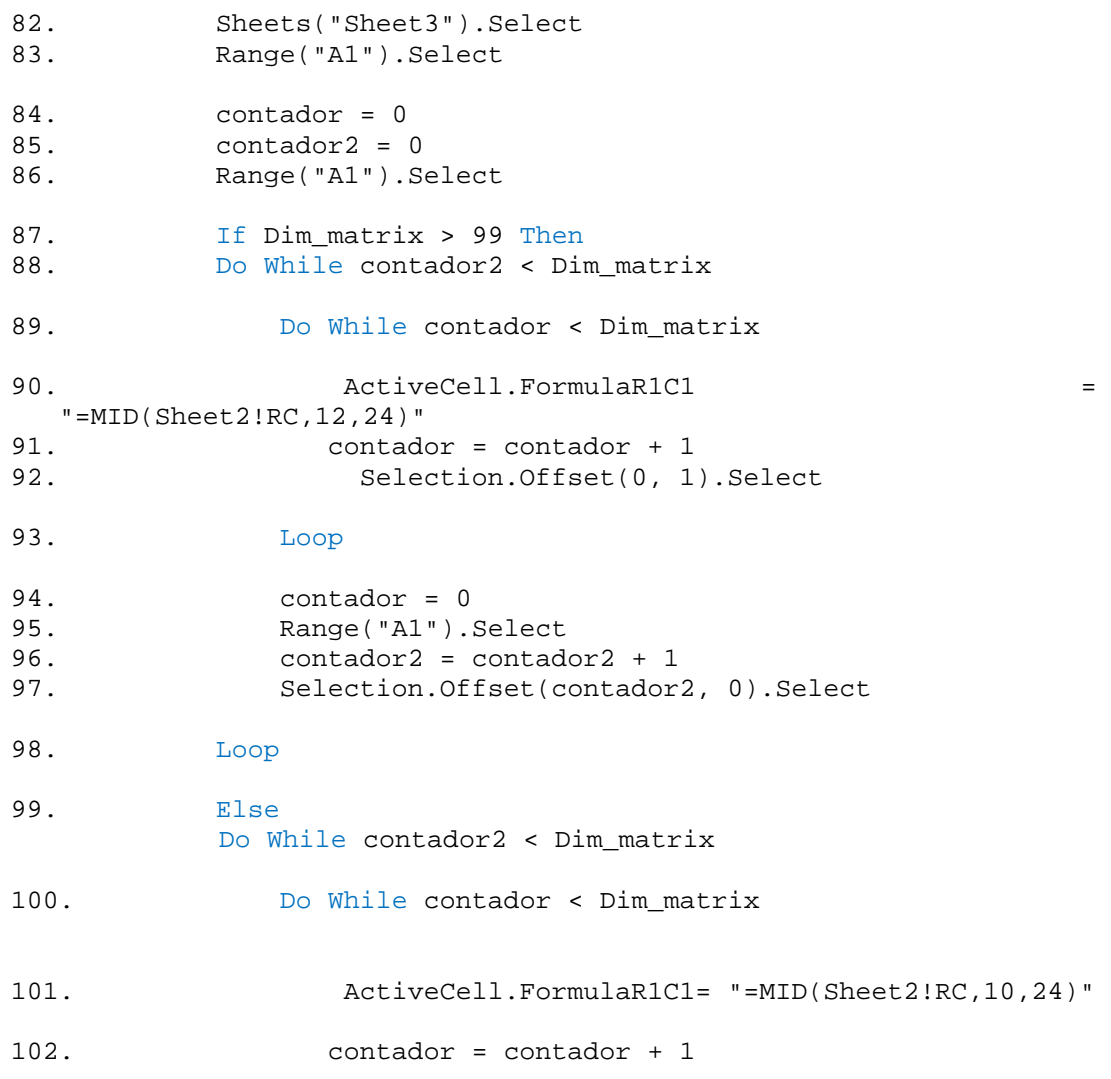

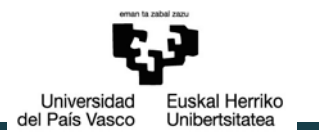

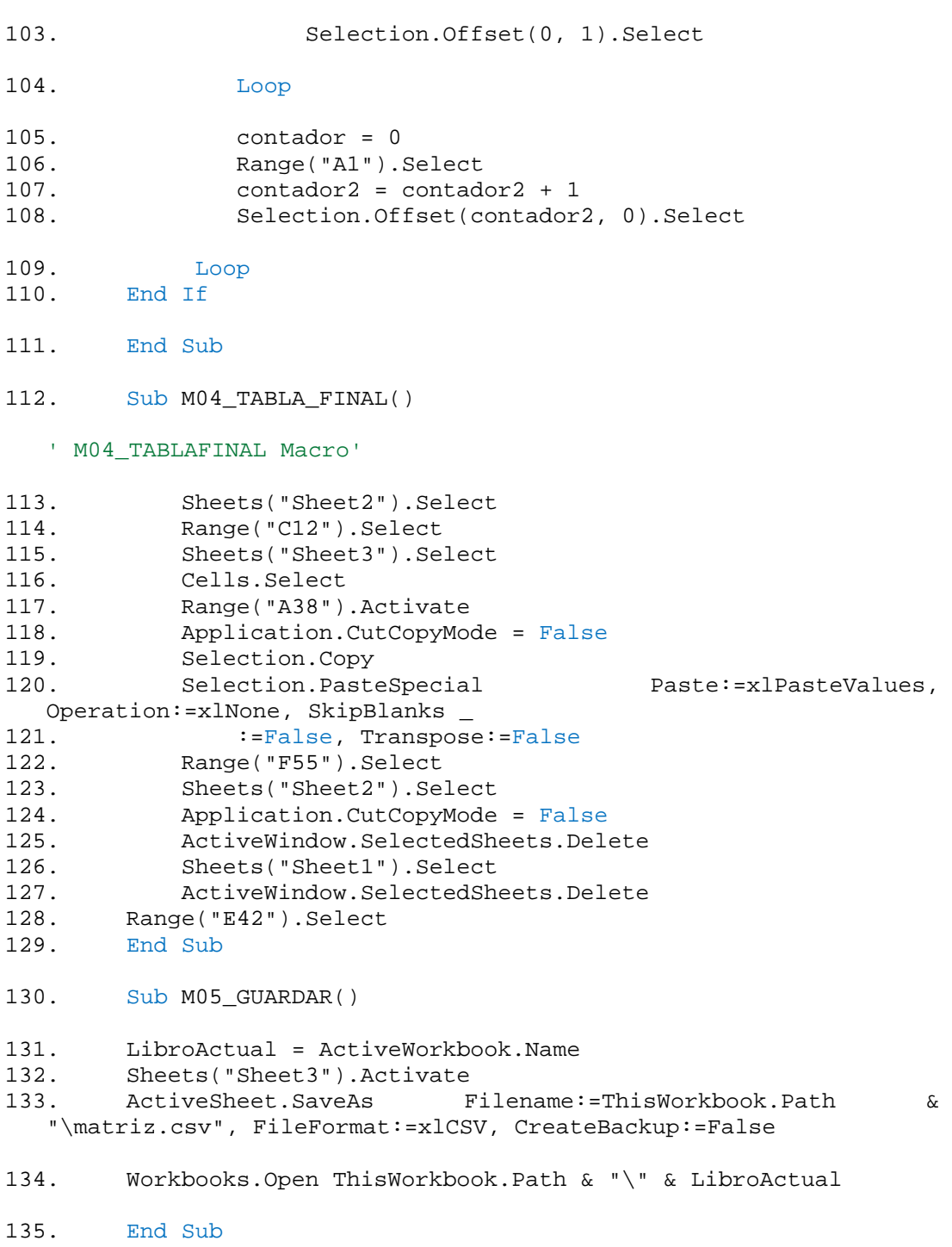